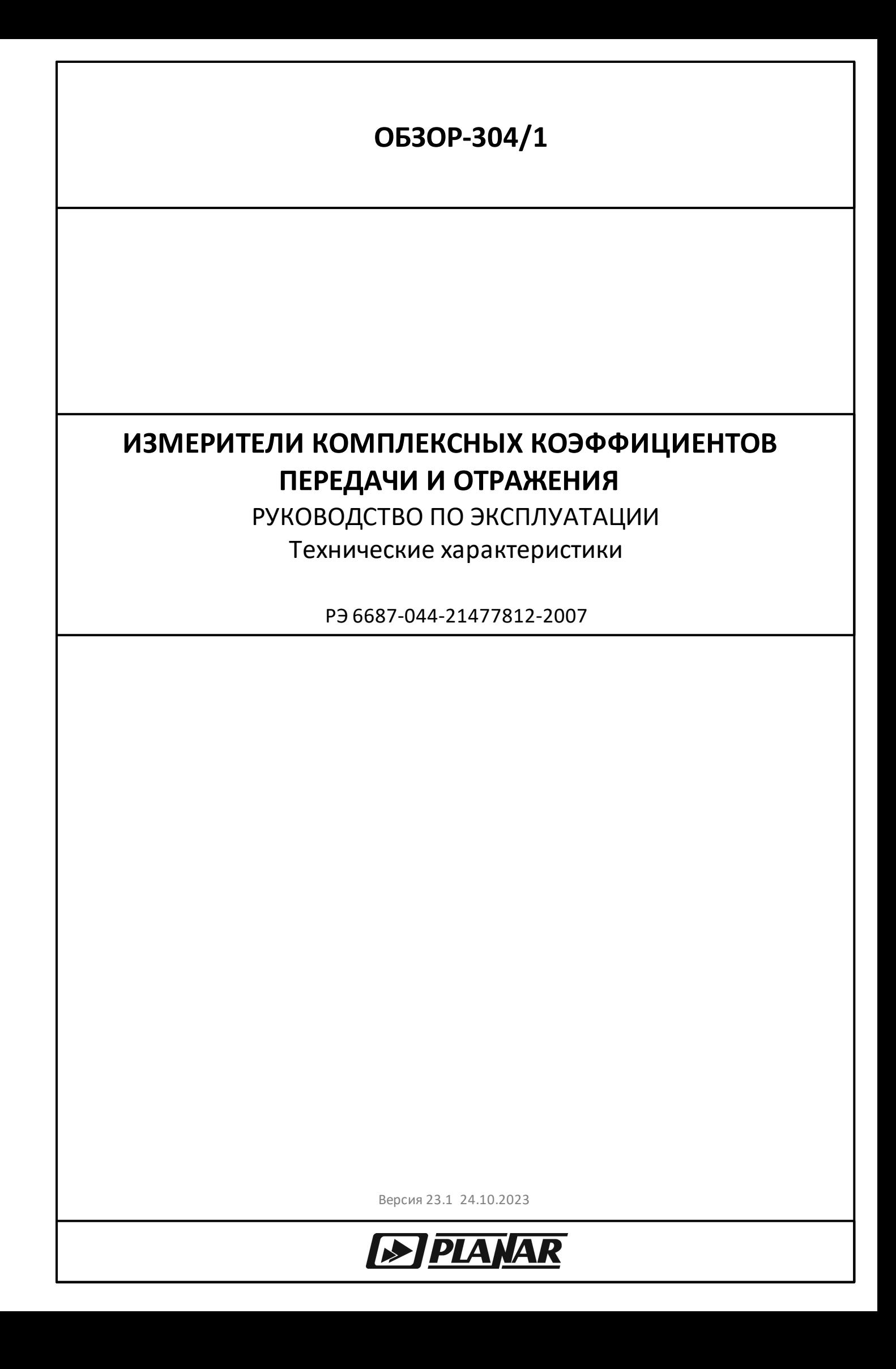

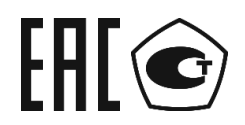

## ИЗМЕРИТЕЛИ КОМПЛЕКСНЫХ КОЭФФИЦИЕНТОВ ПЕРЕДАЧИ И ОТРАЖЕНИЯ

ОБЗОР-304, ОБЗОР-304/1

РУКОВОДСТВО ПО ЭКСПЛУАТАЦИИ Часть 1 Технические характеристики

Октябрь 2023 г

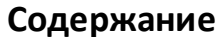

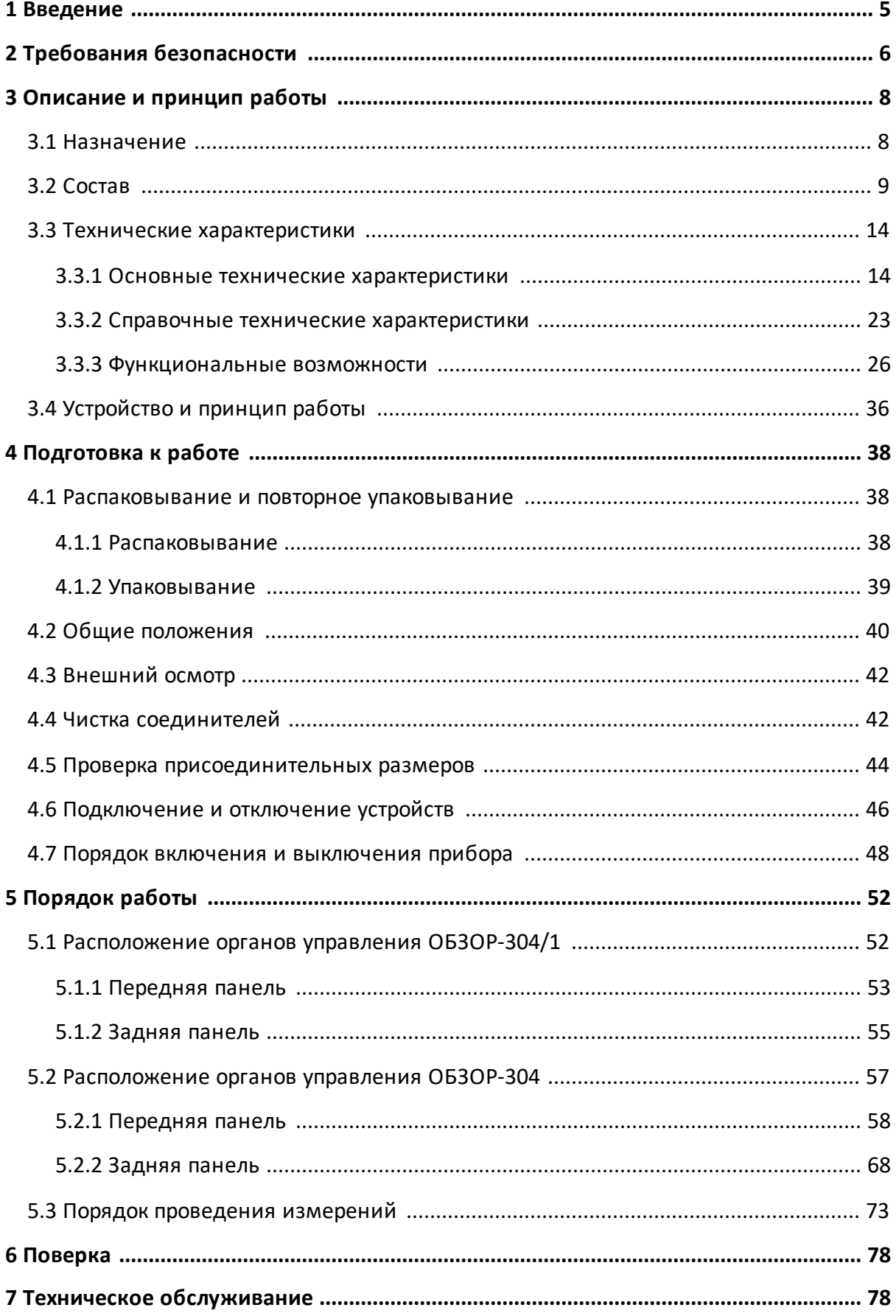

# Содержание

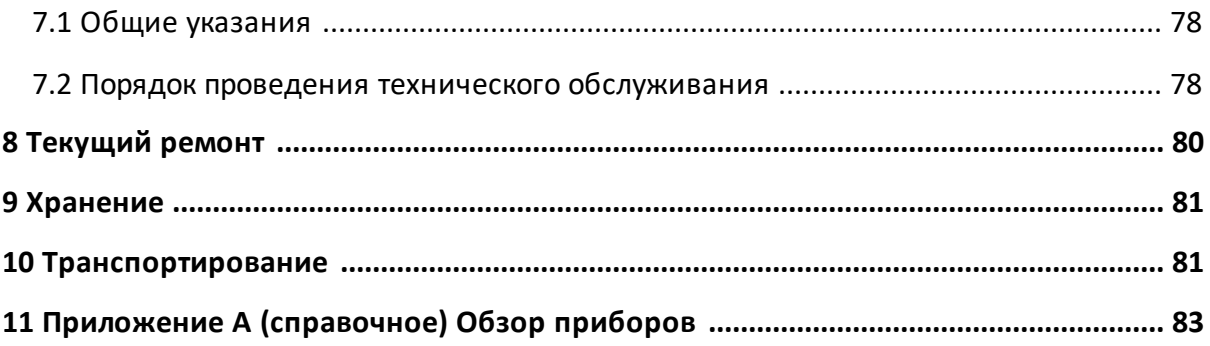

#### <span id="page-4-0"></span>**1 Введение**

Настоящее руководство по эксплуатации предназначено для изучения устройства, принципа действия, правил использования, транспортирования и хранения измерителей комплексных коэффициентов передачи и отражения (далее – измерители или прибор).

Руководство по эксплуатации состоит из двух частей.

В первой части содержатся общие сведения об измерителях, приведены основные и справочные технические характеристики, указаны состав, условия эксплуатации, транспортирования и хранения.

Во второй части приведены инструкции по установке и настройке программного обеспечения, дано описание программы, представлен порядок проведения измерений.

Перед началом эксплуатации измерителей необходимо ознакомиться с настоящим руководством и методикой поверки для контроля метрологических характеристик.

Работа с измерителями и их техническое обслуживание должны осуществляться квалифицированным персоналом с инженерной подготовкой, имеющим начальные навыки по работе с устройствами СВЧ и персональным компьютером.

Предприятие-изготовитель оставляет за собой право, не уведомляя потребителя, вносить в конструкцию и документацию измерителей изменения, не влияющие на их нормированные метрологические характеристики.

**ВНИМАНИЕ!** Документ является результатом и творческого труда и интеллектуальной деятельности сотрудников предприятияизготовителя. Не допускается использование данного документа, равно как и его части, без указания наименования документа и наименования предприятияизготовителя.

> ЗАПРЕЩАЕТСЯ коммерческое использование данного документа, равно как и его части, без письменного согласия предприятия-изготовителя.

Предприятие-изготовитель не несет ответственности за последствия неправильной эксплуатации измерителей, нарушения правил безопасности и несоблюдения прочих необходимых мер предосторожности.

## <span id="page-5-0"></span>**2 Требования безопасности**

При эксплуатации прибора необходимо соблюдать требования: «Правила технической эксплуатации электроустановок потребителей» и «Правила техники безопасности при эксплуатации электроустановок потребителей».

При работе с прибором необходимо соблюдать общие меры безопасности, относящиеся к аппаратуре, работающей от электросети ~ 220 В, 50 Гц.

Прибор относится к 1 классу защиты от поражения электрическим током по ГОСТ Р 51350–99 со шнуром соединительным (кабелем питания) с заземляющим проводом.

Заземление прибора производится через кабель питания, подключаемый к сетевому соединителю прибора и трехполюсной розетке сети. Дополнительно рекомендуется соединить клемму « $\frac{1}{x}$ », расположенную на задней панели измерителя, с шиной защитного заземления.

> Разрыв линии защитного заземления может сделать работу с прибором опасной.

ВНИМАНИЕ! ЗАПРЕЩАЕТСЯ производить соединение или разъединение кабеля питания при включенном измерителе.

> ЗАПРЕЩАЕТСЯ нарушать защитные пломбы, производить самостоятельный ремонт.

> К работе с прибором могут быть допущены лица, прошедшие инструктаж по технике безопасности при работе с электро- и радиоизмерительными приборами.

**ВНИМАНИЕ!** Перед включением прибора в сеть следует проверить исправность кабеля питания, при подключении к сети – надежность заземления.

> до начала работы с прибором его корпус (клемма « $\equiv$ ») должен быть соединен с корпусом измеряемого устройства.

#### **Защита от электростатического разряда**

На рабочем месте должны быть приняты меры по обеспечению защиты от воздействия статического электричества.

ВНИМАНИЕ! Защита от электростатического разряда очень важна при подключении к прибору, либо при отключении от него измеряемого устройства. Статическое электричество может накопиться на вашем теле и при разряде повредить чувствительные элементы внутренних цепей либо прибора, либо измеряемого устройства. Для предотвращения повреждения необходимо соблюдать следующее:

- всегда использовать заземленный проводящий настольный коврик под измеряемым устройством;
- · всегда надевать на руку заземленный антистатический браслет, подсоединенный к заземленному проводящему настольному коврику через последовательно подключенный резистор 1 МОм.

### <span id="page-7-0"></span>**3 Описание и принцип работы**

### **3.1 Назначение**

Измерители предназначены для измерений комплексных коэффициентов передачи и отражения (S-параметров) СВЧ-устройств в коаксиальных трактах с соединителями типа N (50 Ом), типа N (75 Ом), типа III и типа VIII по ГОСТ РВ 51914-2002.

Область применения – проверка, настройка и разработка различных радиотехнических устройств в условиях промышленного производства и лабораторий, в том числе в составе автоматизированных измерительных стендов.

Таблица 1 – Полное торговое наименование, тип, обозначение и номера

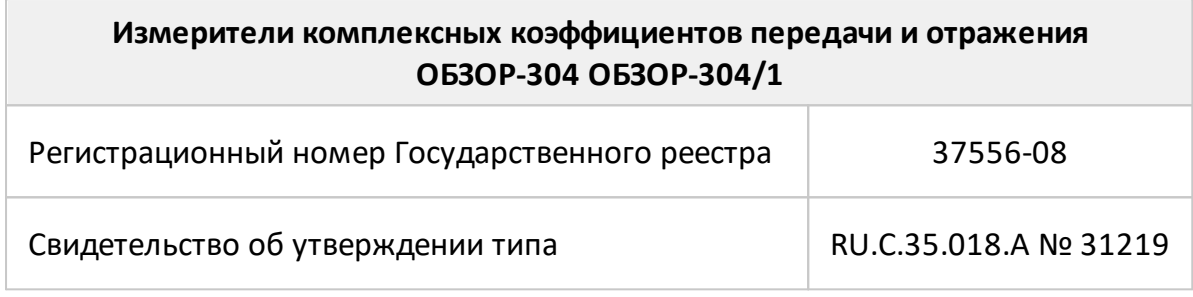

## <span id="page-8-0"></span>**3.2 Состав**

Измерители отличаются друг от друга наличием встроенного управляющего компьютера. Функциональные особенности кратко перечислены в таблице 2 и [приложении А.](#page-82-0) Внешний вид измерителей приведены в пп. [Расположение](#page-56-0) [органов управления ОБЗОР-304](#page-56-0) и [Расположение органов управления ОБЗОР-](#page-51-0) $304/1$ 

#### Таблица 2 – Функциональные особенности

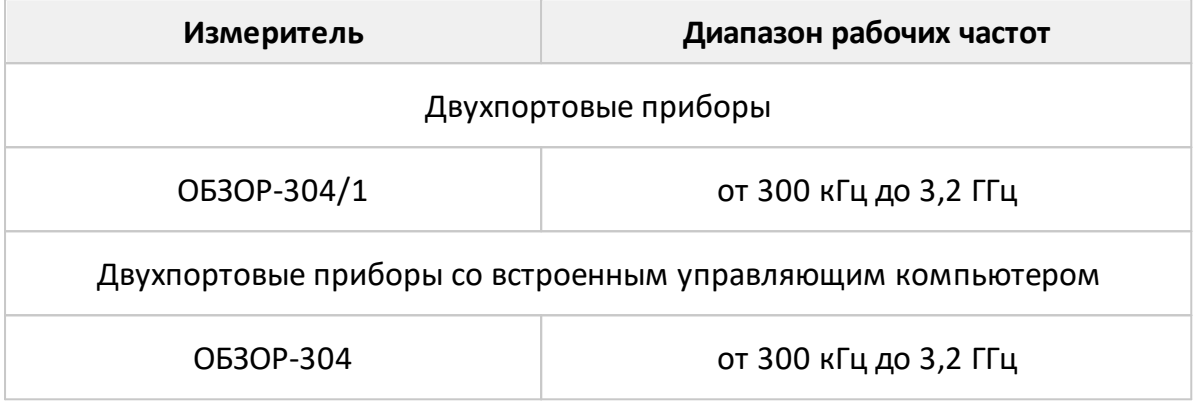

Измеритель ОБЗОР-304/1 работает под управлением внешнего персонального компьютера с установленным программным обеспечением, которое проводит обработку информации и выполняет функцию пользовательского интерфейса. Для связи с персональным компьютером используется интерфейс USB 2.0. Персональный компьютер не входит в комплект поставки.

Измеритель ОБЗОР-304 поставляется со встроенным компьютером, экраном и клавиатурой на передней панели.

Комплект поставки указан в таблице 3.

Таблица 3 – Комплект поставки

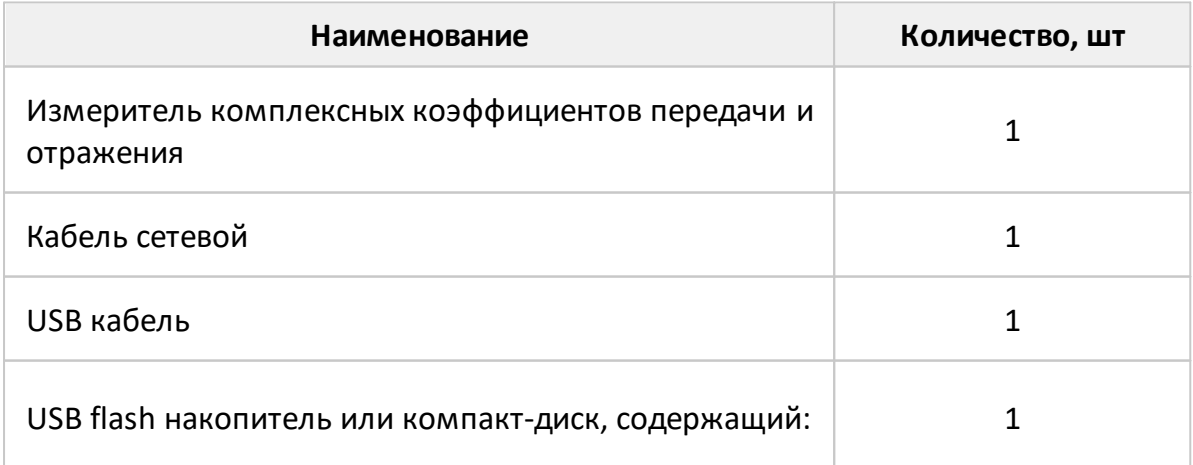

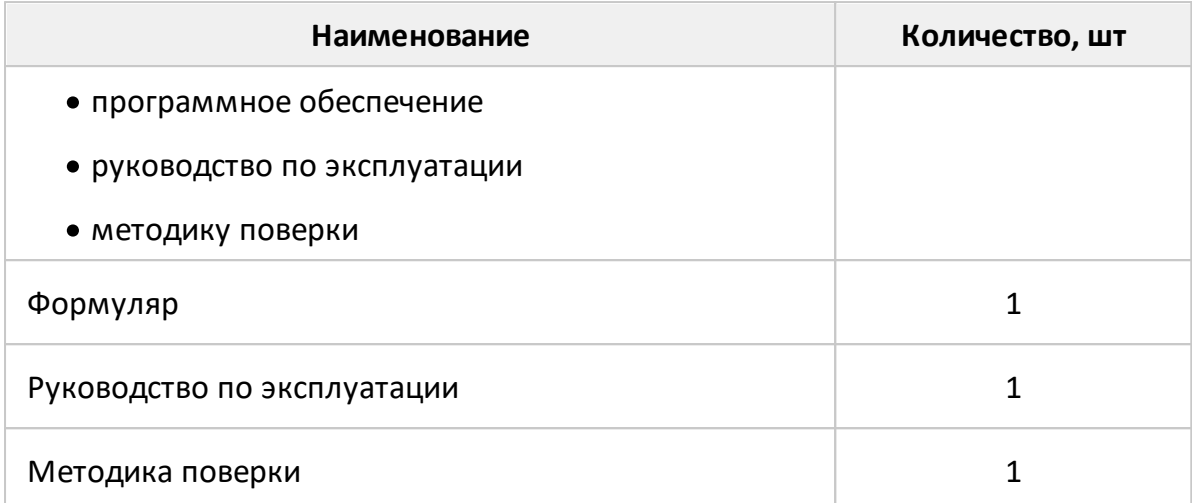

#### ПРИМЕЧАНИЯ:

- 1 Конкретная модель измерителя определяется при заказе.
- 2 Программное обеспечение совместно с документацией может поставляться на другом носителе информации.
- 3 Опции определяются при заказе. Перечень опций представлен в таблице ниже.
- 4 Руководство по эксплуатации содержит две части.

Измеритель ОБЗОР-304 может дополнительно комплектоваться опциями (см. таблицу 4):

- · сенсорный экран;
- · интерфейс GPIB.

Интерфейс GPIB (General Purpose Interface Bus) позволяет внешнему контроллеру (компьютеру) осуществлять управление и получать данные. При заказе опция обозначается – «GPIB».

Таблица 4 – Дополнительные опции к измерителю ОБЗОР-304

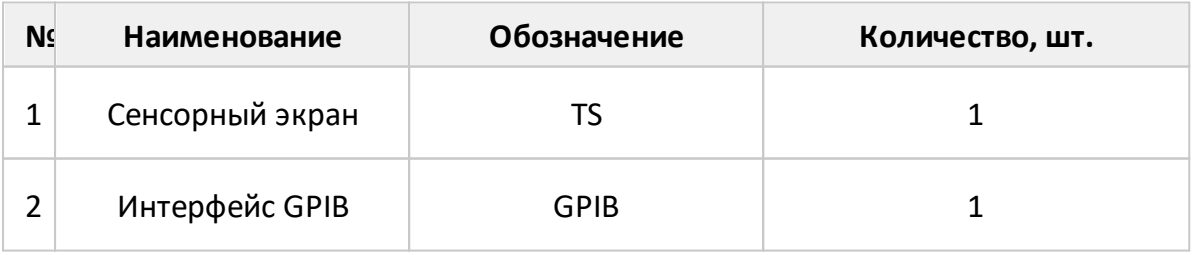

Приборы по отдельному заказу могут комплектоваться опциями (см. таблицу 5), необходимыми для работы и поверки в измерительных трактах с соединителями по ГОСТ РВ 51914–2002:

- 50 Ом тип N;
- 75 Ом тип N (75 Ом);
- 50 Ом тип III (7,0/3,04);
- 75 Ом тип VIII (16,0/4,60).

Эти опции могут использоваться потребителями для нескольких измерителей и могут быть заменены на аналогичные.

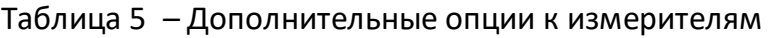

<span id="page-10-0"></span>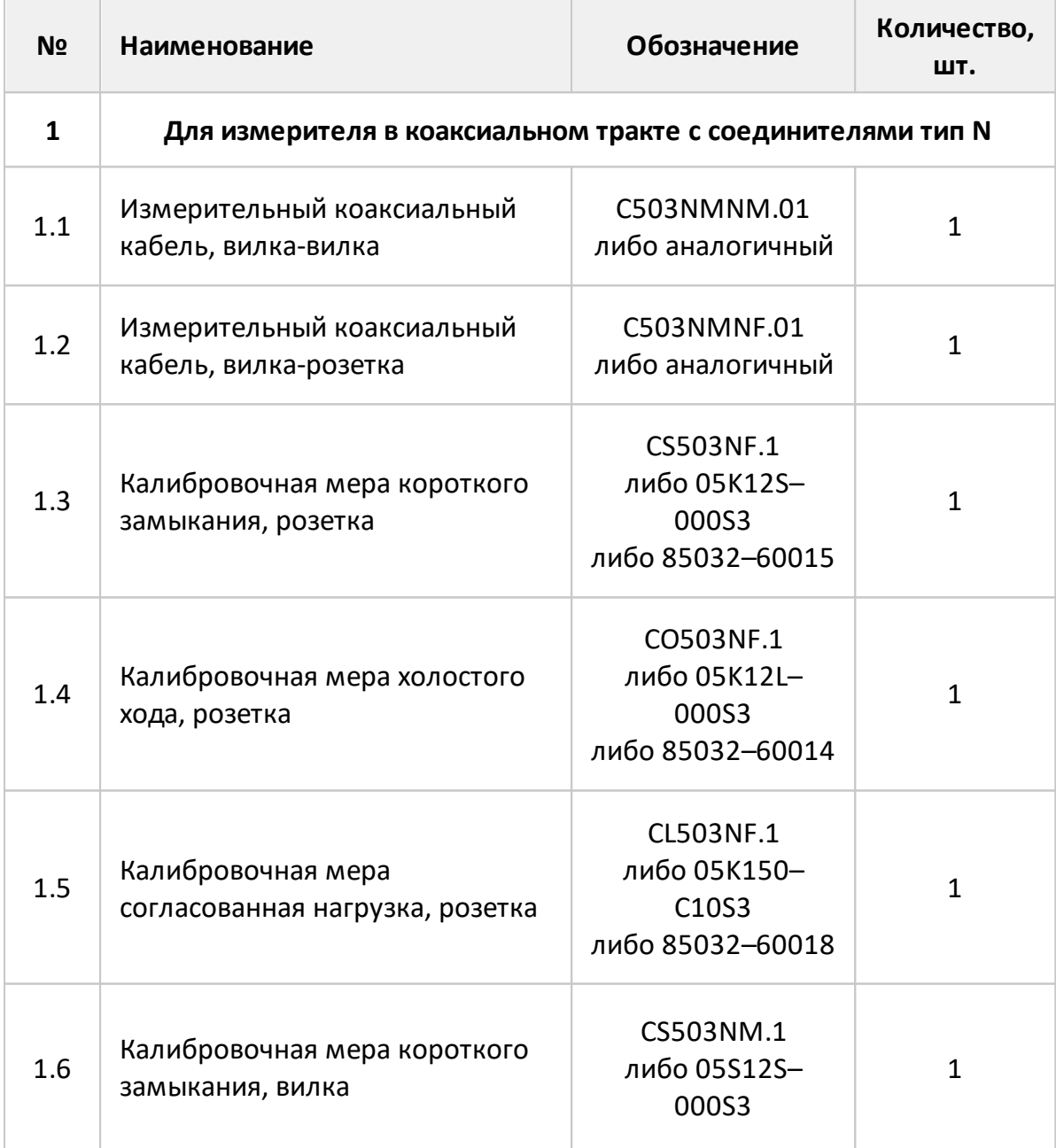

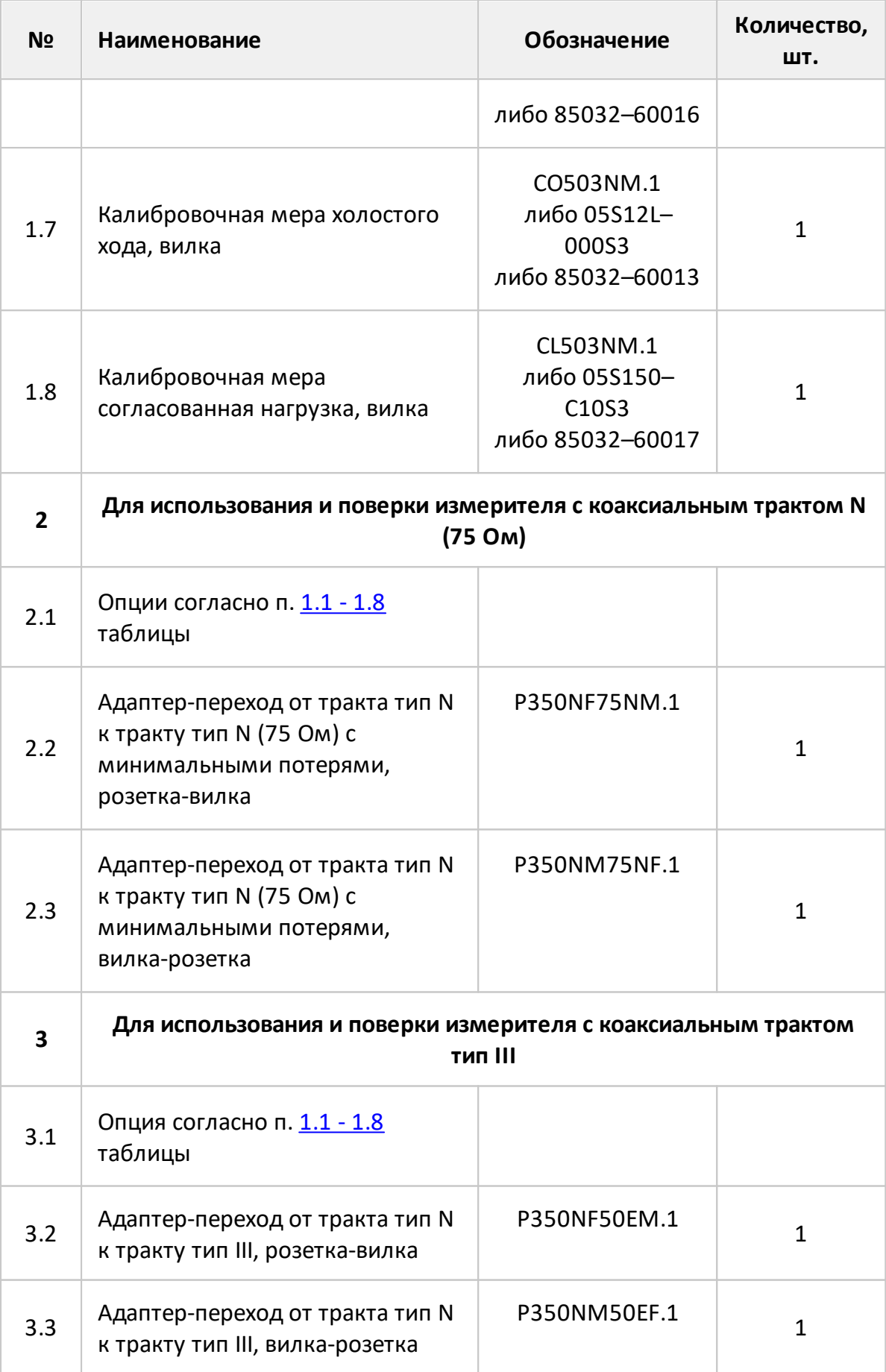

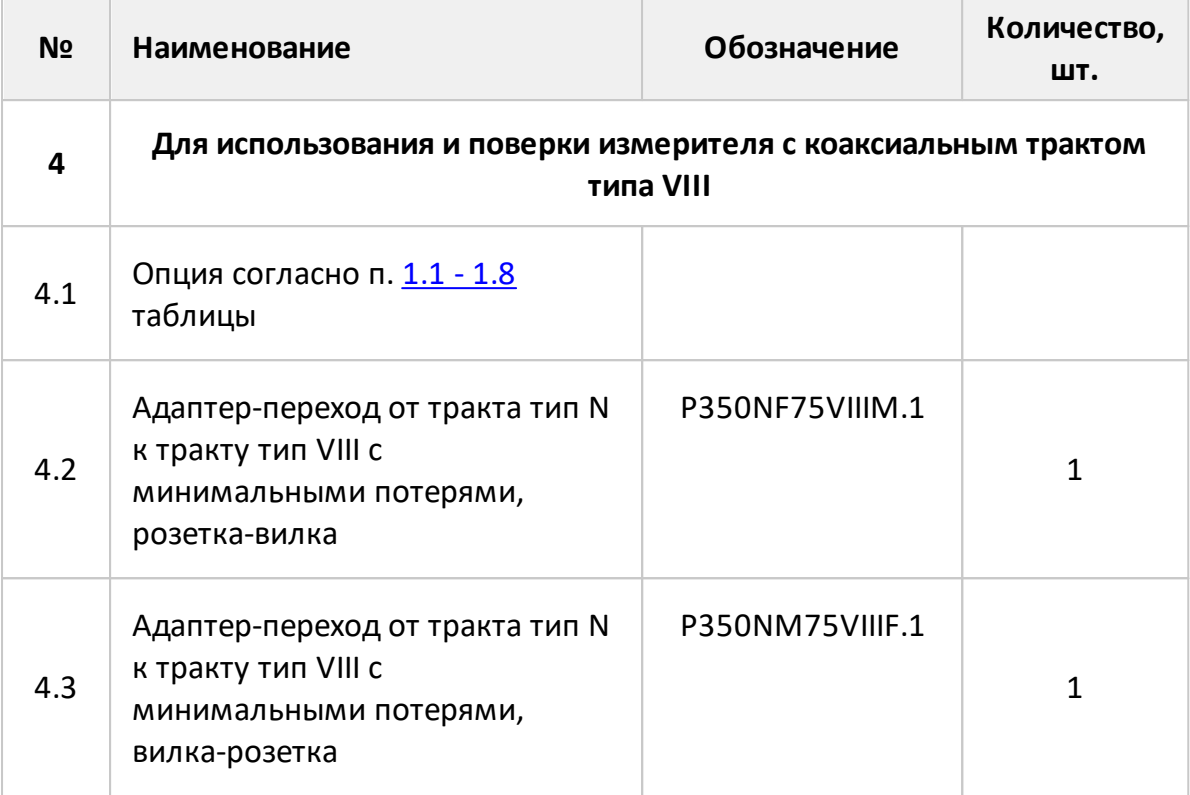

### <span id="page-13-0"></span>**3.3 Технические характеристики**

#### **3.3.1 Основные технические характеристики**

Метрологические и технические характеристики измерителей приведены в таблице 6.

#### Таблица 6 – Основные технические характеристики

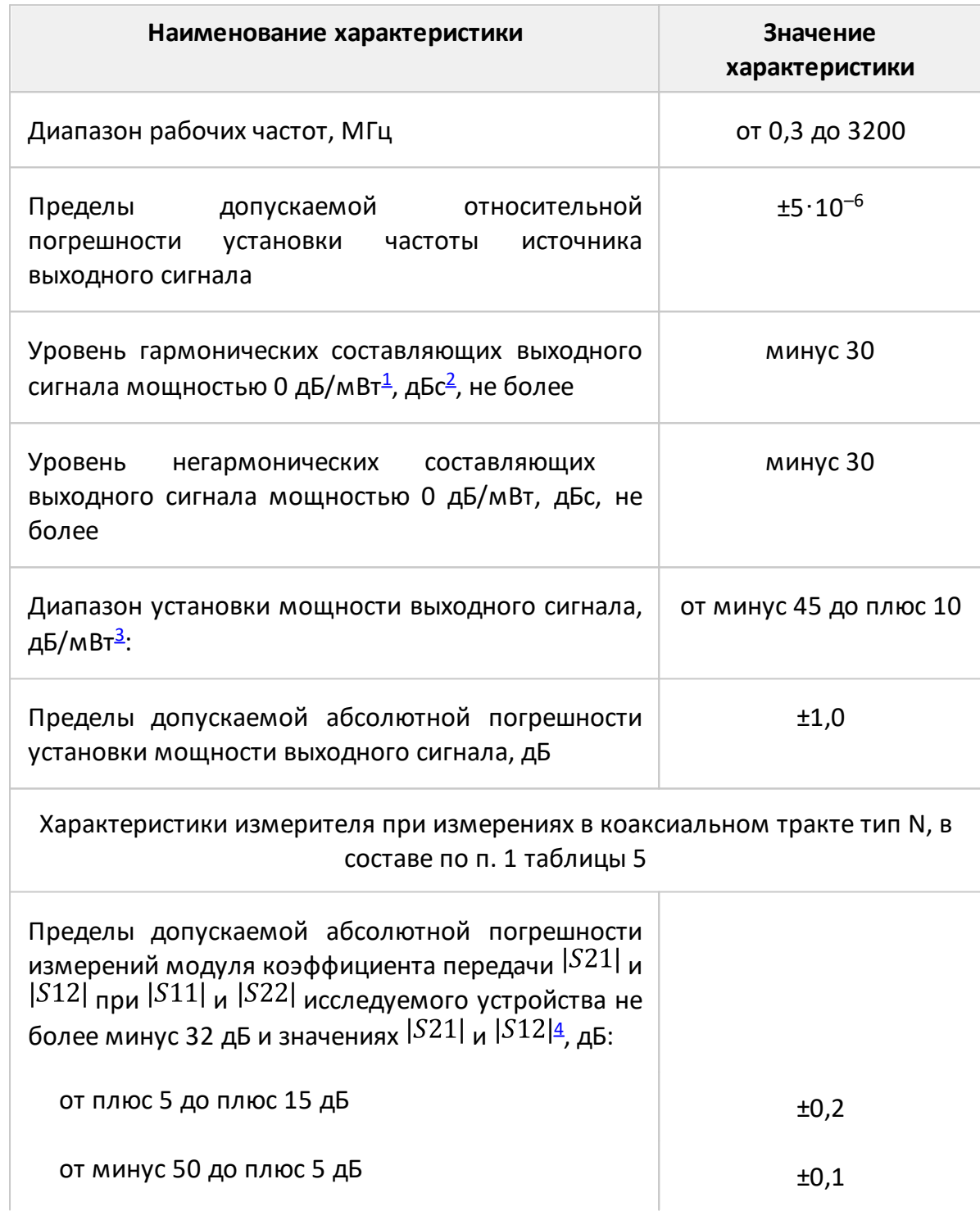

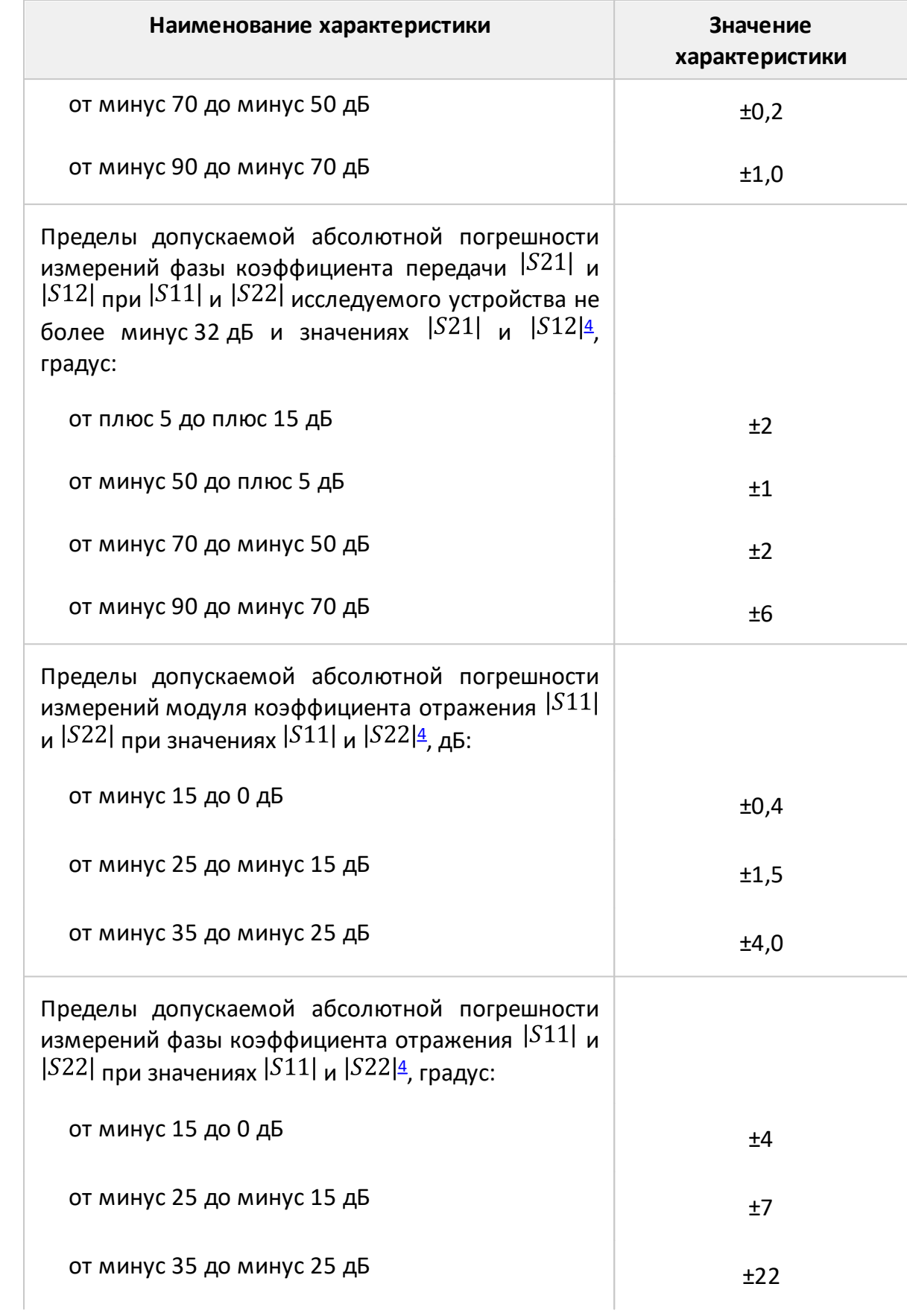

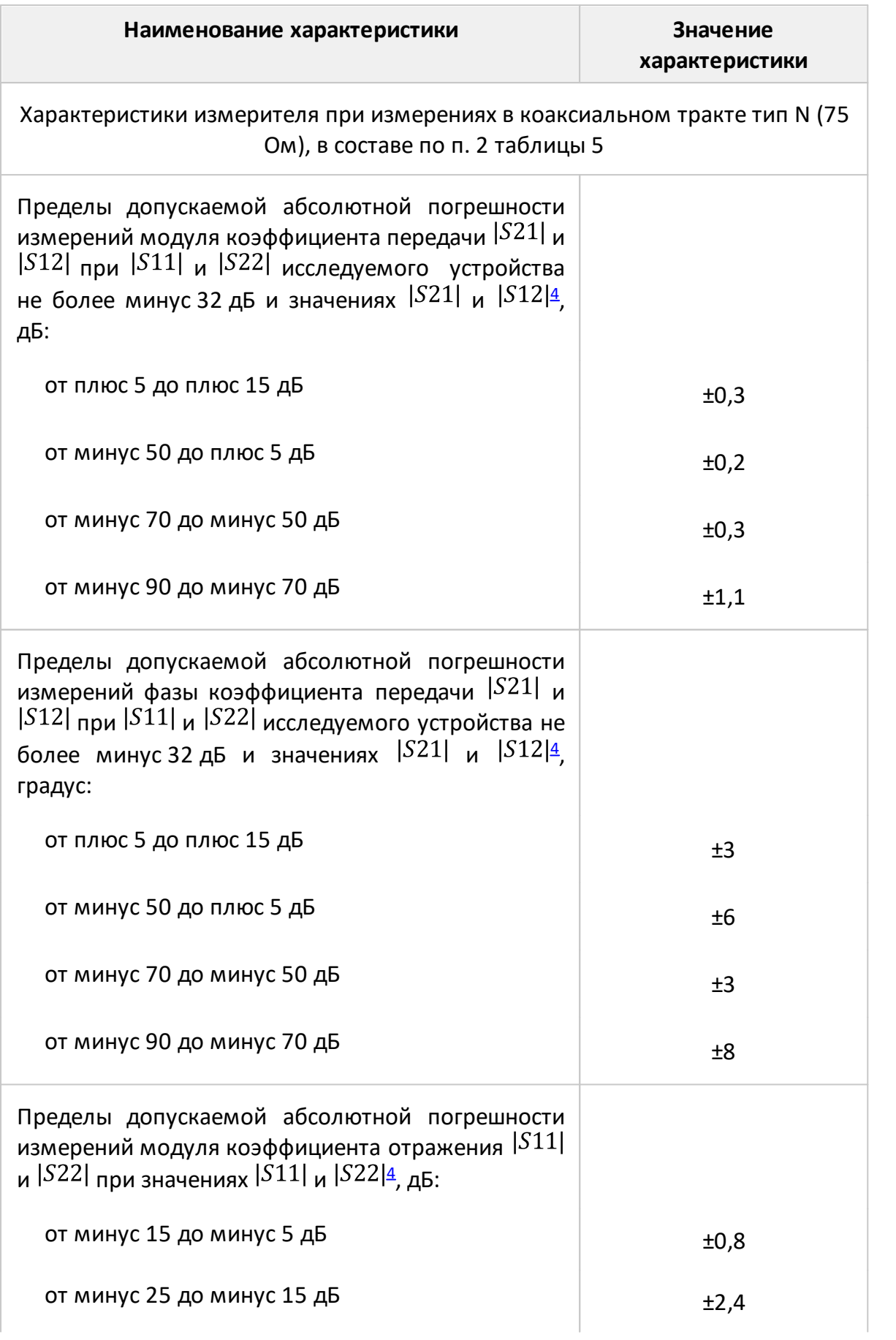

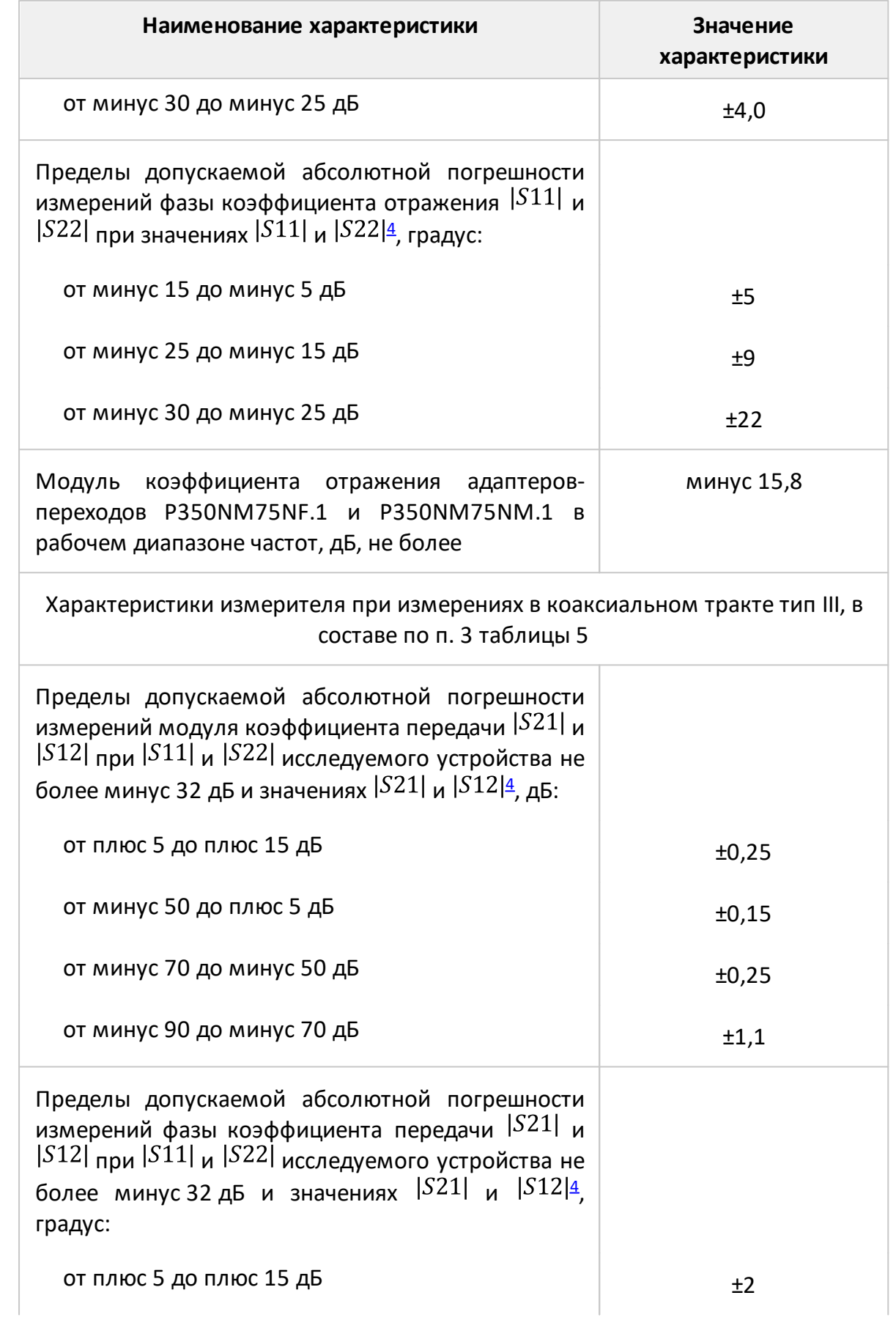

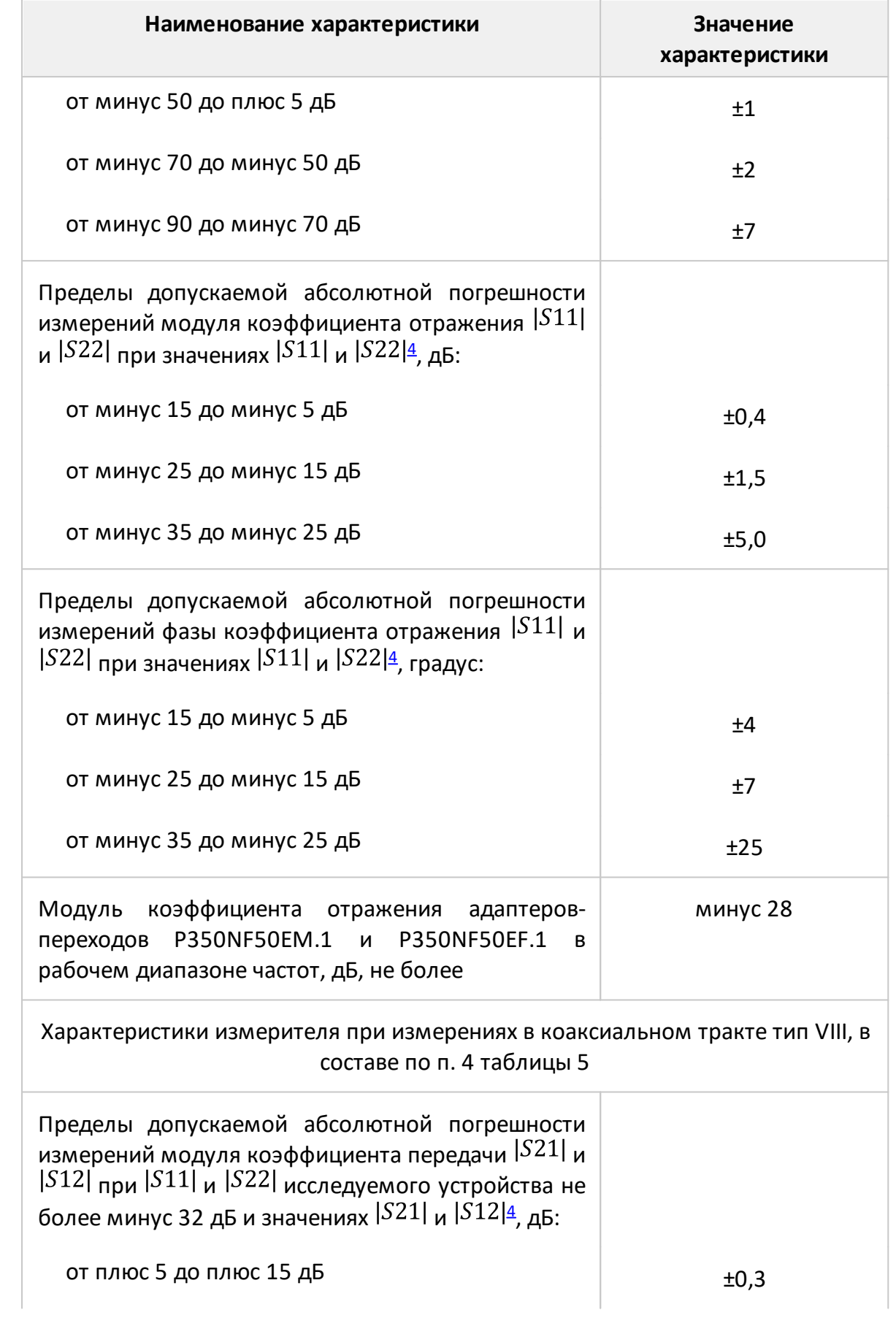

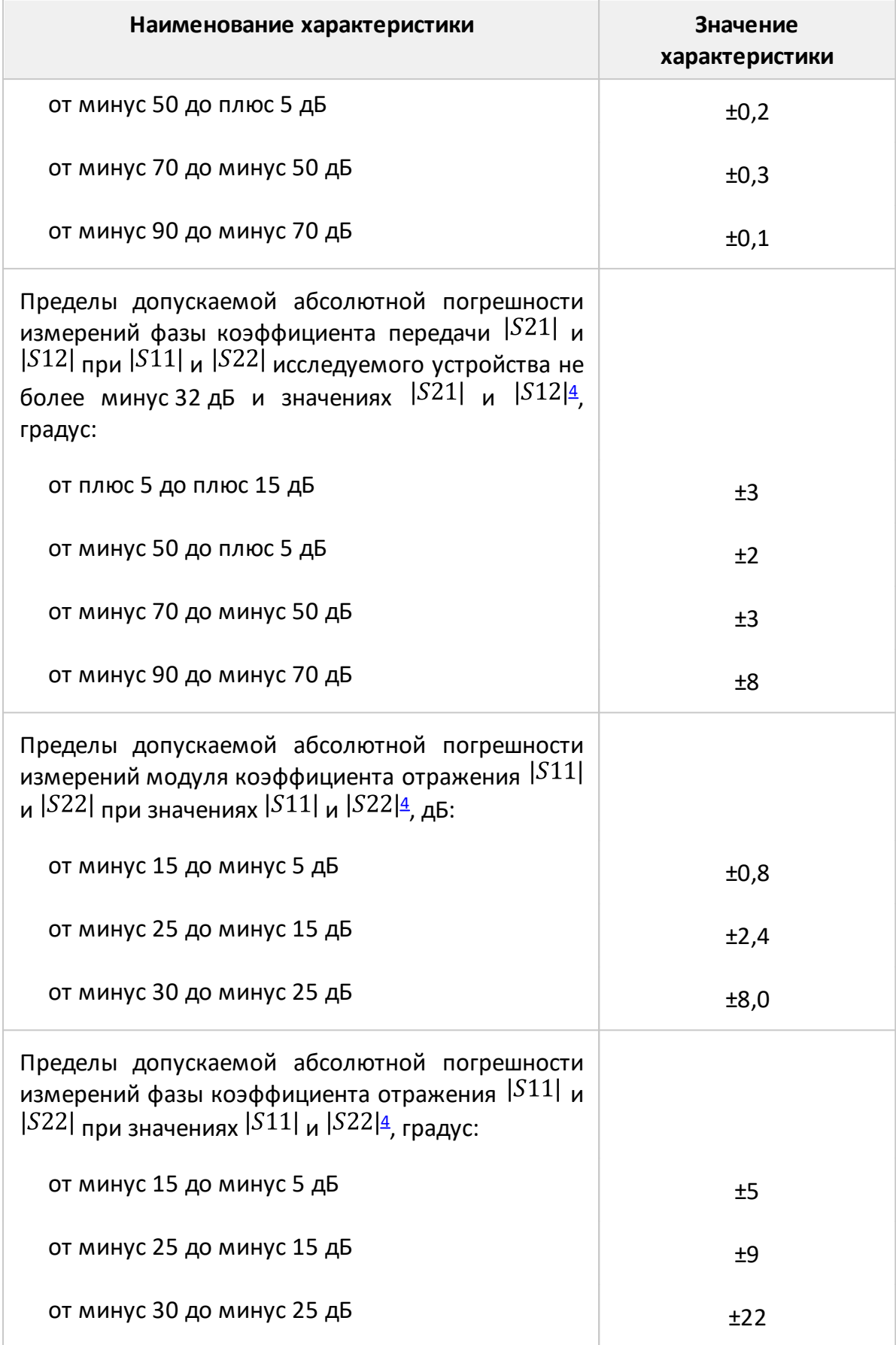

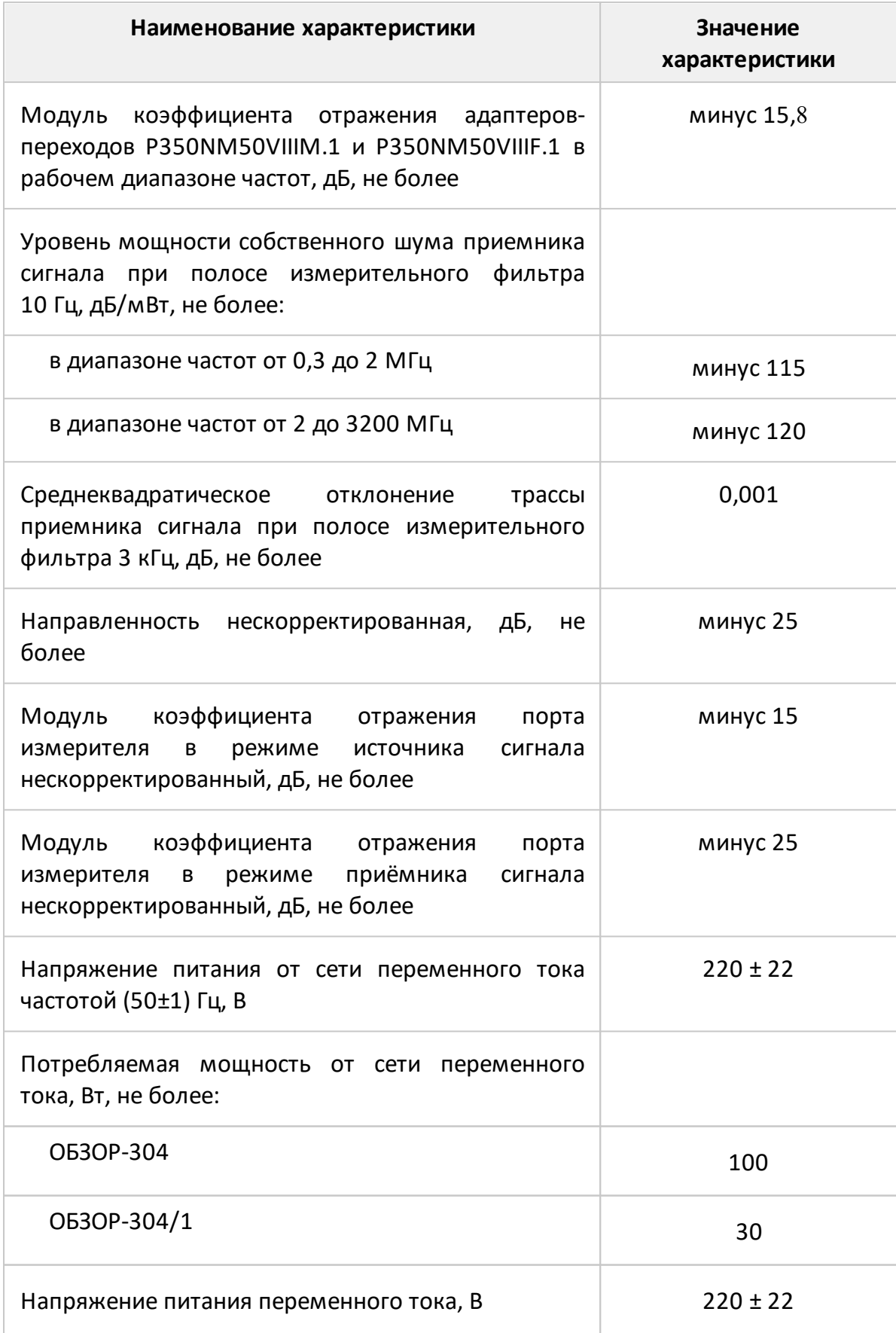

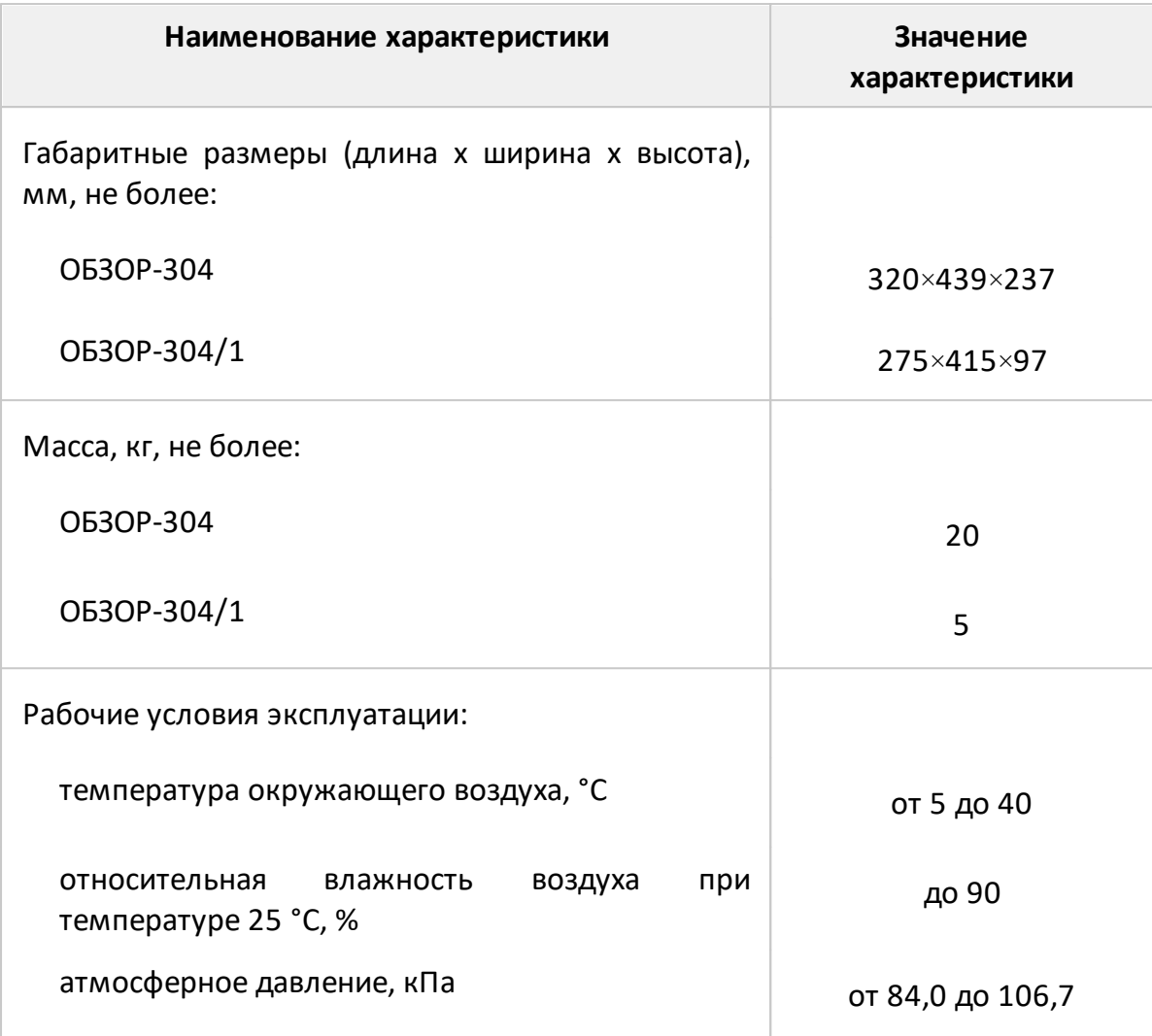

ПРИМЕЧАНИЯ:

<span id="page-20-0"></span>1 В настоящем документе используется обозначение «дБ/мВт», что обозначает дБ относительно 1 мВт (в настоящем документе также используется обозначение «дБм»).

<span id="page-20-1"></span>2 В настоящем документе используется обозначение «дБс», что обозначает дБ относительно уровня основной гармоники выходного сигнала.

<span id="page-20-2"></span>3 Типичное значение нижней границы диапазона установки мощности выходного сигнала минус 55 дБ/мВт. Пределы допускаемой абсолютной погрешности измерения мощности при значении мощности от минус 55 дБ/мВт до плюс 10 дБ/мВт составляют ±1,5 дБ.

<span id="page-20-3"></span>4 Значения характеристики приведены для рабочего диапазона температур окружающей среды и изменении температуры не более ±1 °С, а также при

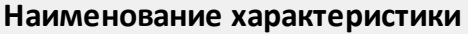

проведении процедуры полной двухпортовой калибровки с использованием калибровочных мер из состава измерителя (при выходной мощности минус 5 дБ/мВт).

# <span id="page-22-0"></span>**3.3.2 Справочные технические характеристики**

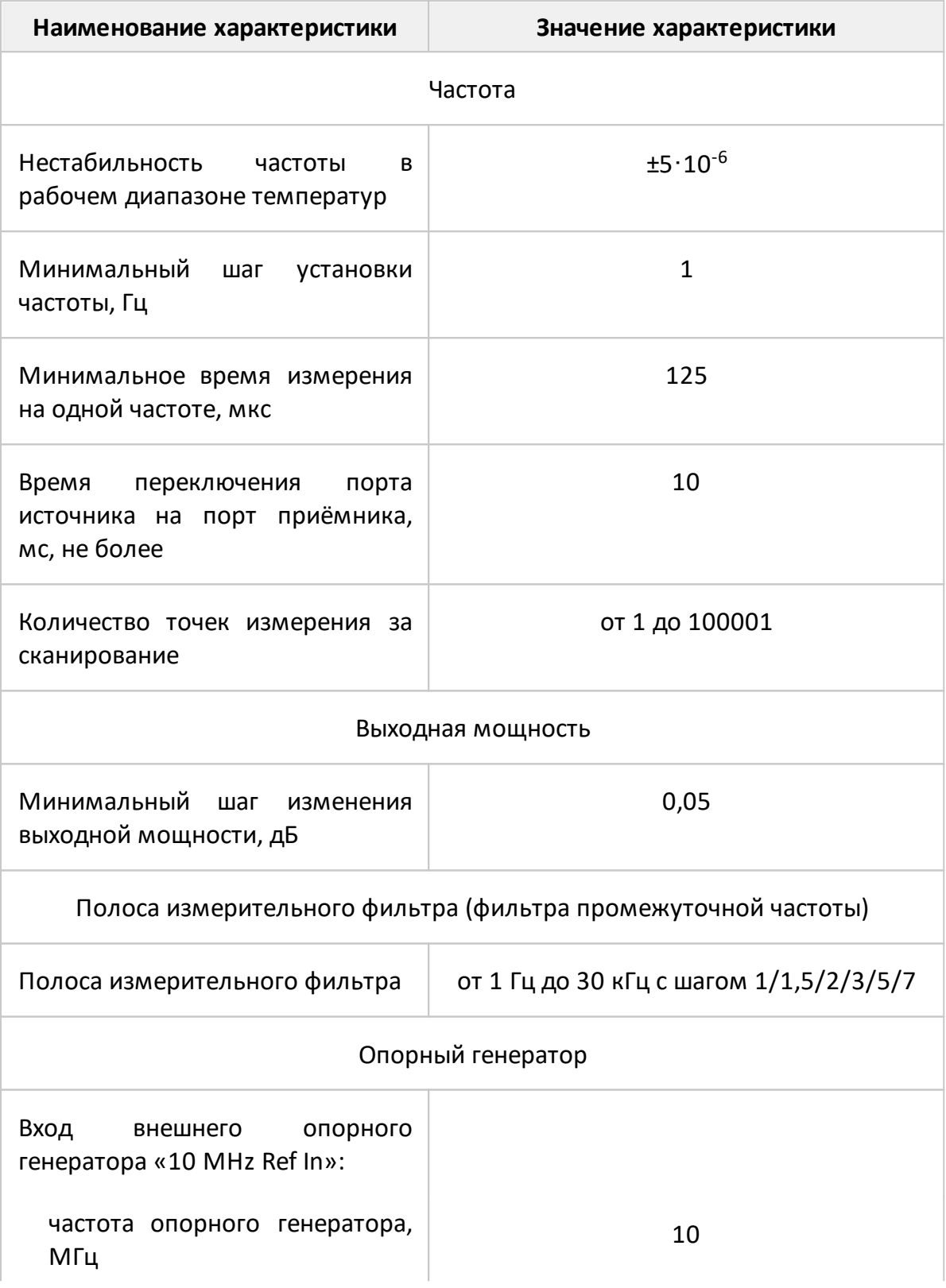

Таблица 7 – Справочные технические характеристики

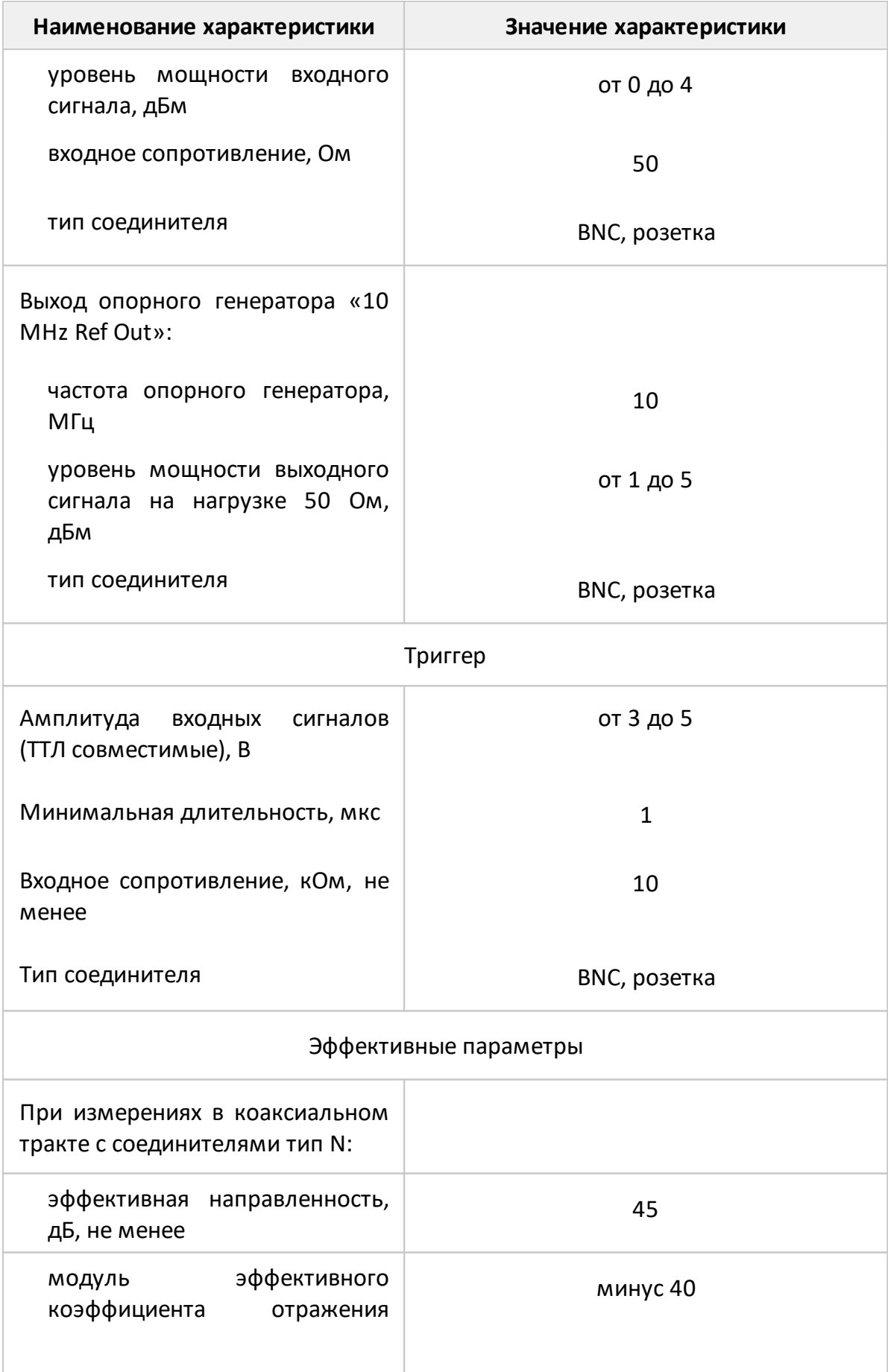

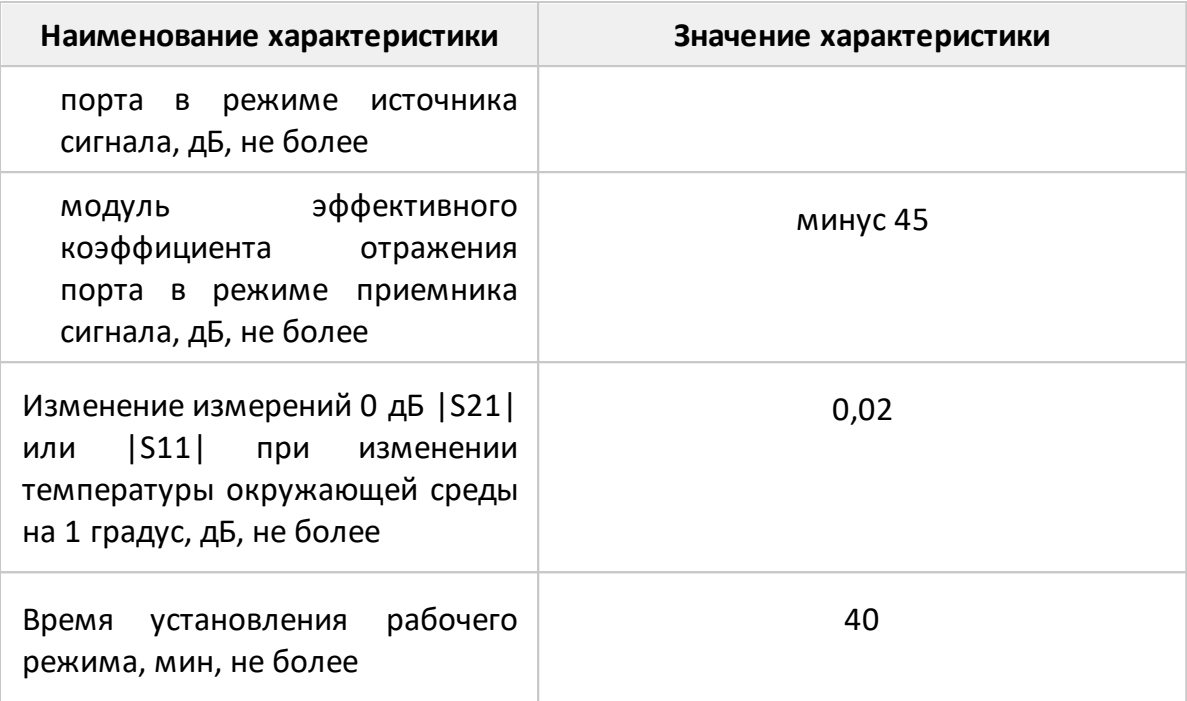

# <span id="page-25-0"></span>**3.3.3 Функциональные возможности**

Функциональные возможности приборов разделены на следующие группы:

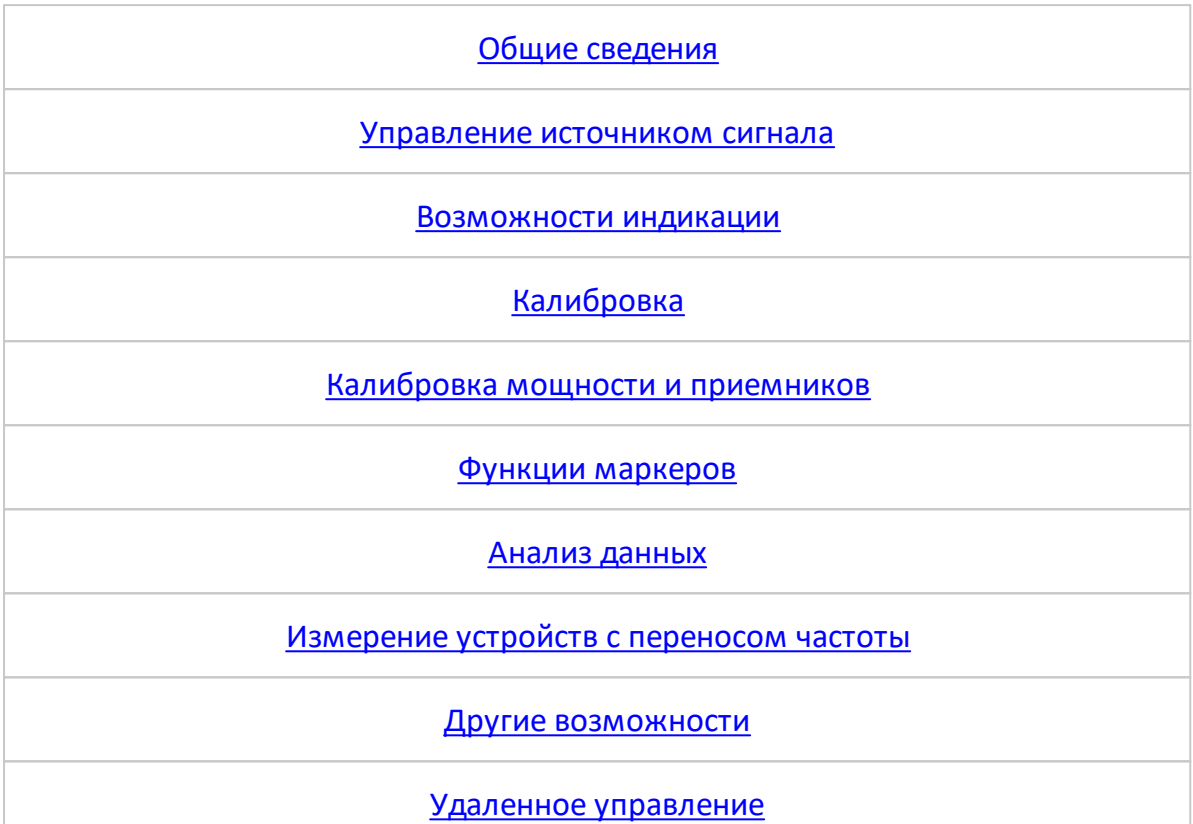

<span id="page-25-1"></span>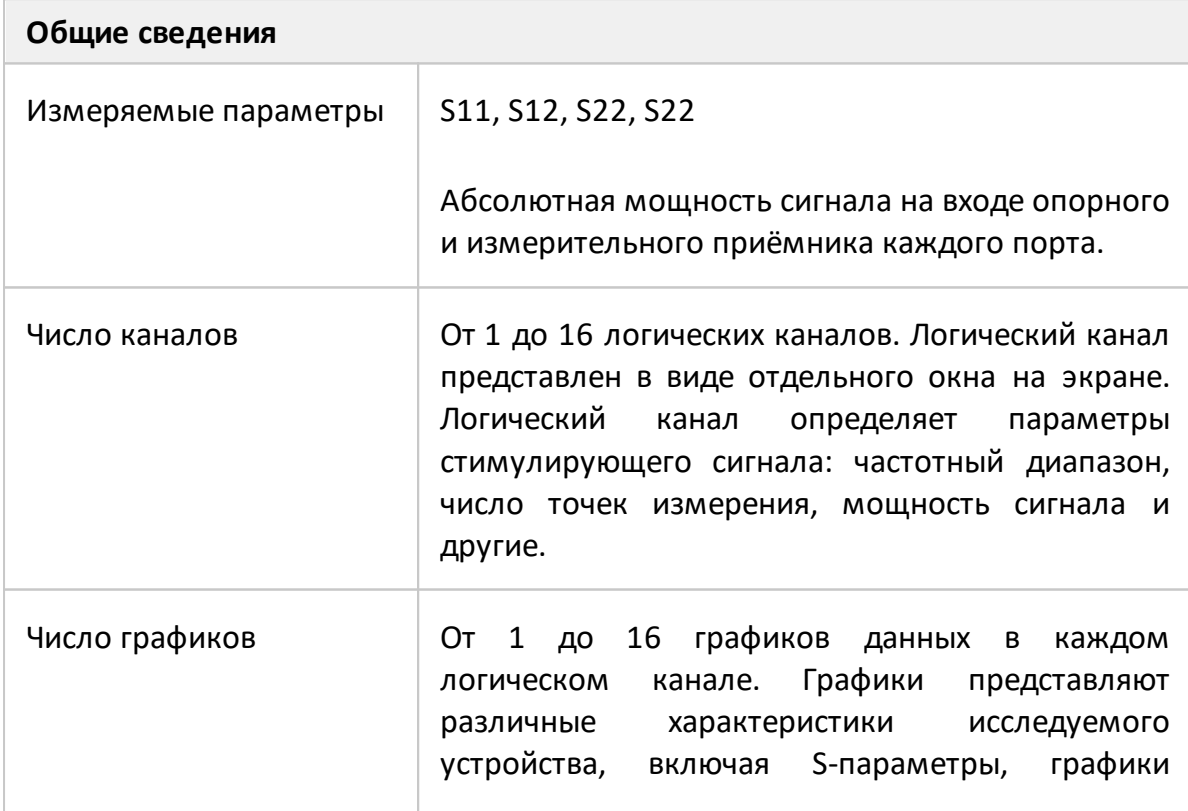

<span id="page-26-1"></span><span id="page-26-0"></span>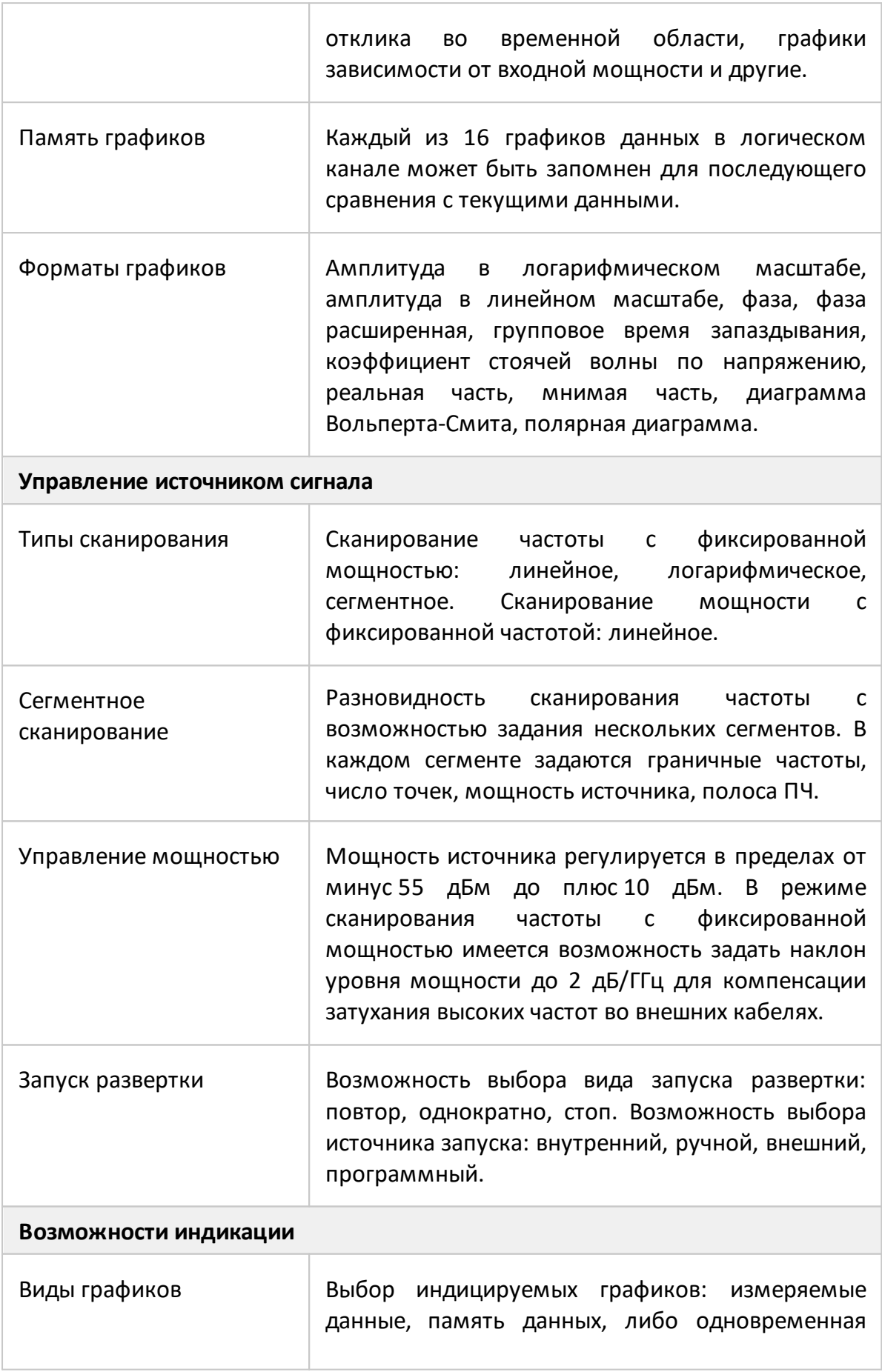

<span id="page-27-0"></span>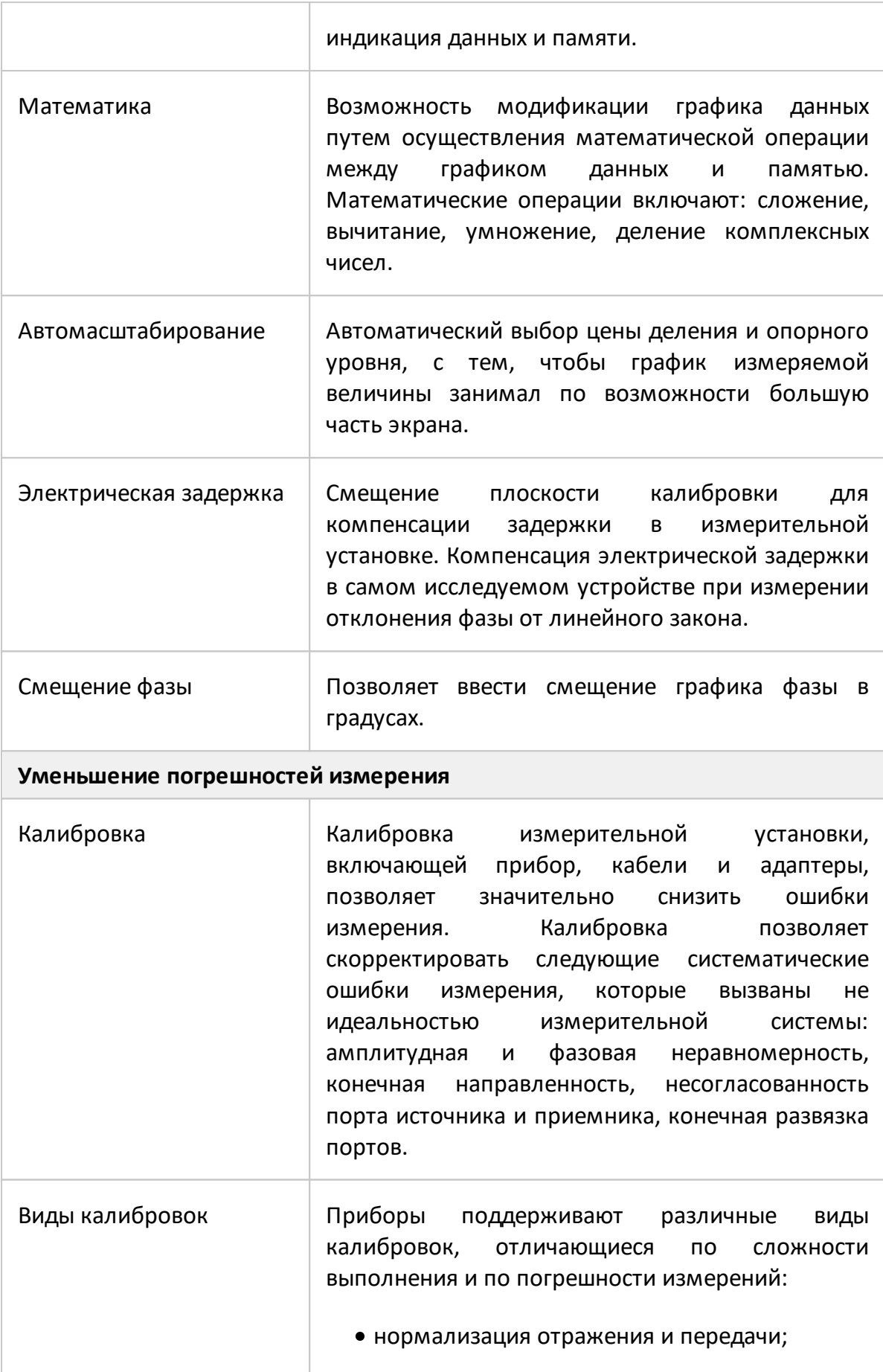

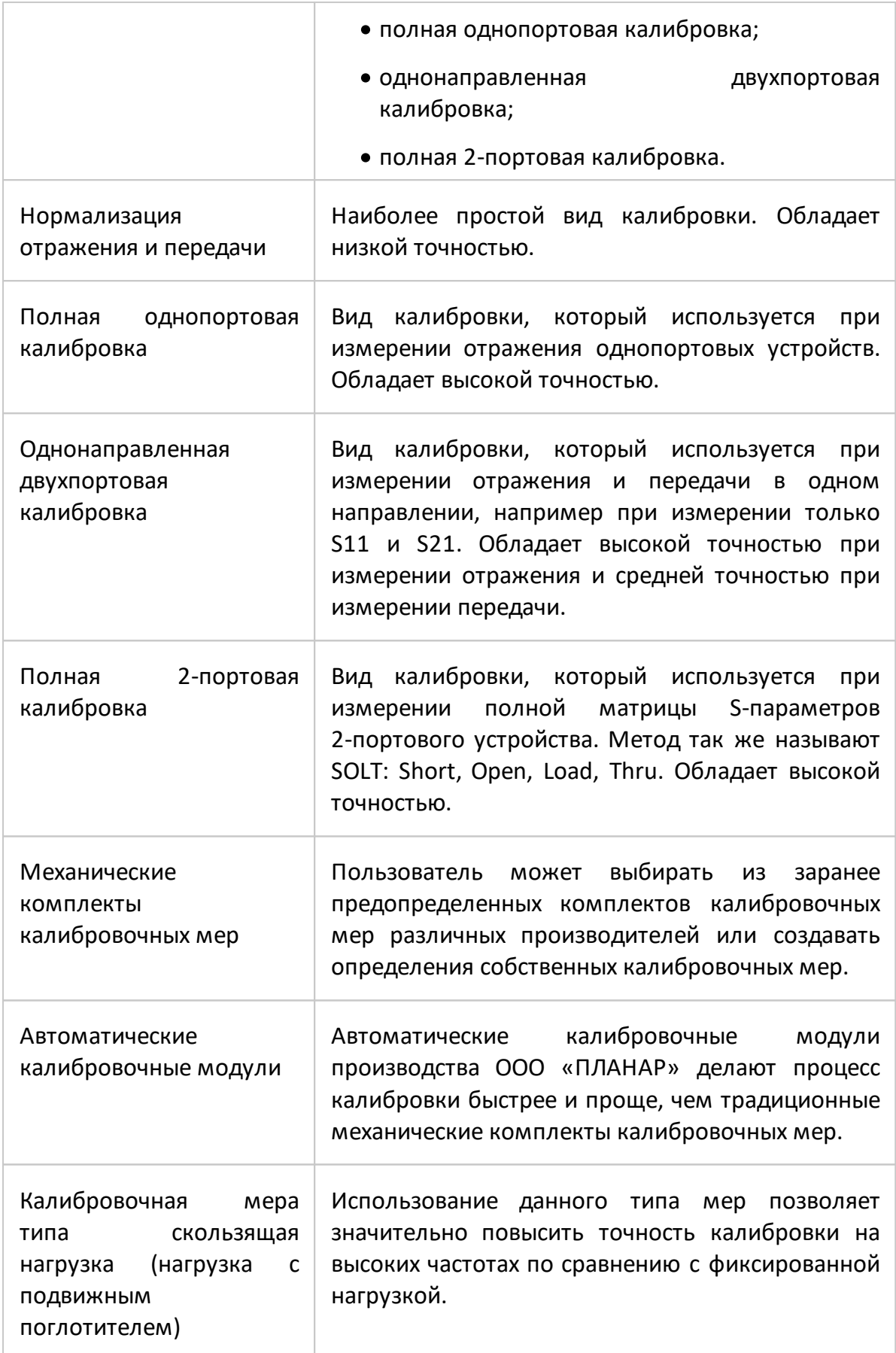

<span id="page-29-1"></span><span id="page-29-0"></span>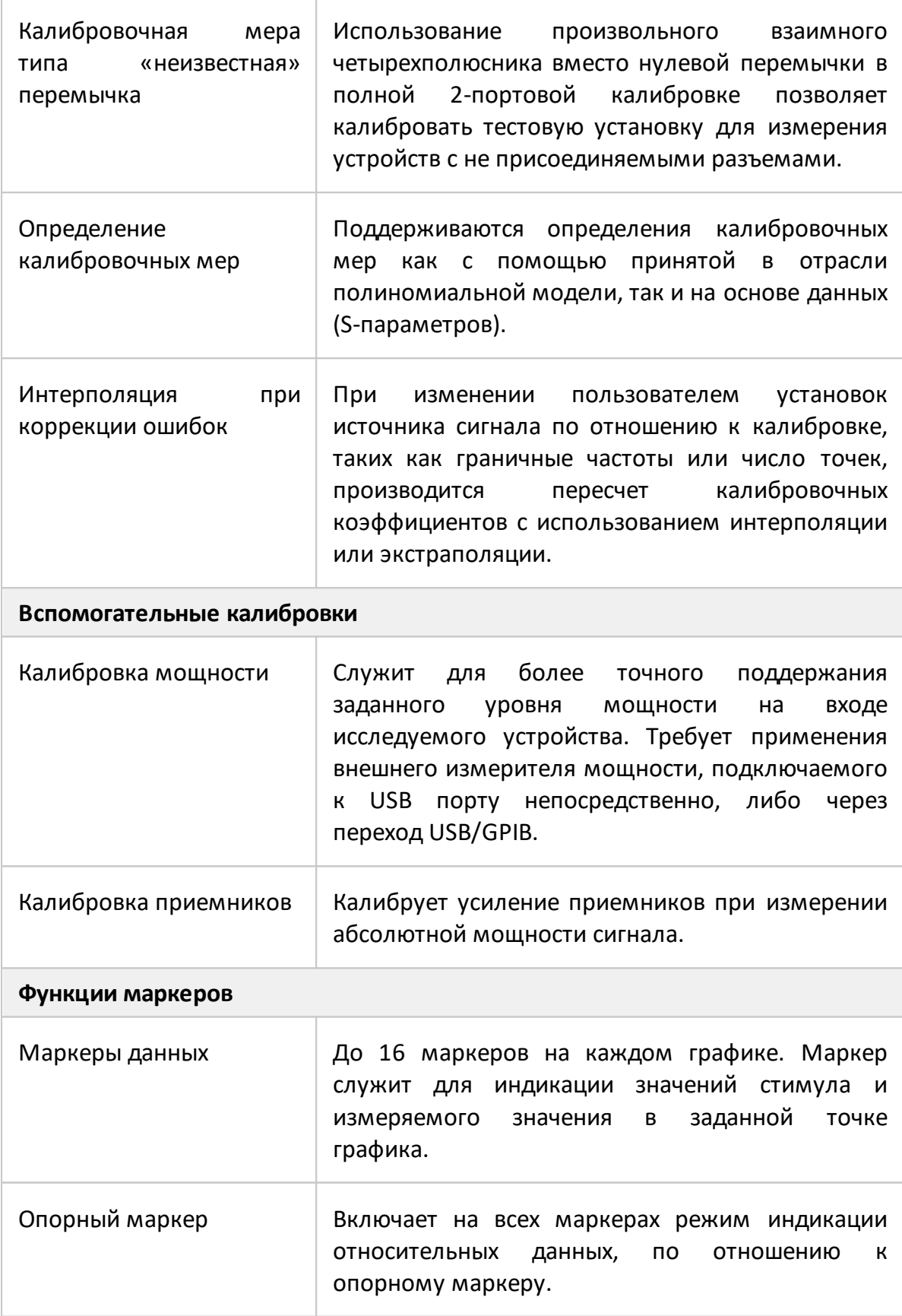

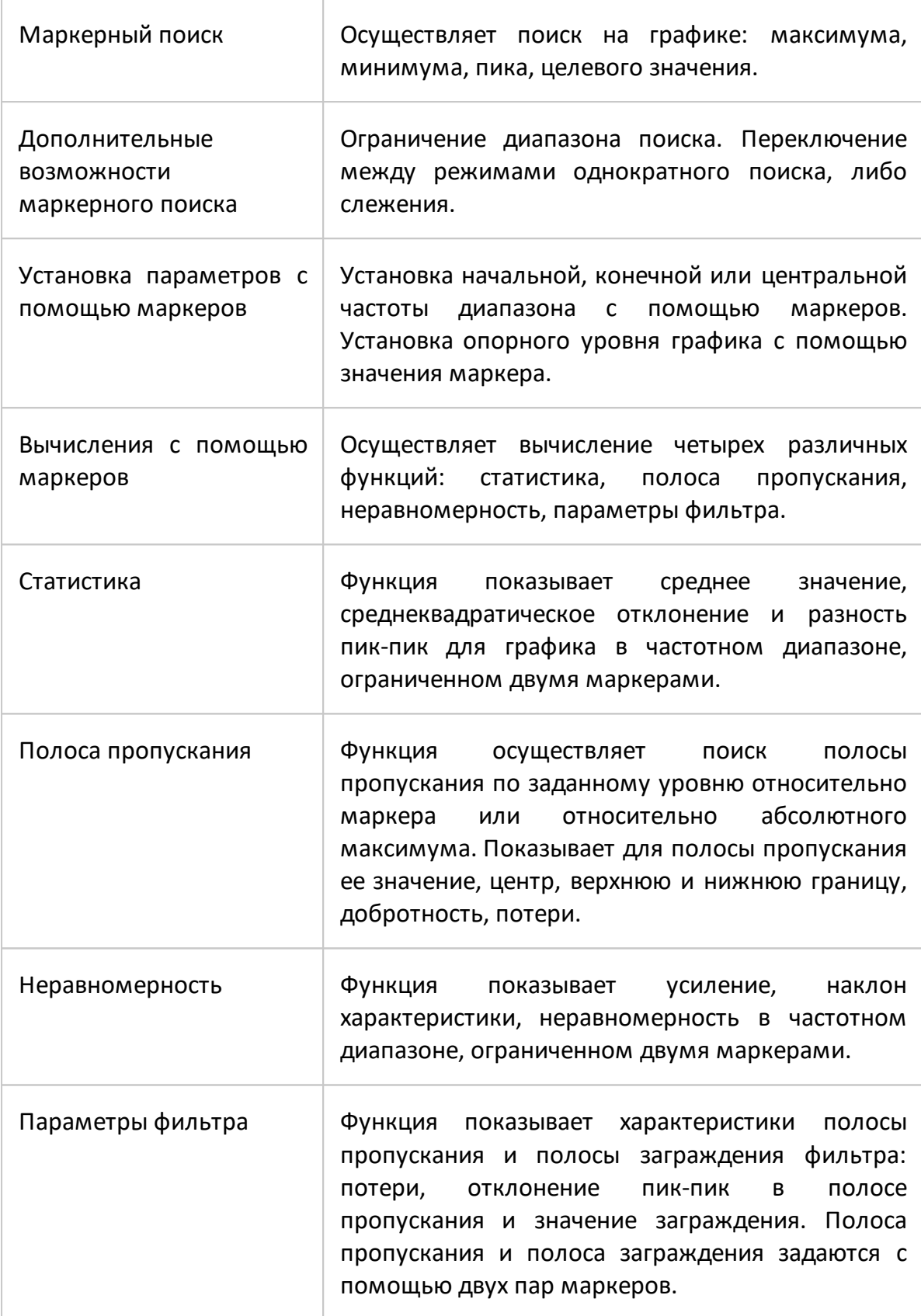

<span id="page-31-0"></span>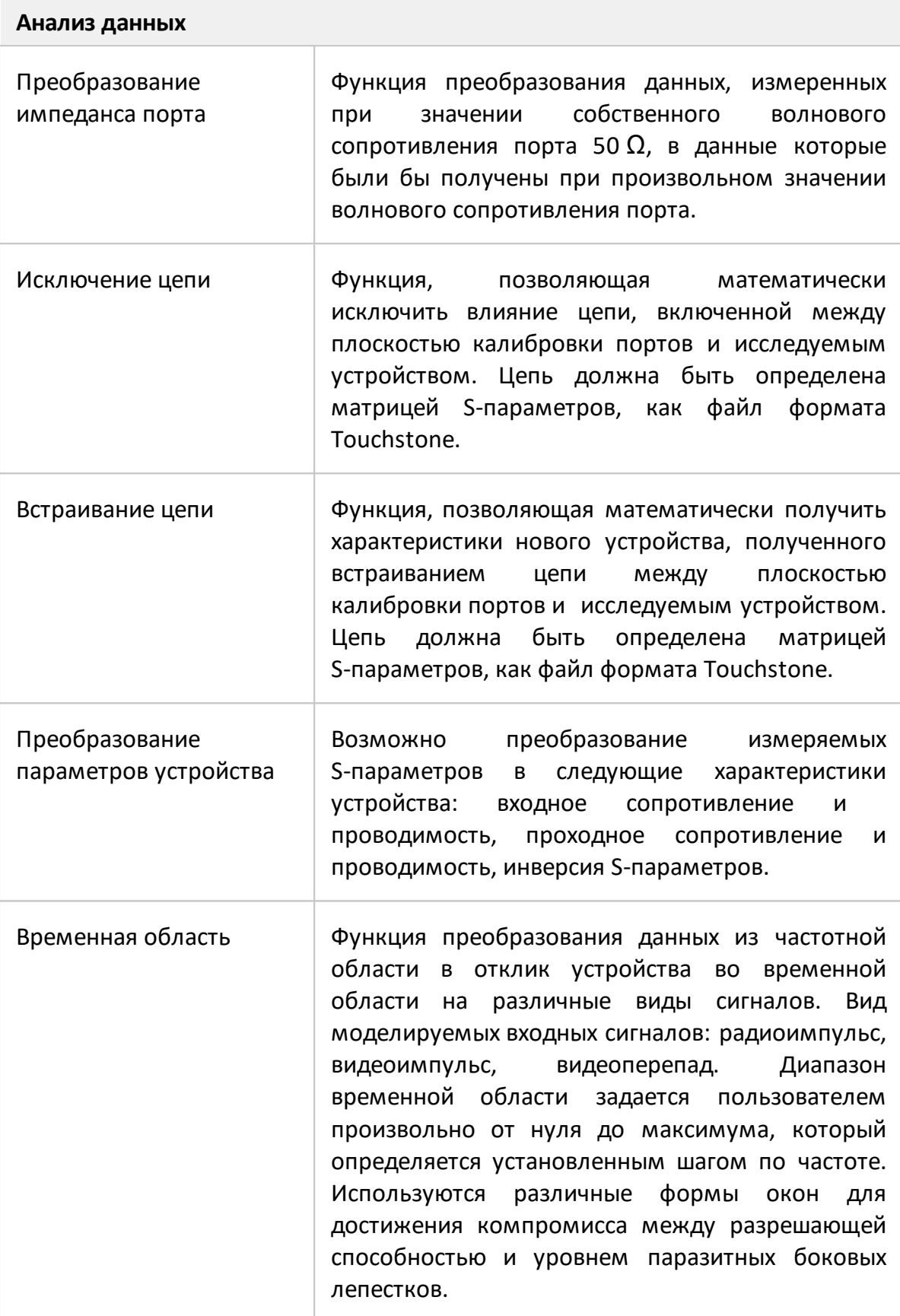

<span id="page-32-0"></span>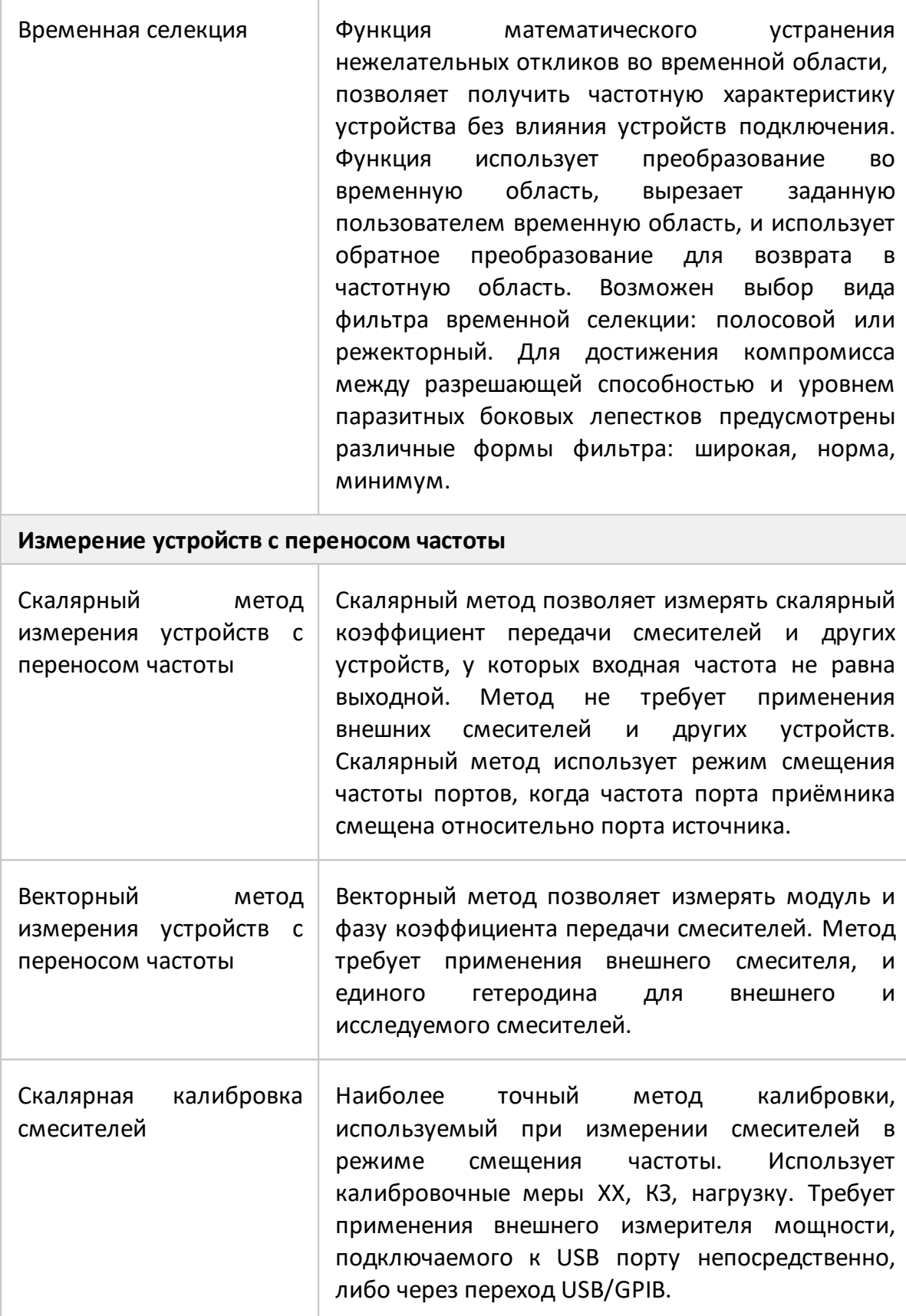

<span id="page-33-1"></span><span id="page-33-0"></span>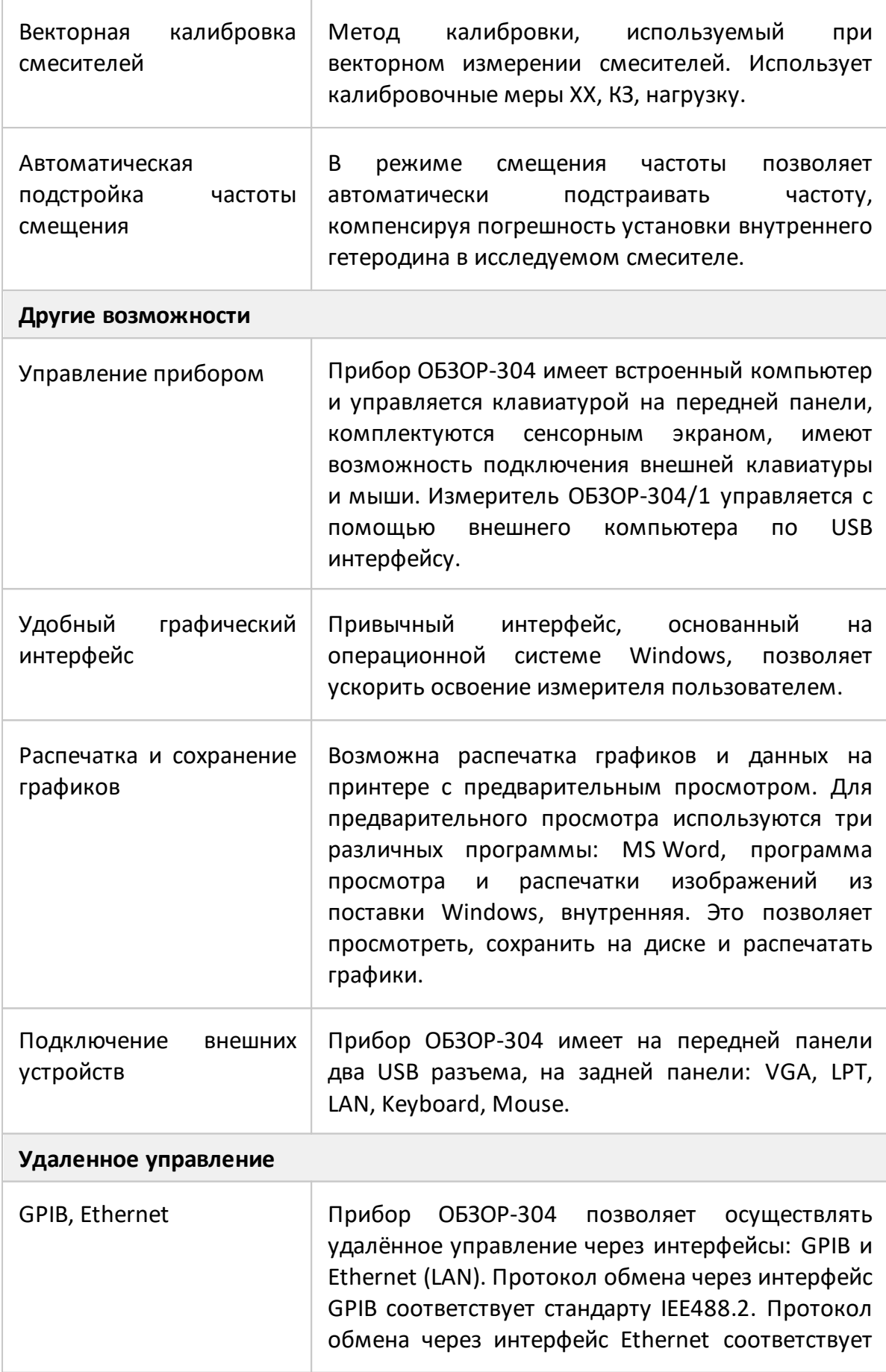

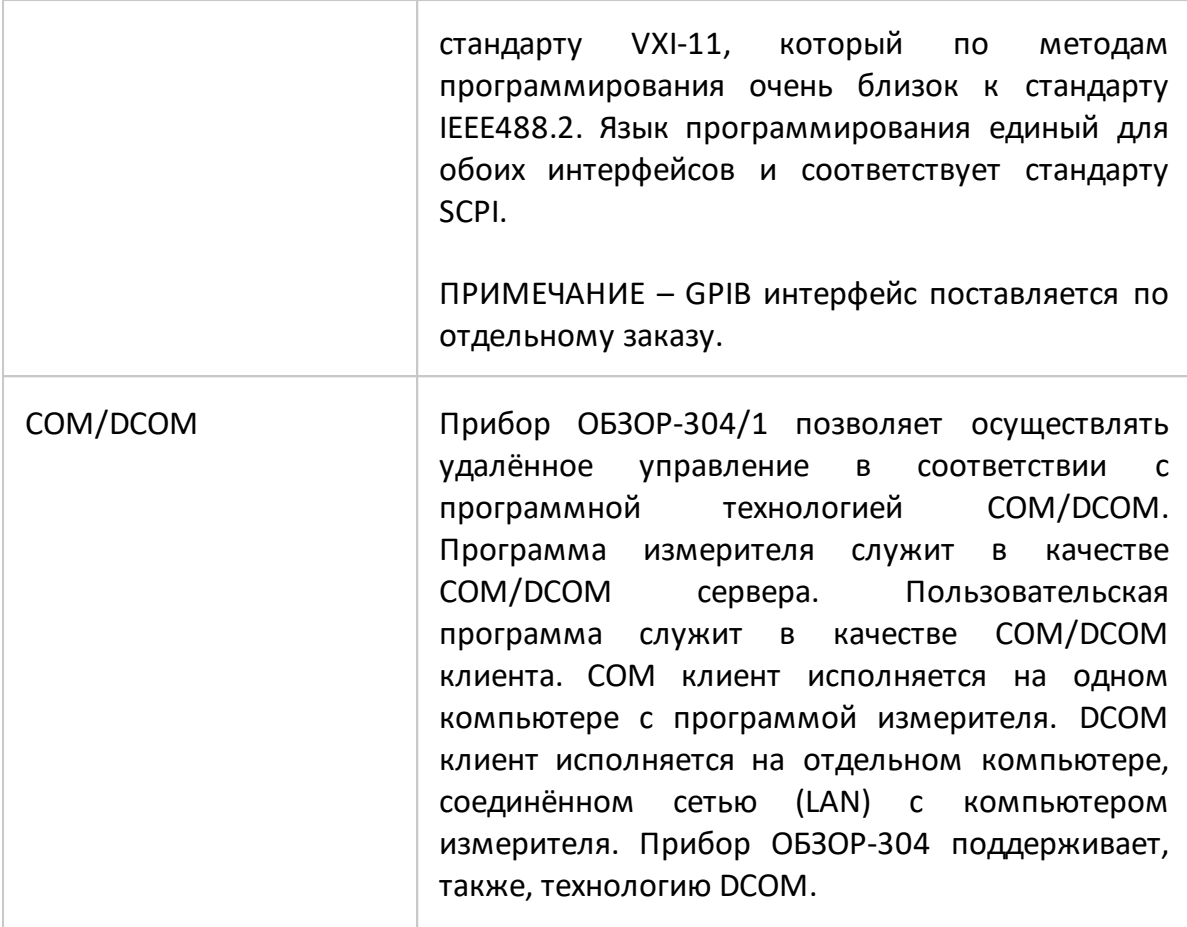

## <span id="page-35-0"></span>**3.4 Устройство и принцип работы**

Измерители имеют два измерительных порта и отличаются друг от друга наличием встроенного управляющего компьютера.

Измеритель ОБЗОР-304 состоит из измерительного блока и различных дополнительных устройств, обеспечивающих функционирование прибора. Измерительный блок ОБЗОР-304 содержит встроенный управляющий компьютер, экран и клавиатуру.

Измеритель ОБЗОР-304/1 состоит из измерительного блока, различных дополнительных устройств и управляющего персонального компьютера (не входит в комплект поставки). Связь измерительного блока с персональным компьютером осуществляется через USB-интерфейс.

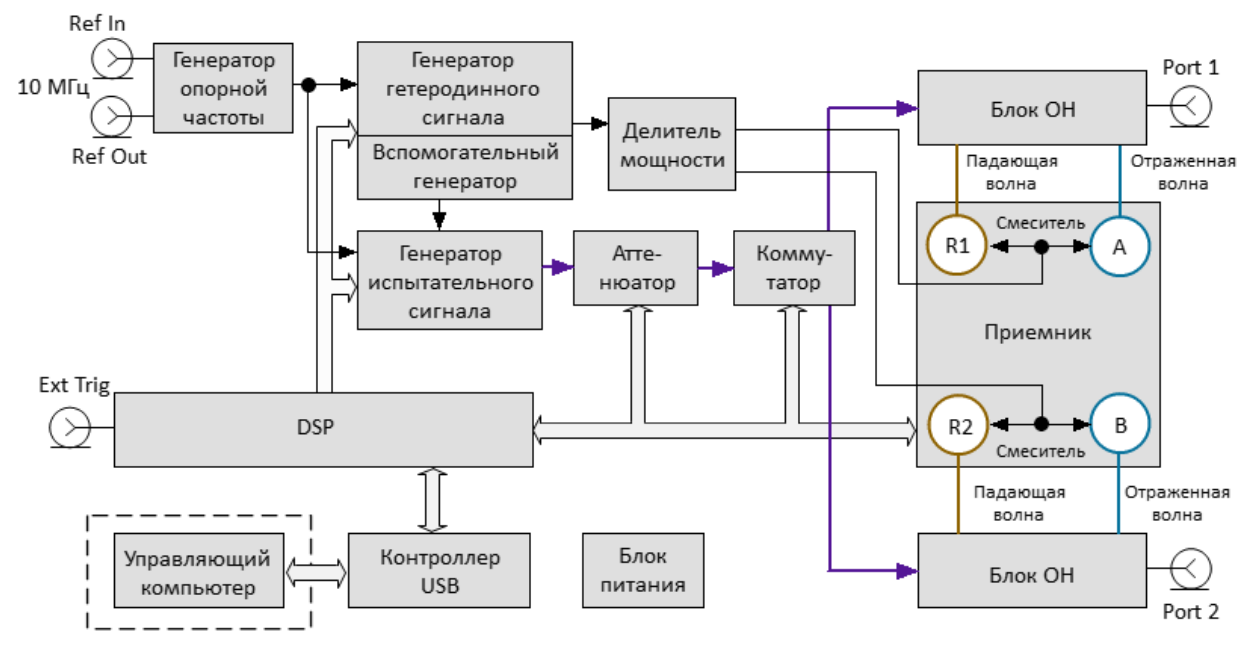

Упрощенная структурная схема измерителей приведена на рисунке 1.

Рисунок 1 – Структурная схема ОБЗОР-304, ОБЗОР-304/1

Измерительный блок включает в себя генераторы испытательного и гетеродинного сигнала, аттенюатор регулировки мощности испытательного сигнала, коммутатор испытательного сигнала на два идентичных блока ответвителей направленных (ОН), заканчивающихся соединителями портов 1 и 2. Падающие и отраженные волны блоков ОН преобразуются смесителями (СМ) в колебания первой промежуточной частоты (ПЧ) 10,7 МГц, поступают в четырехканальный приемник обработки на ПЧ, в котором после фильтрации и переноса на вторую ПЧ около 30 кГц, преобразуются в цифровые коды и подаются на последующую обработку (фильтрация, измерение разности фаз, измерение амплитуды) в сигнальный процессор. Измерительные фильтры на
ПЧ2 реализованы в цифровой форме и имеют полосу пропускания от 1 Гц до 30 кГц. Каждый из портов может быть источником испытательного сигнала или приемником сигнала, прошедшего исследуемое устройство. При этом если порт 1 является источником, то порт 2 будет приемником. Наименования «падающая и отраженная» волна справедливы для порта – источника испытательного сигнала. Сочетание узлов ОН, СМ и четырехканальный приемник обработки на ПЧ образуют четыре идентичных измерительных приемника сигнала.

Работа узлов измерительного блока выполняется под управлением компьютера, внутреннего для измерителя ОБЗОР-304 и внешнего для измерителя ОБЗОР-304/1.

Принцип измерения комплексных коэффициентов передачи заключается в подаче на исследуемое устройство от соединителя одного из портов испытательного сигнала на заданной частоте, последующего измерения амплитуды и фазы, прошедших и отражённых исследуемым устройством сигналов и сравнения их с амплитудой и фазой испытательного сигнала.

# **4 Подготовка к работе**

# **4.1 Распаковывание и повторное упаковывание**

Упаковка измерителя обеспечивает защиту от климатических и механических повреждений при погрузочно-разгрузочных работах, транспортировании и хранении.

Для упаковывания измерителя используется индивидуальная потребительская тара.

В качестве индивидуальной потребительской тары используются коробка из гофрированного картона и пакеты из полиэтиленовой пленки.

# **4.1.1 Распаковывание**

Распаковывание проводить в указанной последовательности:

- · расположите коробку в соответствии с манипуляционными знаками;
- · откройте коробку, ознакомьтесь с сопроводительной документацией, аккуратно извлеките полиэтиленовые пакеты с измерителем, блоком или кабелем питания, кабелем USB, USB flash накопителем с эксплуатационной документацией;
- · снимите пакеты и проведите внешний осмотр:

1 проверьте наличие и целостность пломб предприятия-изготовителя;

2 проверьте отсутствие глубоких царапин и вмятин на корпусе измерителя, следов коррозии металлических деталей и следов воздействия жидкостей или агрессивных паров, целостность лакокрасочных покрытий, сохранность маркировки;

3 проведите визуальный контроль целостности соединителей, расположенных на передней и задней панели;

4 проверьте отсутствие механических повреждений (вмятин, забоин, отслаивания покрытия и т. д.) на контактных и токонесущих поверхностях соединителей измерительных портов;

5 проверьте целостность кабеля USB и блока или кабеля питания.

ПРИМЕЧАНИЕ После распаковывания рекомендуется картонную коробку совместно с амортизационным материалом и транспортной тарой сохранить для возможного дальнейшего использования (постановке на хранение, или отправке на ремонт).

# **4.1.2 Упаковывание**

Упаковывание должно производиться в закрытом помещении с температурой воздуха не ниже 15 °С и относительной влажностью до 80 %.

Перед упаковыванием необходимо провести внешний осмотр:

- проверьте наличие и целостность пломб предприятия-изготовителя;
- если упаковывание проводится перед хранением, проверьте отсутствие глубоких царапин и вмятин на корпусе измерителя, следов коррозии металлических деталей и следов воздействия жидкостей или агрессивных паров, целостность лакокрасочных покрытий, сохранность маркировки;
- проведите визуальный контроль целостности соединителей, расположенных на передней и задней панели;
- проверьте отсутствие механических повреждений (вмятин, забоин, отслаивания покрытия и т. д.) на контактных и токонесущих поверхностях соединителей измерительных портов;
- проверьте целостность кабеля USB и блока или кабеля питания.

Упаковывание проводить в следующей последовательности:

- поместите измеритель, блок или кабель питания, кабель USB и USB flash накопитель в полиэтиленовые пакеты соответствующего размера;
- добавьте в пакет с измерителем пакетики с мелкопористым силикагелем массой приблизительно 10 г;
- вложите блок или кабель питания, кабель USB и USB flash накопитель в коробку;
- вставьте пакет с измерителем в коробку со специальным вкладышем из пенополиэтилена, выполняющим амортизационную функцию;
- закройте измеритель вторым вкладышем из пенополиэтилена;

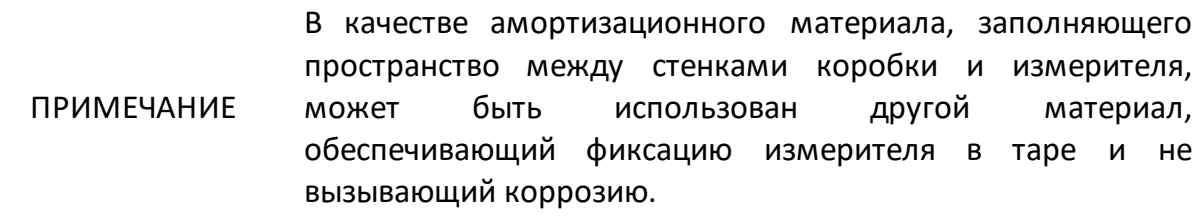

• для заполнения пустоты в верхней части коробки, при необходимости, положите мягкий вкладыш;

- заполните необходимую сопроводительную документацию и поместите ее в полиэтиленовый пакет (прозрачный файл или мультифору);
- вложите сопроводительную документацию в коробку;
- закройте коробку крышкой и зафиксировать крышку скотчем (клейкой лентой) с четырех сторон;
- нанесите на коробку маркировку:

1 наименование предприятия-изготовителя;

2 наименование и серийный номер измерителя;

3 манипуляционные знаки «Хрупкое. Осторожно!», «Беречь от влаги» и «Верх», если используется не оригинальная индивидуальная потребительская тара.

# **4.2 Общие положения**

Если измеритель и подключаемые принадлежности находились в условия отличных от условий эксплуатации, прежде чем включить их и приступить к работе, выдержите их в условиях эксплуатации не менее двух часов.

Распакуйте измеритель, если он находится в упаковке или транспортной таре.

Установите измеритель на рабочем месте. Площадь поверхности рабочего стола должна быть достаточной для размещения на ней измерителя и исследуемых устройств.

Установите измеритель на ровную поверхность рабочего стола так, чтобы все ножки измерителя упирались в нее, и обеспечивался свободный доступ к соединителям и выключателю питания. Устройства, подключаемые к измерителю, должны располагаться на рабочей поверхности стола или непосредственно над ней.

При эксплуатации вентиляционные отверстия на корпусе измерителя не должны закрываться предметами.

Осмотр разрешается проводить только при отключении измерителя от сети электропитания и отсоединении кабеля питания.

На рабочем месте должны быть приняты меры по обеспечению защиты от воздействия статического электричества.

Проведите внешний осмотр измерителя совместно с используемым комплектом

принадлежностей. При необходимости, проведите чистку соединителей измерительных портов измерителя, кабелей и переходов, а также средств калибровки и выполните проверку присоединительных размеров соединителей указанных устройств.

# **4.3 Внешний осмотр**

Внешний осмотр проводится для выявления видимых дефектов измерителя и подключаемых к нему устройств.

Последовательность проведения внешнего осмотра:

- · при первичном осмотре проверьте наличие и целостность пломб предприятия-изготовителя, отсутствие следов вскрытия корпуса измерителя, целостность кабелей питания и USB;
- · проверьте отсутствие глубоких царапин и вмятин на корпусе измерителя, следов коррозии металлических деталей и следов воздействия жидкостей или агрессивных паров, целостность лакокрасочных покрытий, сохранность маркировки. При обнаружении несоответствий дальнейшая работа с измерителем запрещается;
- · при наличии, проведите визуальный контроль целостности устройств из комплекта принадлежностей, к которым относятся кабели, переходы и средства калибровки;
- · проведите визуальный контроль целостности и чистоты соединителей измерительных портов измерителя, кабелей и переходов, а также средств калибровки. При обнаружении посторонних частиц проведите чистку их соединителей;
- · проверьте отсутствие механических повреждений (вмятин, забоин, отслаивания покрытия и т. д.) на контактных и токонесущих поверхностях соединителей указанных устройств.

**ВНИМАНИЕ!** При обнаружении механических повреждений соединителя какого-либо устройства дальнейшая работа с этим измерителем запрещается. Измеритель бракуется и изолируется с целью предотвращения его применения и повреждения годных соединителей других устройств.

# **4.4 Чистка соединителей**

Чистку соединителей рекомендуется проводить до и после использования измерителя и комплекта принадлежностей.

Чистку коаксиальных соединителей тип N, III, 2,4 мм, 3,5 мм и IX проводить по следующей методике:

· протрите поверхности соединителей, указанные стрелками на рисунках 2 и

3, палочкой с ватным тампоном, смоченным в спирте; капли спирта не должны попадать вовнутрь устройств;

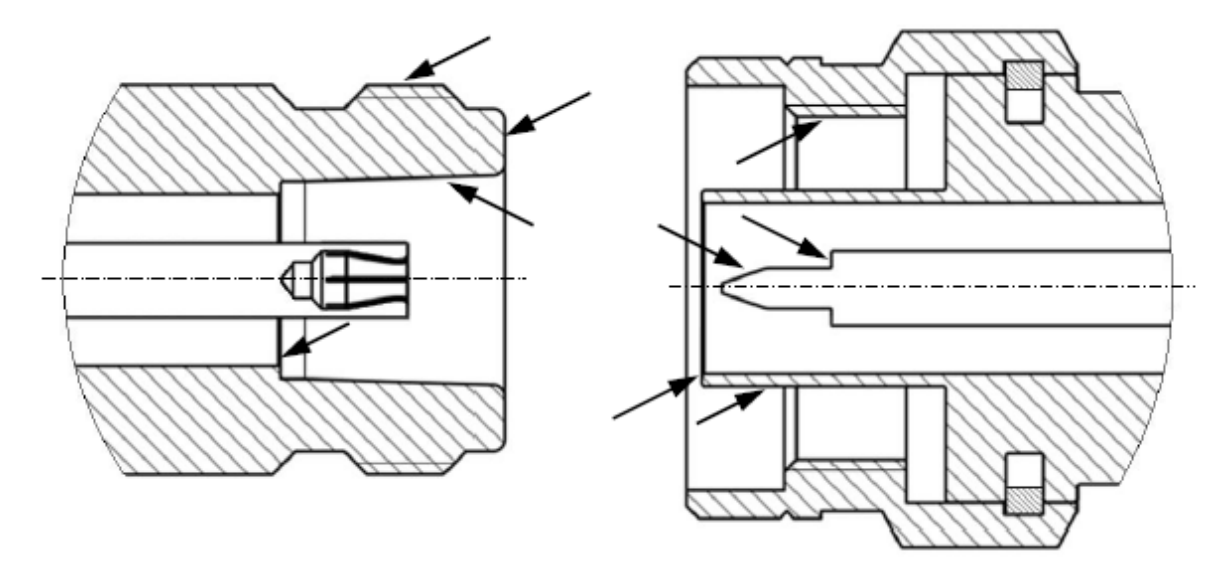

Рисунок 2 – Соединители тип N и III (розетка и вилка)

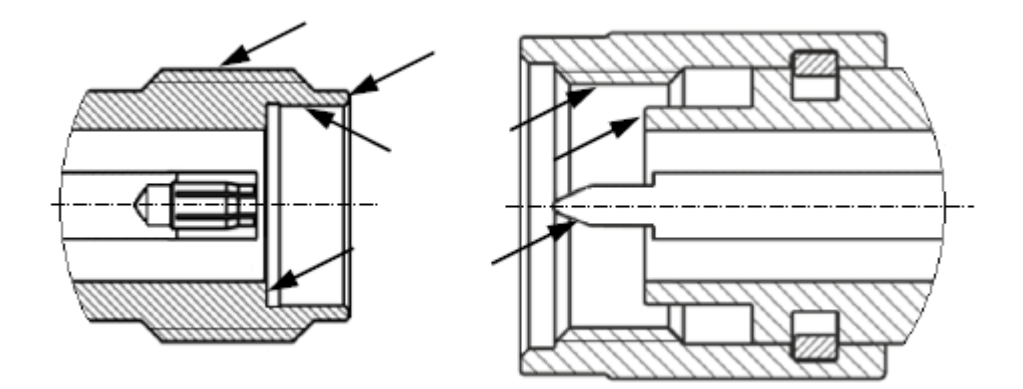

Рисунок 3 – Соединители тип 2,4 мм, 3,5 мм и IX (розетка и вилка)

- · проведите чистку остальных внутренних поверхностей соединителей, продув их воздухом;
- · просушите соединители, убедитесь в отсутствии остатков спирта внутри соединителей;
- · проведите визуальный контроль чистоты соединителей, убедитесь в отсутствии посторонних частиц;
- · при необходимости повторите чистку.

ЗАПРЕЩАЕТСЯ применять металлические предметы для чистки соединителей.

**ВНИМАНИЕ!** 

ЗАПРЕЩАЕТСЯ протирать центральный проводник

соединителей «розетка». Чистку проводить продувкой воздухом.

# **4.5 Проверка присоединительных размеров**

Рекомендуется проверить при первом использовании присоединительные размеры соединителей измерительных портов измерителя, кабелей и переходов, а также средств калибровки. В дальнейшем, проверяйте присоединительные размеры регулярно.

Первая проверка соединителей позволит получить значения присоединительных размеров, которые могут быть использованы при эксплуатации измерителя для оценивания изменений размеров.

Повторная проверка соединителей рекомендуется, если:

- · по результатам внешнего осмотра или по результатам выполненных измерений возникает предположение о поломке или повреждении какоголибо соединителя;
- · обнаружено, что соединители устройств, использовавшихся с измерителем, повреждены или их присоединительные размеры не соответствуют нормам, установленным для данного типа соединителей;
- · с момента предыдущей проверки проведено более 100 присоединений к любому из соединителей.

Проверка присоединительных размеров выполняется с применением комплекта для измерений соединителей коаксиальных в соответствии с указаниями эксплуатационной документации на него или универсальным инструментом для измерений линейных размеров (например, микрометром, индикатором часового типа и др.).

При проверке измеряется только размер «А» (см. рисунках 4 и 5).

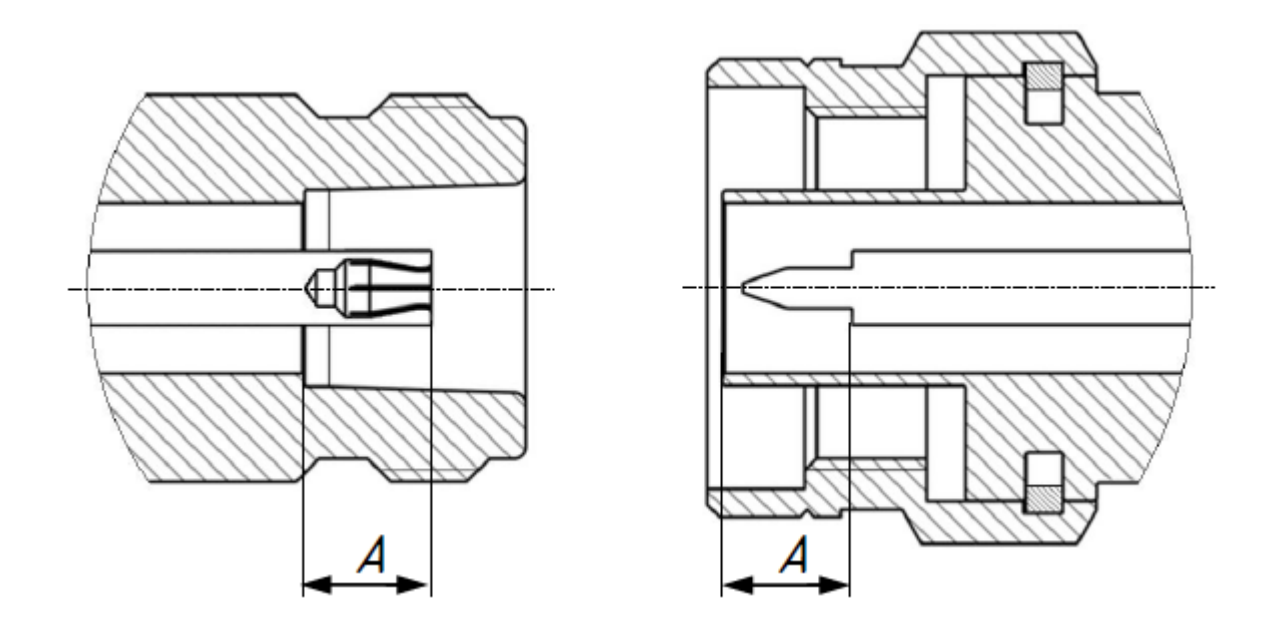

Рисунок 4 – Соединители тип N и III (розетка и вилка)

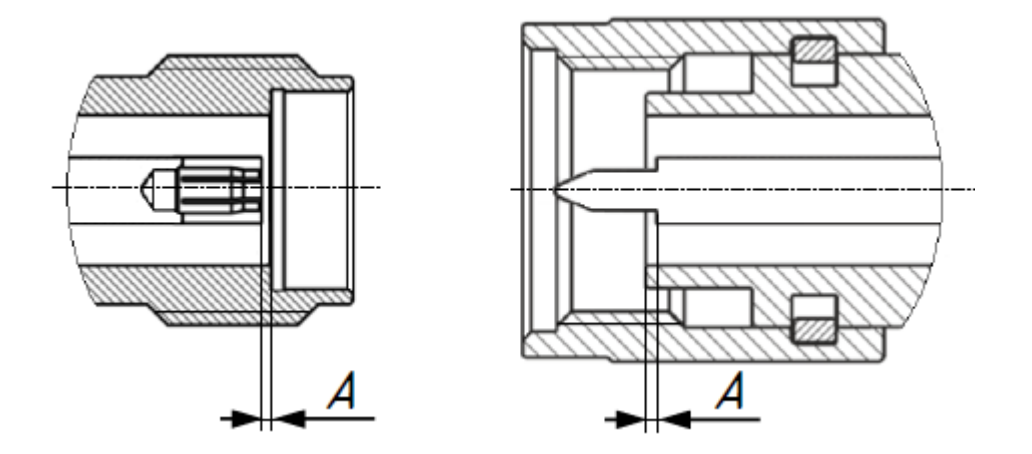

Рисунок 5 – Соединители тип 2,4 мм, 3,5 мм и IX (розетка и вилка)

Присоединительный размер «А» соединителей измерительных портов измерителя должен находиться в пределах:

- тип N, розетка, мм $5,26_{-0,08}$ ;
- тип NMD 2,4 мм, NMD 3,5 мм, вилка, мм  $10,00_{-0,08}$  .

Норма на присоединительный размер «А» соединителей других устройств (кабелей, переходов, средств калибровки) должна быть указана в эксплуатационной документации на них.

#### ПРИМЕЧАНИЕ При обнаружении несоответствий размеров проверяемого соединителя установленным нормам необходимо выполнить ремонт. Измеритель с такими соединителями бракуют.

# **4.6 Подключение и отключение устройств**

При эксплуатации измерителя постоянно возникает необходимость подключения различных устройств между собой: кабелей к измерительным порта измерителя, переходов к кабелям, средств калибровки к переходам или портам измерителя, а также исследуемых устройств к портам и т.д.

Подключение устройств с коаксиальными соединителями рекомендуется выполнять в следующей последовательности для обеспечения максимальной повторяемости результата измерений и предотвращения поломки:

- · аккуратно совместите соединители подключаемых устройств;
- · удерживая подключаемое устройство, руками накрутите гайку соединителя «вилка». При этом рабочие поверхности центральных проводников и опорные плоскости внешних проводников должны соприкасаться, как показано на рисунках 6 и 7;
- · затяните с помощью тарированного ключа (усилие затягивания зависит от типа соединителя) гайку соединителя «вилка», при этом следует удерживать подключаемое устройство пальцами или с помощью ключа гаечного, предохраняя его от проворачивания. Окончательное затягивание гайки соединителя «вилка» проводите, удерживая ключ за конец ручки. Прекратите затягивание в момент излома ручки ключа.

Присоединение следует осуществлять только вращением гайки соединителя «вилка».

ЗАПРЕЩАЕТСЯ вращать корпус подключаемого устройства.

- ПРИМЕЧАНИЕ Затягивание гайки соединителя «вилка» выполняйте с помощью тарированного ключа с нормированным значением крутящего момента.
	- $\bullet$  от 1,1 до 1,5 Н·м для соединителей тип N и III;
	- · от 0,8 до 1,0 Н·м для соединителей тип 2,4 мм, 3,5 мм и IХ.

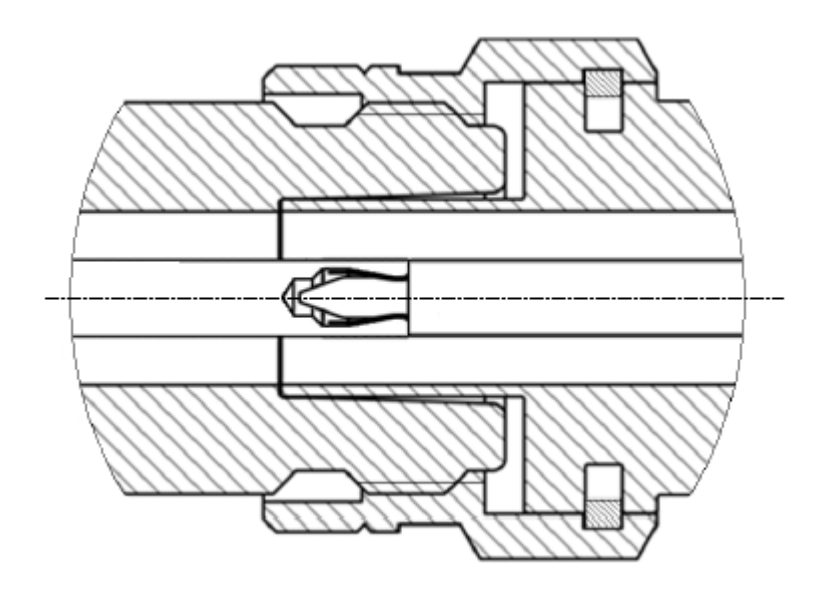

Рисунок 6 – Соединители тип N и III (розетка слева, вилка справа)

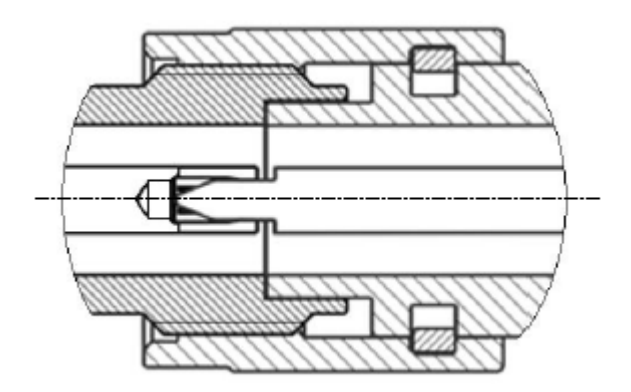

Рисунок 7 – Соединители тип 2,4 мм, 3,5 мм и IX (розетка слева, вилка справа)

Отключение соединителей должно выполняться в последовательности:

- · с помощью ключа, которым проводилось затягивание, ослабьте крепление гайки соединителя «вилка», при этом удерживайте отключаемое устройство пальцами или с помощью ключа гаечного, предохраняя его корпус от проворачивания;
- удерживая отключаемое устройство в таком положении, чтобы центральный проводник его соединителя находился на той же прямой, что и в подключённом состоянии, раскрутите гайку соединителя «вилка».

# **4.7 Порядок включения и выключения прибора**

### **Выключение ОБЗОР-304/1**

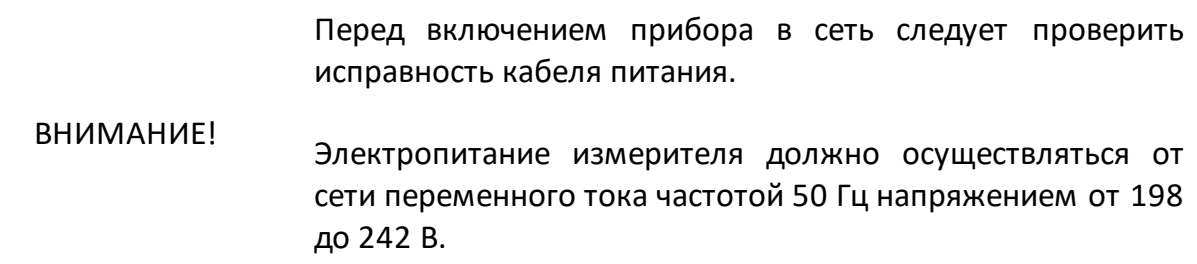

Последовательность включения:

- · включите персональный компьютер;
- соедините клемму «  $\frac{1}{\epsilon}$  » на задней панели измерителя с шиной защитного заземления;
- · соедините измеритель с компьютером кабелем USB;
- · подключите к сети ~ 220 В 50 Гц с помощью кабеля питания;
- · включите измеритель, нажав кнопку выключателя питания;
- · установите программное обеспечение, если оно не было ранее установлено. Процедура установки программного обеспечения описана в части II руководства по эксплуатации;
- · запустите программное обеспечение;

ПРИМЕЧАНИЕ Включение или выключение питания возможно в любой момент времени. При включении питания измерителя, подключенного к компьютеру, программное обеспечение производит загрузку микропрограмм в измеритель. По окончании загрузки приблизительно через 10 секунд измеритель готов к работе.

· выдержите измеритель в течение времени установления рабочего режима.

### **Выключение ОБЗОР-304/1**

Последовательность выключения:

- · закройте программное обеспечение;
- · выключите измеритель, нажав кнопку выключателя питания;
- · при необходимости, разберите схему измерений;
- · при необходимости, отсоедините измеритель сначала от сети ~ 220 В 50 Гц, затем от компьютера, далее от шины защитного заземления.

### **Включение ОБЗОР-304**

Перед включением прибора в сеть следует проверить исправность кабеля питания.

ПРИМЕЧАНИЕ Электропитание измерителя должно осуществляться от сети переменного тока частотой 50 Гц напряжением от 198 до 242 В.

Последовательность включения:

- соедините клемму «  $\frac{1}{\epsilon}$  » на задней панели измерителя с шиной защитного заземления;
- · подключите к сети ~ 220 В 50 Гц с помощью кабеля питания;
- · включите измеритель, нажав кнопку выключателя питания (переключатель работа / готовность);
- · выдержите измеритель в течение времени установления рабочего режима.

Переключатель работа / готовность служит для переключения между режимом работы и режимом готовности измерителя.

В режиме готовности измеритель включен в сеть питания 220 В, встроенный компьютер и схемы измерителя обесточены, источник питания вырабатывает дежурное напряжение для питания схемы включения измерителя.

ПРИМЕЧАНИЕ В режиме готовности, нажатие на переключатель обеспечивает включение источника питания, загрузку ОС Windows, запуск программного обеспечения измерителя.

> В режиме работы, нажатие на переключатель инициирует процедуру завершения ОС Windows, с последующим отключением питания встроенного компьютера и схем измерителя и переходом в режим готовности.

> Долговременное, более 4 секунд, нажатие на переключатель на работающем измерителе – принудительно отключает источник питания без процедуры завершения ОС Windows.

#### **Выключение ОБЗОР-304**

Последовательность выключения:

- · выключите измеритель, нажав кнопку выключателя питания (переключатель работа / готовность);
- · при необходимости, разберите схему измерений;
- · при необходимости, отсоедините измеритель сначала от сети ~ 220 В 50 Гц, далее от шины защитного заземления.

Не отключайте работающий измеритель от сети питания 220 В отсоединением кабеля питания. Это может привести к выходу программного обеспечения измерителя из строя.

ВНИМАНИЕ! Не отключайте работающий измеритель долговременным, более 4 секунд, нажатием на переключатель работа / готовность. Это может привести к выходу программного обеспечения измерителя из строя.

В случае необходимости полного отключения питания измерителя следует инициировать процедуру завершения работы ОС Windows кратковременным нажатием на переключатель работа / готовность и дождаться завершения работы Windows. После чего можно отсоединить кабель питания измерителя от сети 220 В.

# **5 Порядок работы**

**5.1 Расположение органов управления ОБЗОР-304/1**

# **ОБЗОР-304/1**

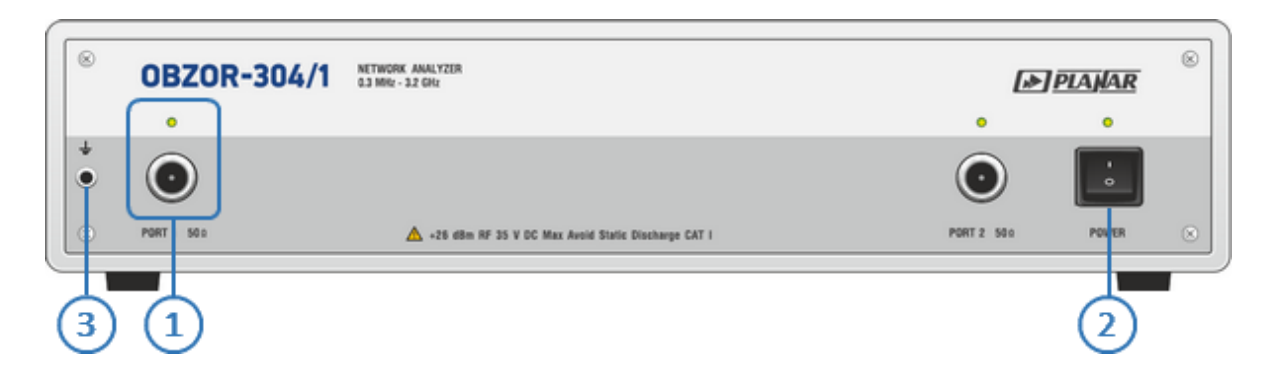

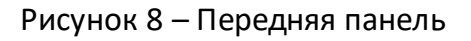

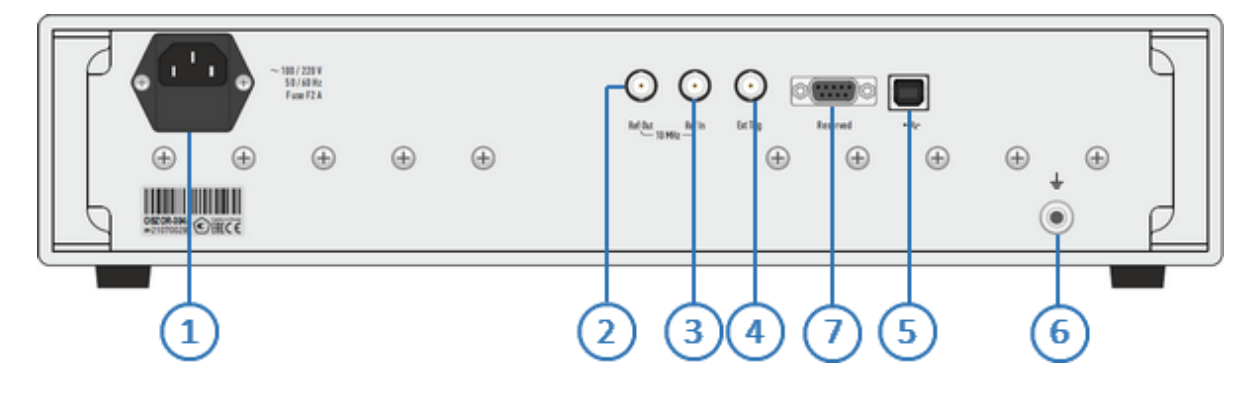

Рисунок 9 – Задняя панель

# **5.1.1 Передняя панель**

### **Измерительные порты со светодиодными индикаторами**

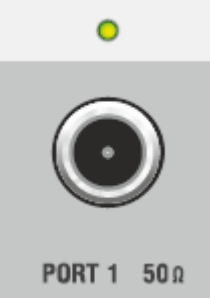

Измерительные порты служат для подключения исследуемого устройства. Измерительный порт выступает как в качестве источника испытательного радиочастотного сигнала, так и в качестве приёмника сигнала от исследуемого устройства.

При подключении к одному измерительному порту возможно измерение характеристик отражения исследуемого устройства.

> При подключении к 2-м измерительным портам возможно измерение всех элементов матрицы S-параметров исследуемого устройства.

ПРИМЕЧАНИЕ Светодиодный индикатор служит для индикации измерительного порта, который является источником радиочастотного сигнала.

ВНИМАНИЕ!

Превышение максимальной входной мощности радиочастотного сигнала или максимального постоянного напряжения, указанных на передней панели, может привести к выходу измерителя из строя.

### **Выключатель питания**

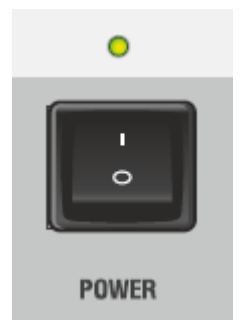

Выключатель питания служит для включения / выключения питания измерителя.

Включение или выключение питания возможно в любой момент времени. При включении питания измерителя, подключенного к компьютеру, программное обеспечение производит загрузку микропрограмм в прибор. По окончании загрузки измеритель готов к работе.

ПРИМЕЧАНИЕ При первом включении автоматически выполняется процедура установки драйвера USB. Установка драйвера подробно описана в части II руководства по эксплуатации. Процедура установки драйвера может потребоваться на некоторых компьютерах при изменении порта USB.

### **Клемма заземления**

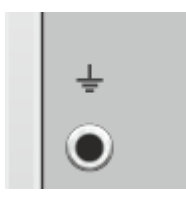

 $\mathbf{3}^{\prime}$ 

Клемма используется для заземления.

Для предотвращения повреждения от электростатического разряда следует соединить клемму заземления на корпусе измерителя с корпусом исследуемого устройства.

# **5.1.2 Задняя панель**

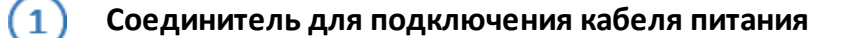

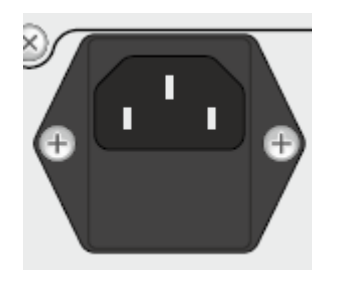

Подключение к промышленной электросети ~ 220 В, 50 Гц.

ВНИМАНИЕ! В экстренных ситуациях, с целью предотвращения поражения электрическим током или для других аналогичных целей следует выдернуть кабель питания из сетевой розетки или из розетки на задней панели прибора.

> ЗАПРЕЩАЕТСЯ производить соединение или разъединение кабеля питания при включенном измерителе.

### **Выход внутреннего опорного генератора 10 МГц**

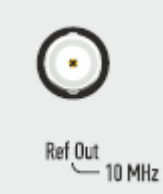

Выход для подключения к внутреннему опорному генератору для создания единой шкалы времени (временной синхронизации) различных устройств.

Выход может использоваться для контроля параметров сигнала внутреннего опорного генератора при проведении диагностики, технического обслуживания или ремонта.

Частота внутреннего опорного генератора 10 МГц.

### **Вход внешнего опорного генератора 10 МГц**

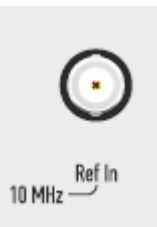

Вход для подключения внешнего опорного генератора, обеспечивающего синхронную работу всех узлов и блоков прибора.

Частота внешнего опорного генератора 10 МГц.

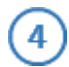

### **Вход синхронизации**

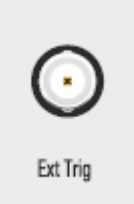

Вход Ext Trig служит для подключения источника сигнала внешнего запуска. Синхронизация или запуск прибора возможен по различным событиям, перечисленным в программном обеспечении.

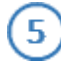

6

### **Разъем USB 2.0**

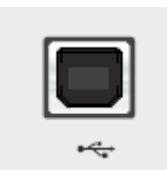

Соединитель для подключения прибора к внешнему управляющему компьютеру.

# **Клемма заземления**

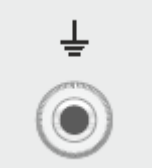

Для обеспечения электробезопасности следует подключить клемму заземления на корпусе измерителя к шине защитного заземления.

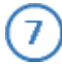

# **Резервный порт**

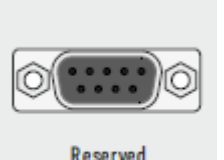

Для сервисного использования.

Reserved

# **5.2 Расположение органов управления ОБЗОР-304**

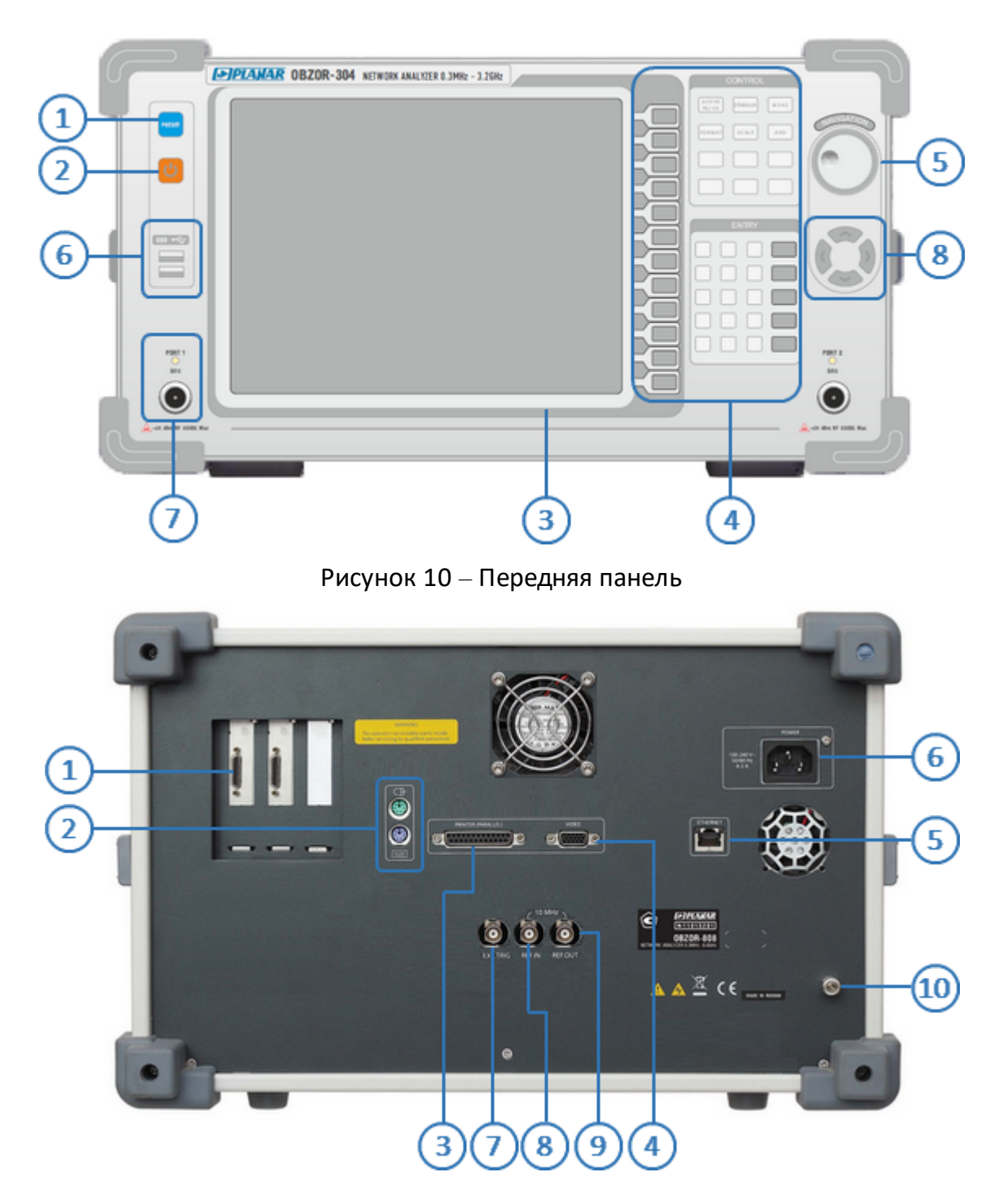

# **ОБЗОР-304**

Рисунок 11 – Задняя панель

# **5.2.1 Передняя панель**

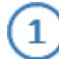

### **Кнопка начальной установки**

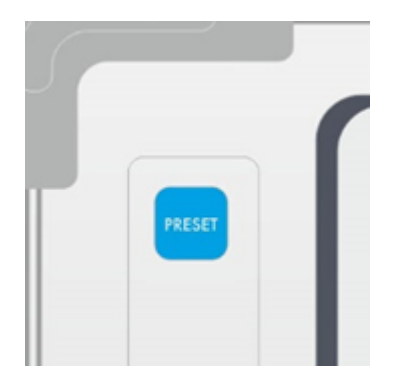

Кнопка начальной установки служит для приведения измерителя в начальное состояние. Параметры начального состояния измерителя приведены в части II руководства по эксплуатации .

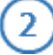

#### **Переключатель режима работа / готовность**

Переключатель работа / готовность служит для переключения между режимом работы и режимом готовности измерителя.

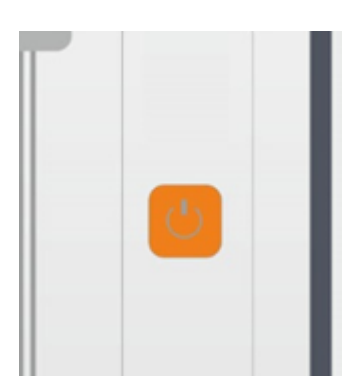

В режиме готовности измеритель включен в сеть питания 220 В, встроенный компьютер и схемы измерителя обесточены, источник питания вырабатывает дежурное напряжение для питания схемы включения измерителя.

В режиме готовности, нажатие на переключатель обеспечивает включение источника питания, загрузку ОС Windows, запуск программного обеспечения измерителя.

В режиме работы, нажатие на переключатель инициирует процедуру завершения ОС Windows, с последующим отключением питания встроенного компьютера и схем измерителя и переходом в режим готовности.

#### ПРИМЕЧАНИЕ Долговременное, более 4 секунд, нажатие на переключатель на работающем измерителе принудительно отключает источник питания без процедуры завершения ОС Windows.

Не отключайте работающий измеритель от сети питания 220 В отсоединением сетевого шнура. Это может привести к выходу программного обеспечения прибора из строя.

ВНИМАНИЕ! Не отключайте работающий измеритель долговременным, более 4 секунд, нажатием на переключатель работа / готовность. Это может привести к выходу программного обеспечения прибора из строя.

> В случае необходимости полного отключения питания измерителя следует инициировать процедуру завершения работы ОС Windows кратковременным нажатием на переключатель работа / готовность и дождаться завершения работы ОС Windows. После чего можно отсоединить сетевой кабель измерителя от сети питания 220 В.

#### **Дисплей**  $\overline{\mathbf{3}}$

Измеритель оснащен цветным ЖК дисплеем 10.4". Дисплей может быть сенсорным (вариант комплектации TS). Сенсорный экран позволяет управлять измерителем касанием пальца к экрану.

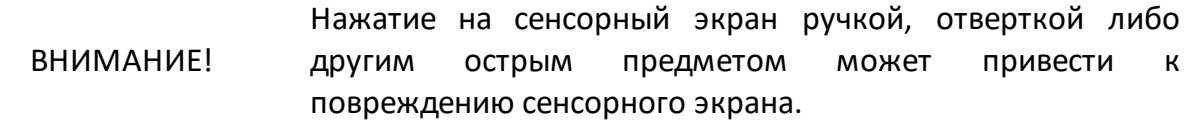

Дисплей содержит элементы управления измерителем и область для индикации результатов.

Основным элементом дисплея, предназначенным для управления измерителем, является вертикальное программное меню в правой части экрана и соответствующие ему аппаратные функциональные клавиши.

Вертикальное меню состоит из сменных панелей программных кнопок. Каждая панель программных кнопок представляет собой один раздел меню. Все панели связаны в многоуровневую иерархическую систему меню и обеспечивают доступ ко всем функциям измерителя.

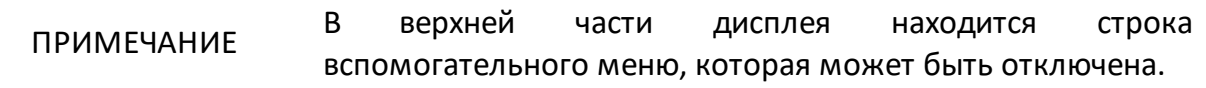

Подробнее об элементах управления измерителем, отображаемых на дисплее и областях индикации результатов описано в части II руководства по эксплуатации.

# **Клавиши управления и ввода данных**

#### **Блок функциональных клавиш**

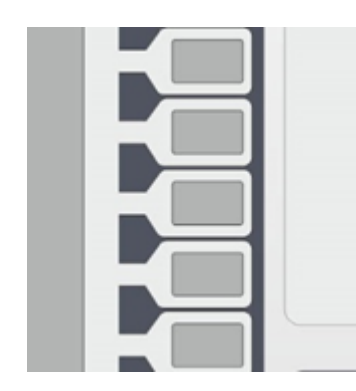

Л

Функциональные клавиши служат для управления функциями измерителя совместно с программным меню. Назначение функциональных клавиш определяется текущей панелью программных кнопок, отображаемой в правой части экрана. Самая верхняя функциональная клавиша имеет выделенное назначение – она обеспечивает перемещение на предыдущий уровень иерархии меню программных кнопок.

#### **Блок клавиш управления**

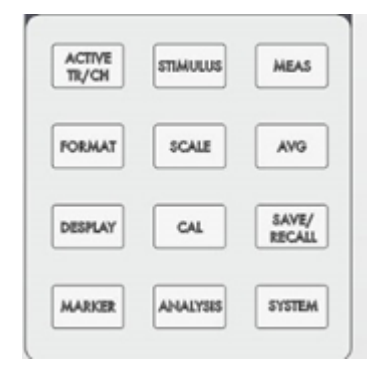

Клавиши управления служат для быстрого доступа к функциям управления измерителем. Они позволяют одним нажатием клавиши перейти к определенной функции измерителя. Например, нажатие клавиши **«Meas»** приводит к переходу к функции выбора измеряемого S параметра.

### ПРИМЕЧАНИЕ

Клавиши управления сами по себе не вызывают функции управления измерителем. Клавиши управления служат для быстрой смены панелей программных кнопок, и соответственно, назначения функциональной клавиатуры. Нажатие на клавишу управления, как правило, сопровождается нажатием функциональной клавиши, отвечающей за определенную функцию.

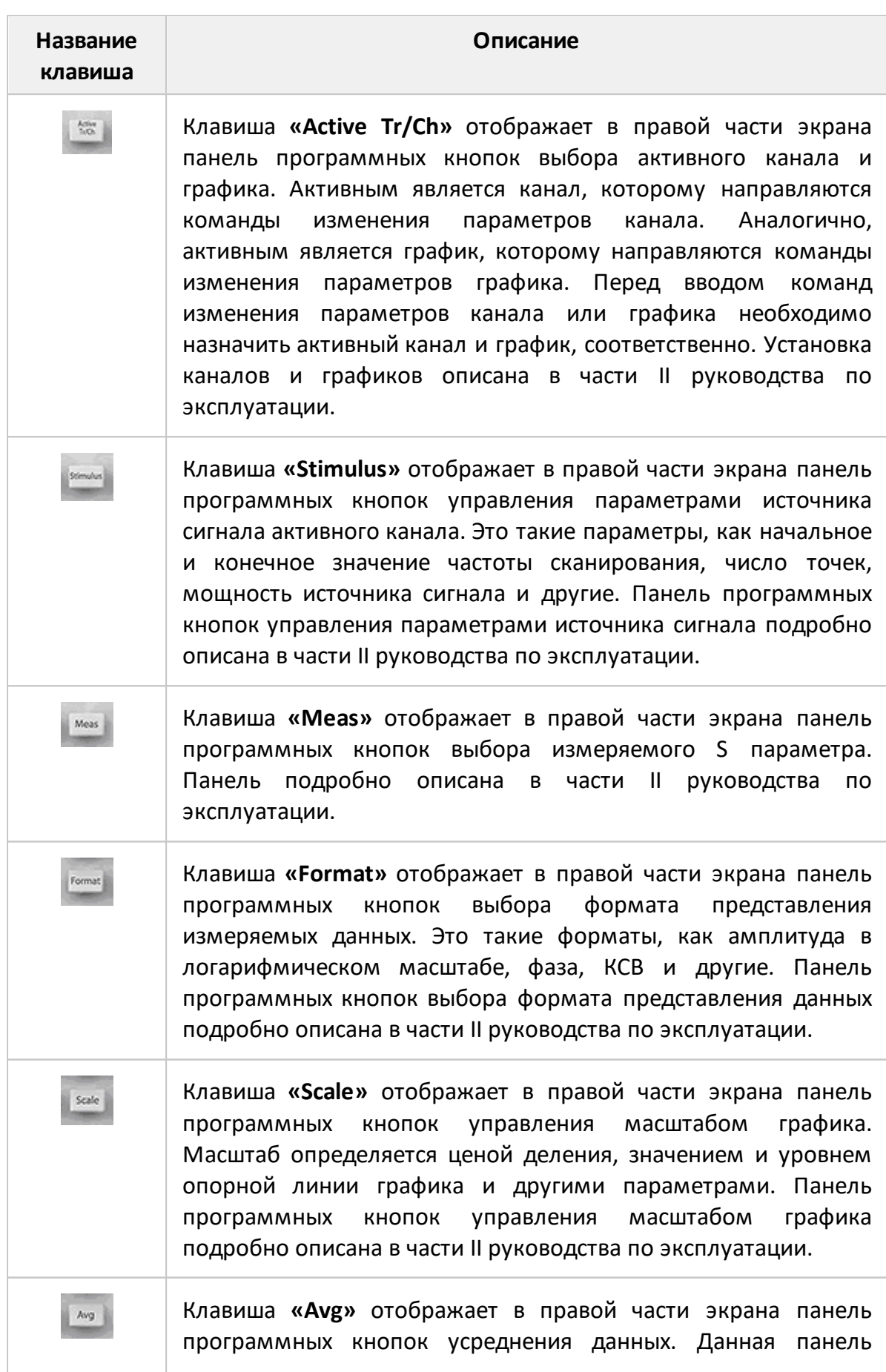

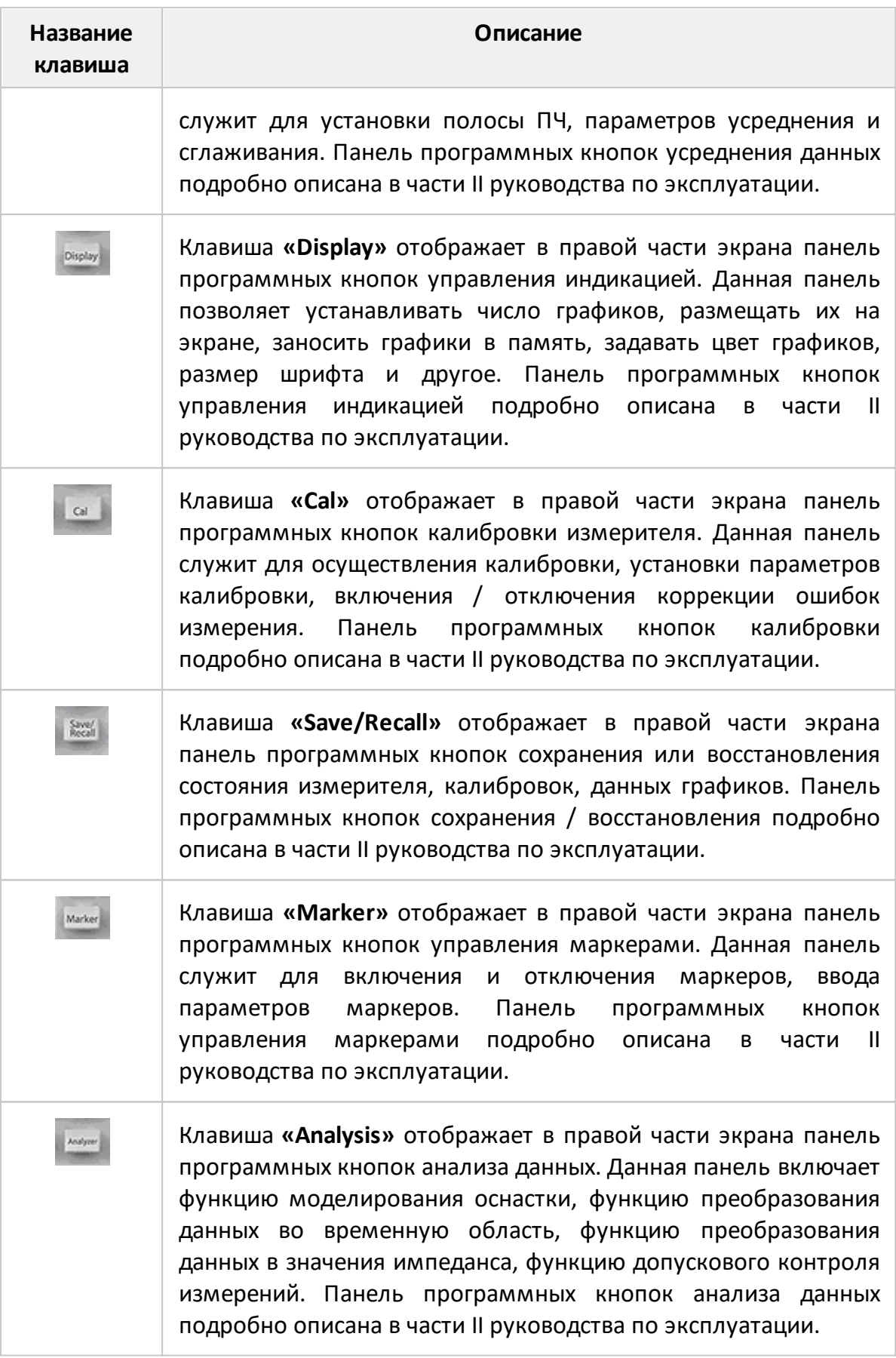

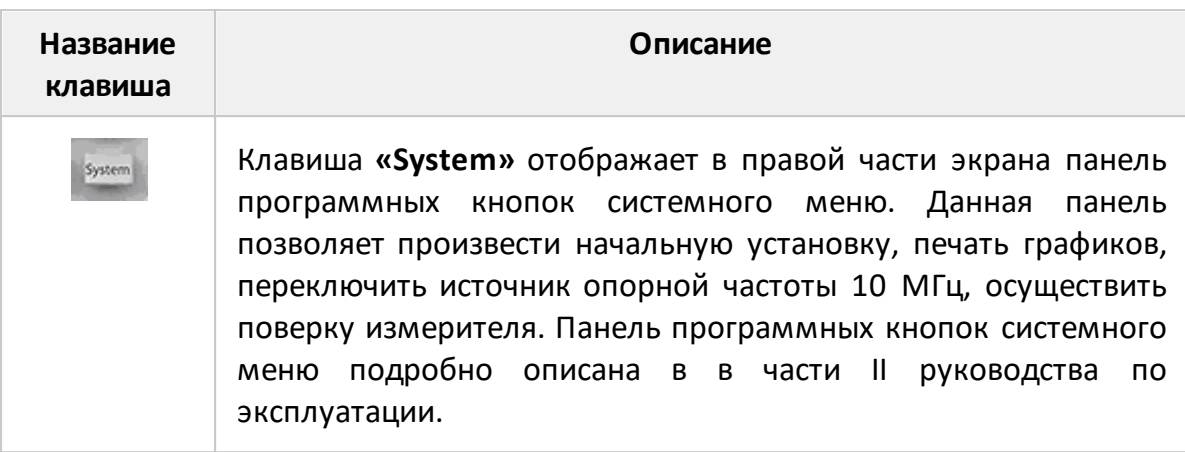

### **Блок клавиш ввода**

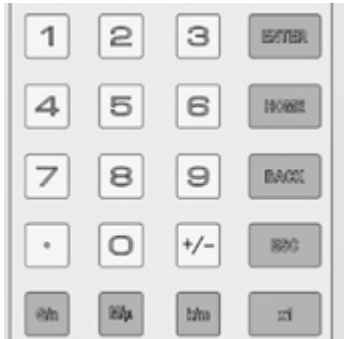

Клавиши ввода служат для ввода цифровых данных и приставок единиц измерения. Данные клавиши, кроме клавиш **«Enter» «Esc»**, действуют, когда имеется активное поле ввода данных, то есть когда курсор помещен в поле вода данных.

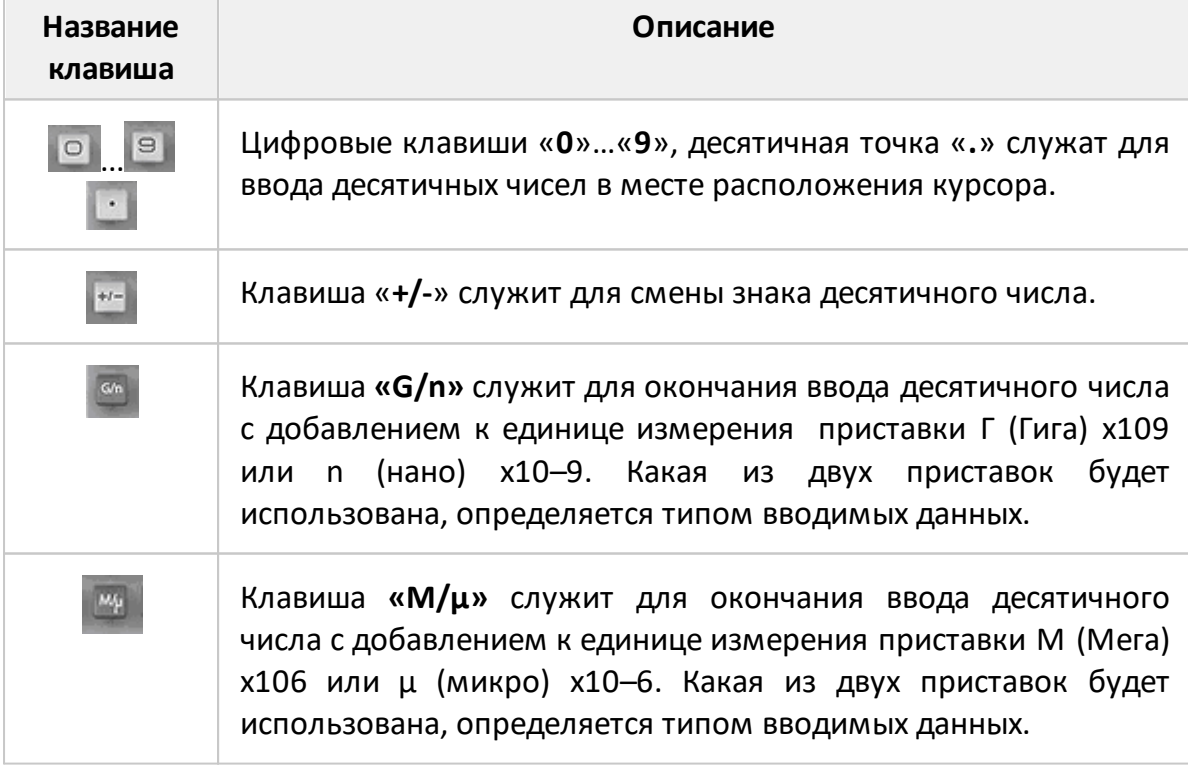

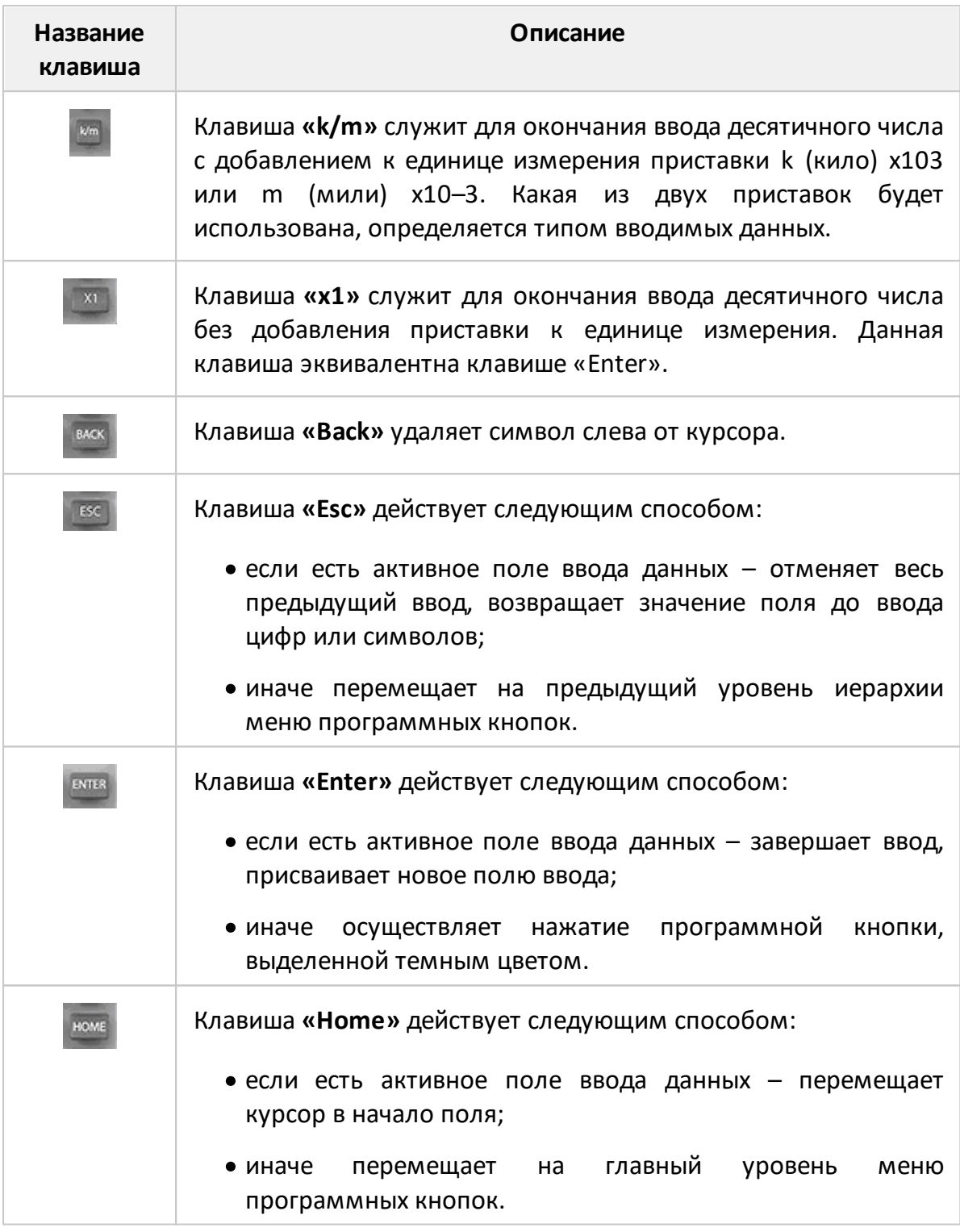

### **Ручка навигации и увеличения / уменьшения числовых данных**

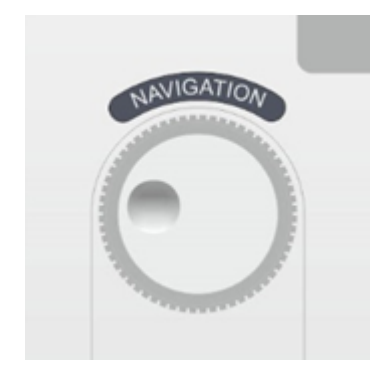

Вращающаяся ручка действует следующим способом:

- · если есть активное поле ввода числовых данных – осуществляет прокрутку числовых данных. При вращении по часовой стрелке увеличивает данные, против часовой стрелки – уменьшает данные;
- · иначе перемещает выбор панели программных кнопок.

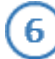

5

### **Разъемы USB**

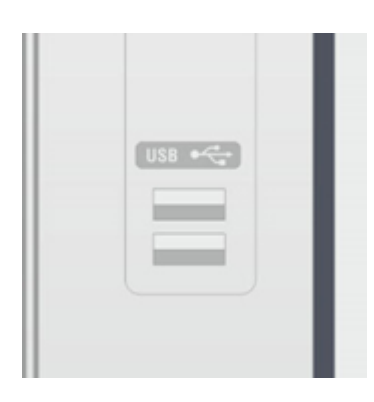

Разъемы USB служат для подключения различных периферийных USB устройств, таких как Flash – память, мышь, клавиатура, принтер.

### ПРИМЕЧАНИЕ

7

Подключения мыши и клавиатуры к разъемами mini–DIN (PS/2), принтера к разъему параллельный порт – производится на задней панели измерителя.

#### **Измерительные порты со светодиодными индикаторами**

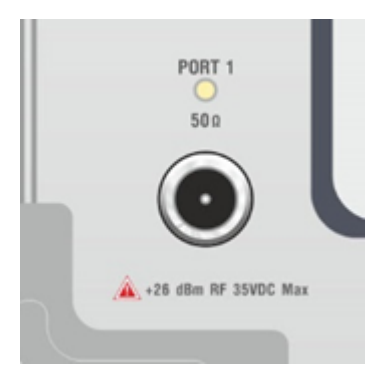

Измерительные порты служат для подключения исследуемого устройства. Измерительный порт выступает как в качестве источника испытательного радиочастотного сигнала, так и в качестве приёмника сигнала от исследуемого устройства. Только один порт может быть одновременно источником сигнала.

При подключении к одному измерительному порту возможно измерение характеристик отражения исследуемого устройства.

При подключении к 2/3/4 измерительным портам возможно измерение всех элементов матрицы S-параметров исследуемого устройства.

ПРИМЕЧАНИЕ Светодиодный индикатор служит для индикации измерительного порта, который является источником радиочастотного сигнала.

ВНИМАНИЕ! Превышение максимальной входной мощности радиочастотного сигнала или максимального постоянного напряжения, указанных на передней панели, может привести к выходу измерителя из строя.

#### 8 **Клавиши навигации**

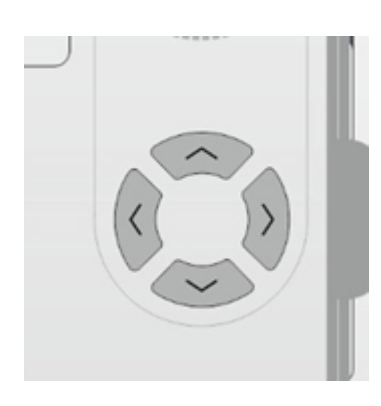

Клавиши навигации «**вверх**» и «**вниз**» действуют следующим способом:

- · если есть активное поле ввода числовых данных – осуществляют прокрутку числовых данных: клавиша «**вверх**» увеличивает число, клавиша «**вниз**» – уменьшает число;
- · если есть активное меню перемещают выбор меню;
- иначе перемещают выбор панели программных кнопок.

Клавиши навигации «**влево**» и «**вправо**» действуют следующим способом:

· если есть активное поле ввода числовых данных – перемещают курсор внутри поля данных;

- если активировано главное меню – перемещают к следующему выпадающему меню;
- · иначе клавиша «**влево**» перемещает на предыдущий уровень иерархии меню программных кнопок, а клавиша «**вправо**» – на вложенный уровень иерархии меню программных кнопок.

# **5.2.2 Задняя панель**

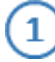

# **Разъем GPIB (Опция)**

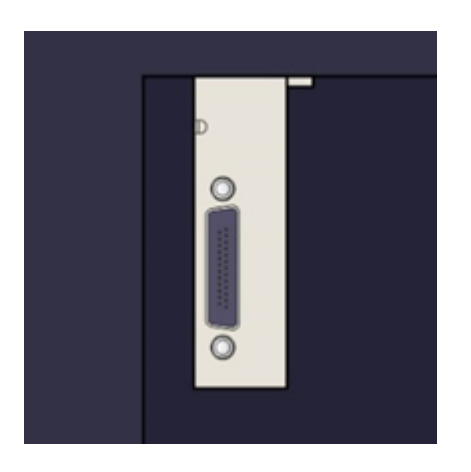

Интерфейс GPIB (General Purpose Interface Bus) позволяет внешнему контроллеру (компьютеру) осуществлять управление и получать данные. Поставляется по отдельному заказу.

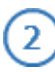

### **Разъемы внешней клавиатуры и мыши типа Mini-DIN**

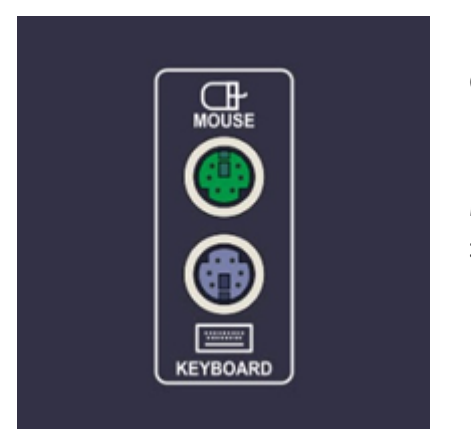

Разъёмы клавиатуры и мыши типа Mini–DIN служат для подключения внешней клавиатуры и мыши для повышения удобства работы с измерителем. Подробнее приёмы работы с мышью описаны в части II руководства по эксплуатации.

### **Разъем параллельного порта принтера**

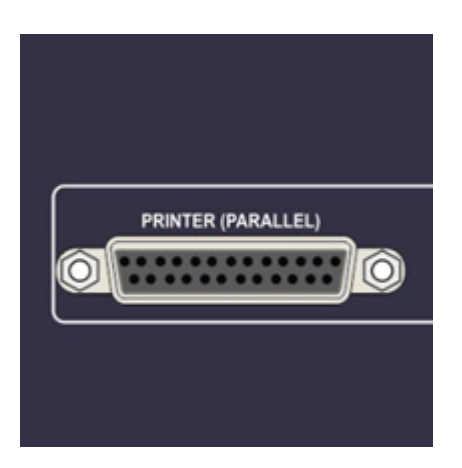

25-контактный параллельный порт для подключения стандартного принтера.

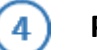

### **Разъем внешнего VGA монитора**

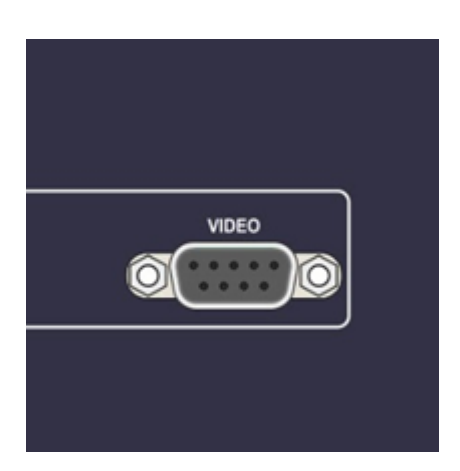

15-контактный порт для подключения стандартного VGA монитора. Внешний VGA монитор может использоваться для дублирования выводимой информации на монитор большего размера.

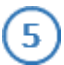

### **Разъем порта Ethernet**

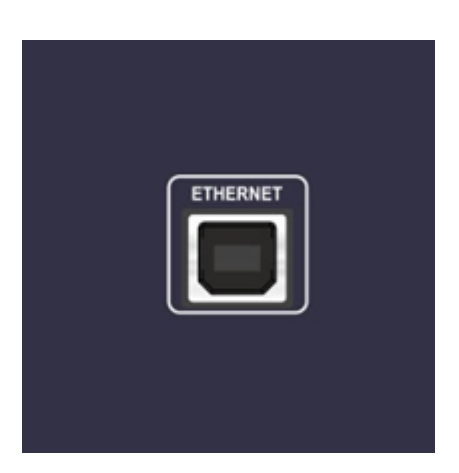

Порт Ethernet предназначен для включения измерителя в локальную сеть (LAN). Соединение с локальной сетью позволяет осуществлять управление прибором получать данные с помощью внешнего компьютера.

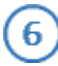

### **Разъем для подключения кабеля питания**

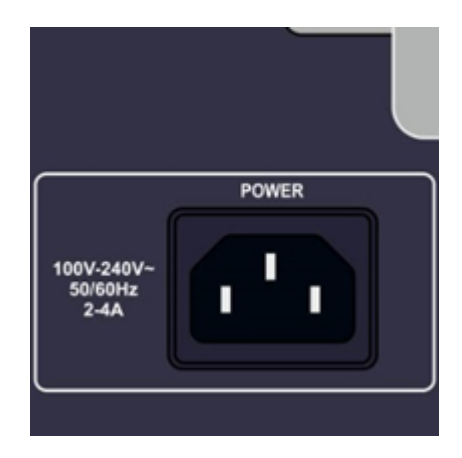

Подключение к промышленной электросети  $\sim$  220 В, 50 Гц.

ВНИМАНИЕ! В экстренных ситуациях, с целью предотвращения поражения электрическим током или для других аналогичных целей следует выдернуть кабель питания из сетевой розетки или из розетки на задней панели прибора.

> Запрещается производить соединение или разъединение кабеля питания при включенном измерителе.

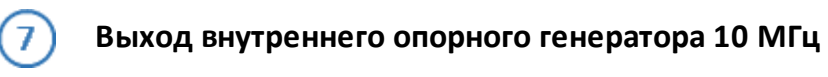

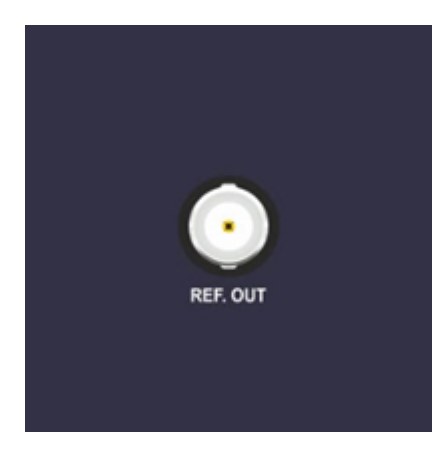

Выход для подключения к внутреннему опорному генератору для создания единой шкалы времени (временной синхронизации) различных устройств.

Выход может использоваться для контроля параметров сигнала внутреннего опорного генератора при проведении диагностики, технического обслуживания или ремонта.

Частота внутреннего опорного генератора 10 МГц.

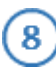

### **Вход внешнего опорного генератора 10 МГц**

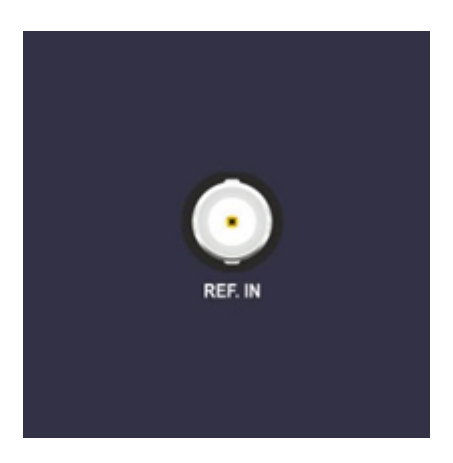

Вход для подключения внешнего опорного генератора, обеспечивающего синхронную работу всех узлов и блоков прибора.

Частота внешнего опорного генератора 10 МГц.

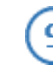

### **Разъем входа внешнего запуска**

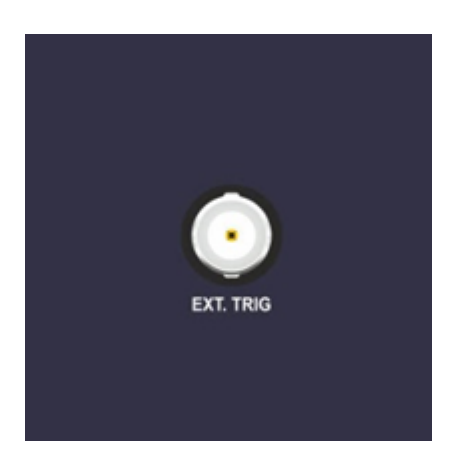

Вход Ext Trig In служит для подключения источника сигнала внешнего запуска. Синхронизация или запуск прибора возможен по различным событиям, перечисленным в программном обеспечении.

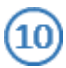

### **Клемма заземления**

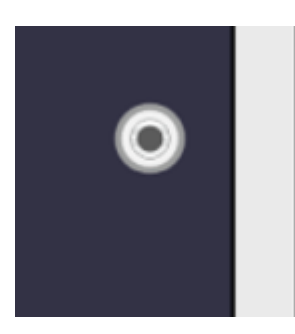

Клемма используется для заземления.

Для предотвращения повреждения от электростатического разряда следует соединить клемму заземления на корпусе измерителя с шиной защитного заземления.
## **5.3 Порядок проведения измерений**

Управление измерителем осуществляется программным обеспечением, установленным на внешнем или внутреннем компьютере.

Программное обеспечение имеет широкий набор функций, облегчающих процесс измерений: большое количество одновременно отображаемых графиков, развитая маркерная система для поиска нужных значений по заданному критерию, допусковый контроль, математическая и статистическая обработка, фильтрация, сохранение и восстановление измеренных данных и настройки органов управления. Реализована поддержка следующих режимов работы: управление запуском развертки, измерение и отображение напряжения постоянного тока синхронно с разверткой по частоте, преобразование импеданса, исключение или встраивание цепи и временная селекция.

Порядок проведения измерений, включая полное описание модели ошибок измерителя, установку параметров, описание сопутствующих схем измерений и калибровки, отображение результатов в различных форматах, приведены в части II руководства по эксплуатации.

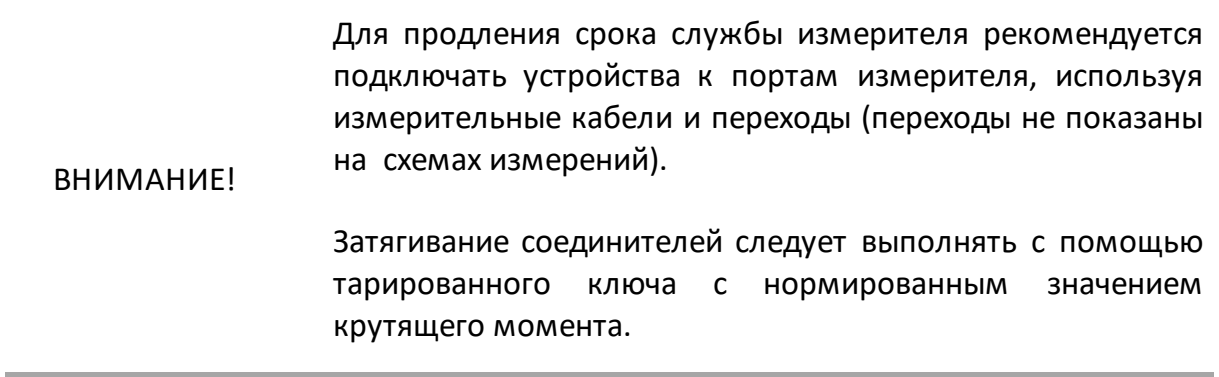

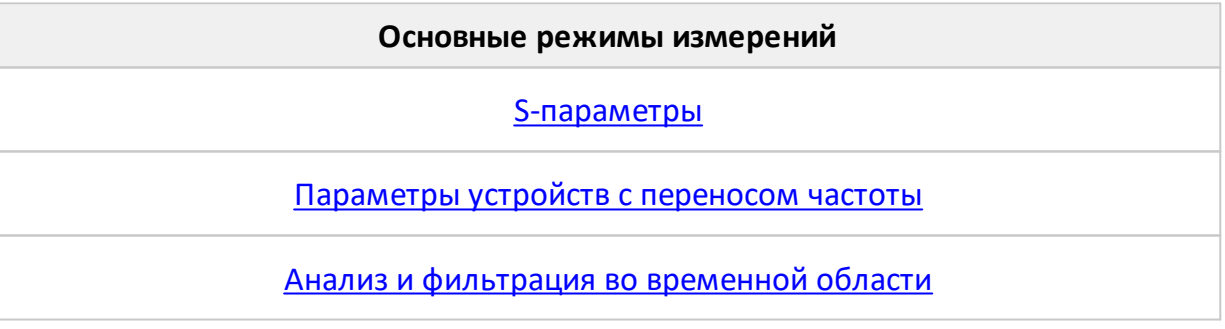

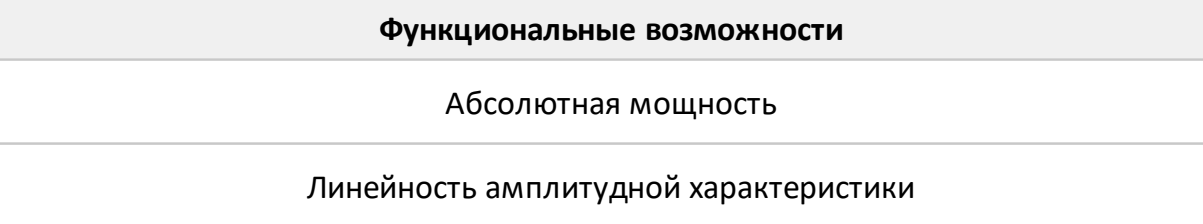

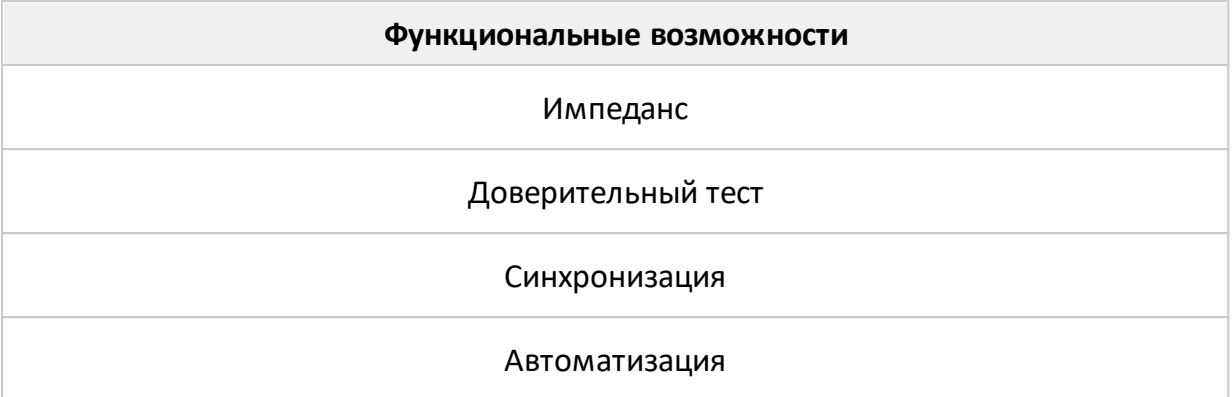

Все режимы измерений и функциональные возможности подробно представлены в части II руководства по эксплуатации.

На рисунках далее приведены типичные схемы измерений в соответствии с выбранным режимом.

## <span id="page-74-0"></span>**S-параметры**

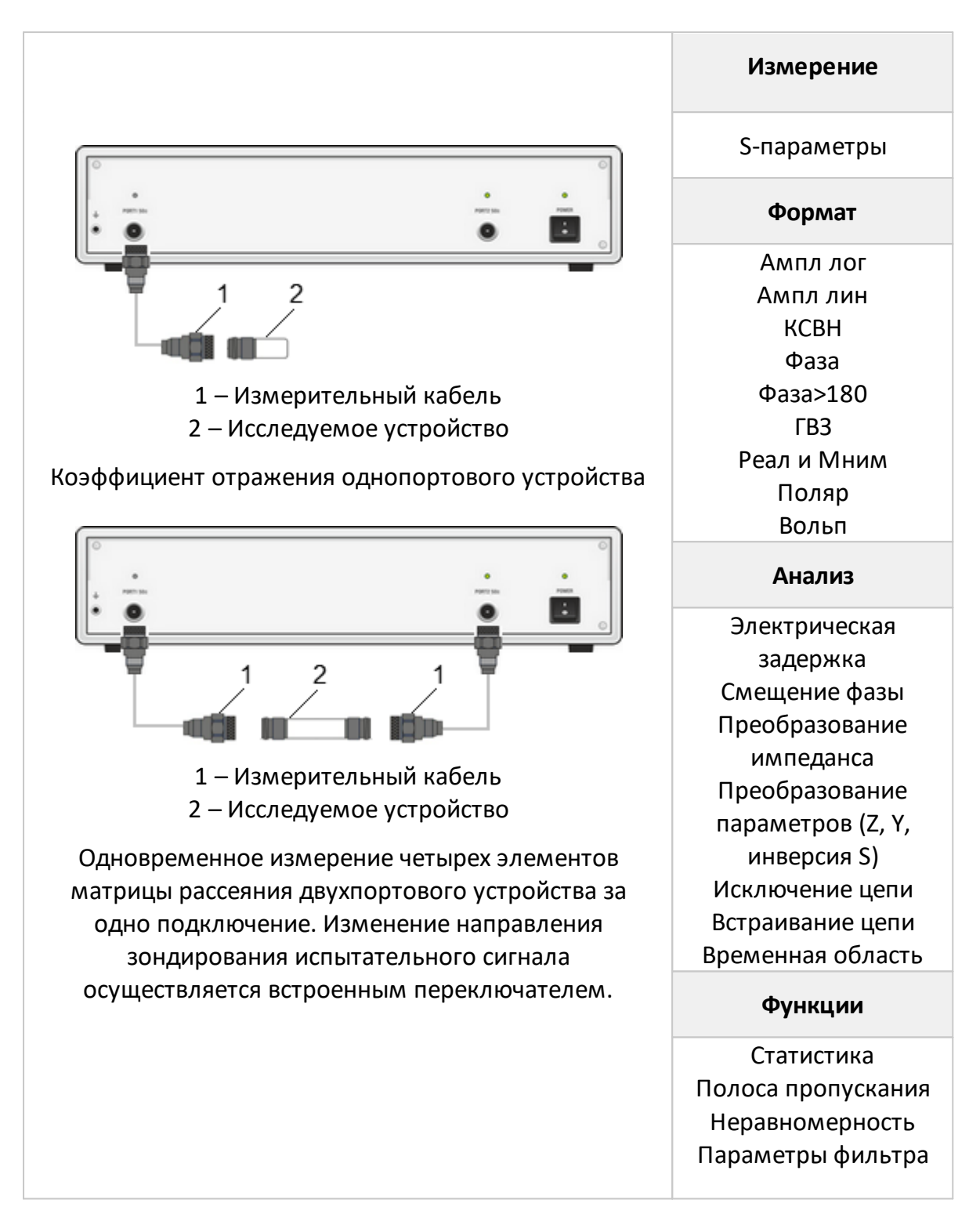

#### <span id="page-75-0"></span>**Измерения с переносом частоты**

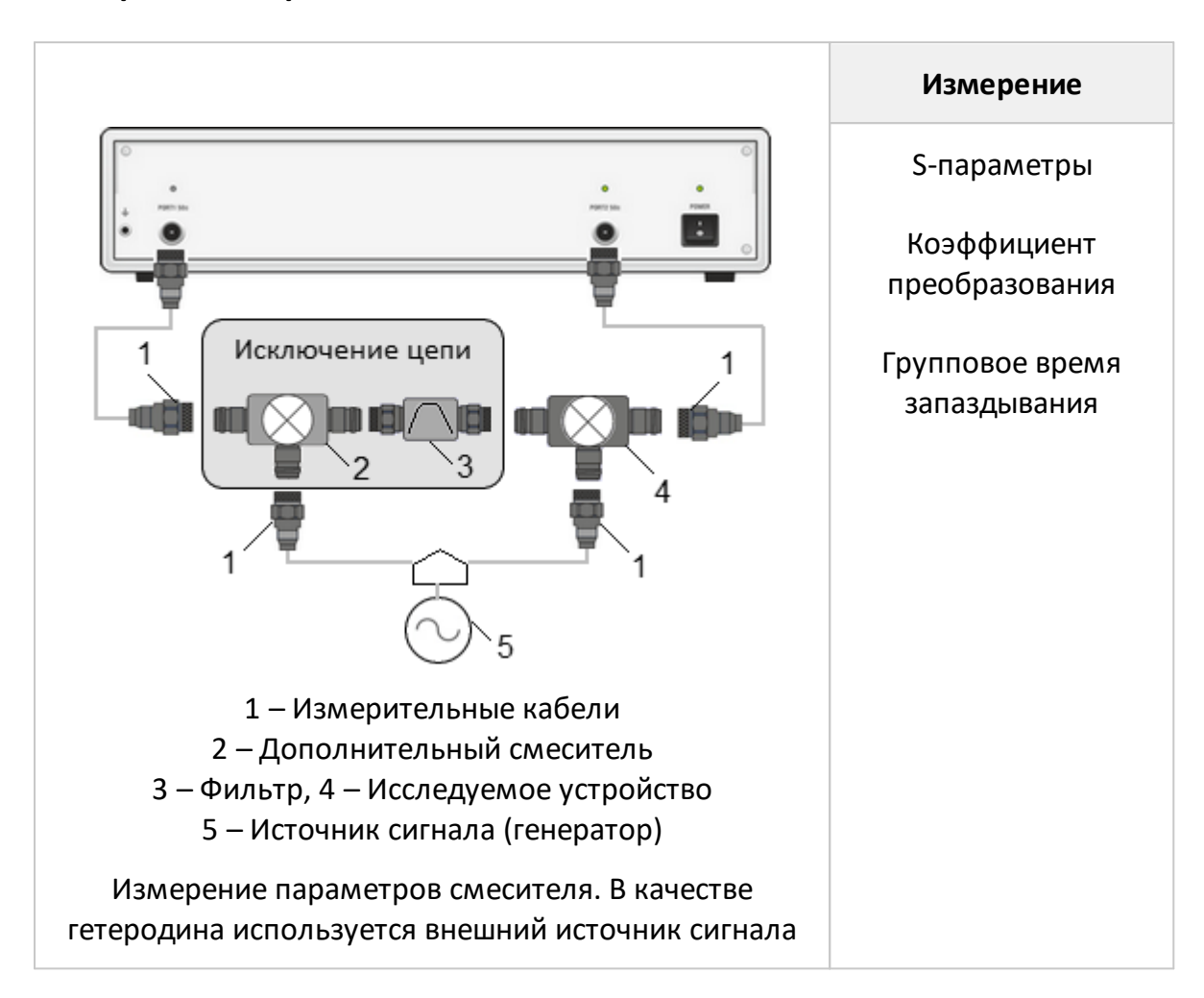

## **Временная область**

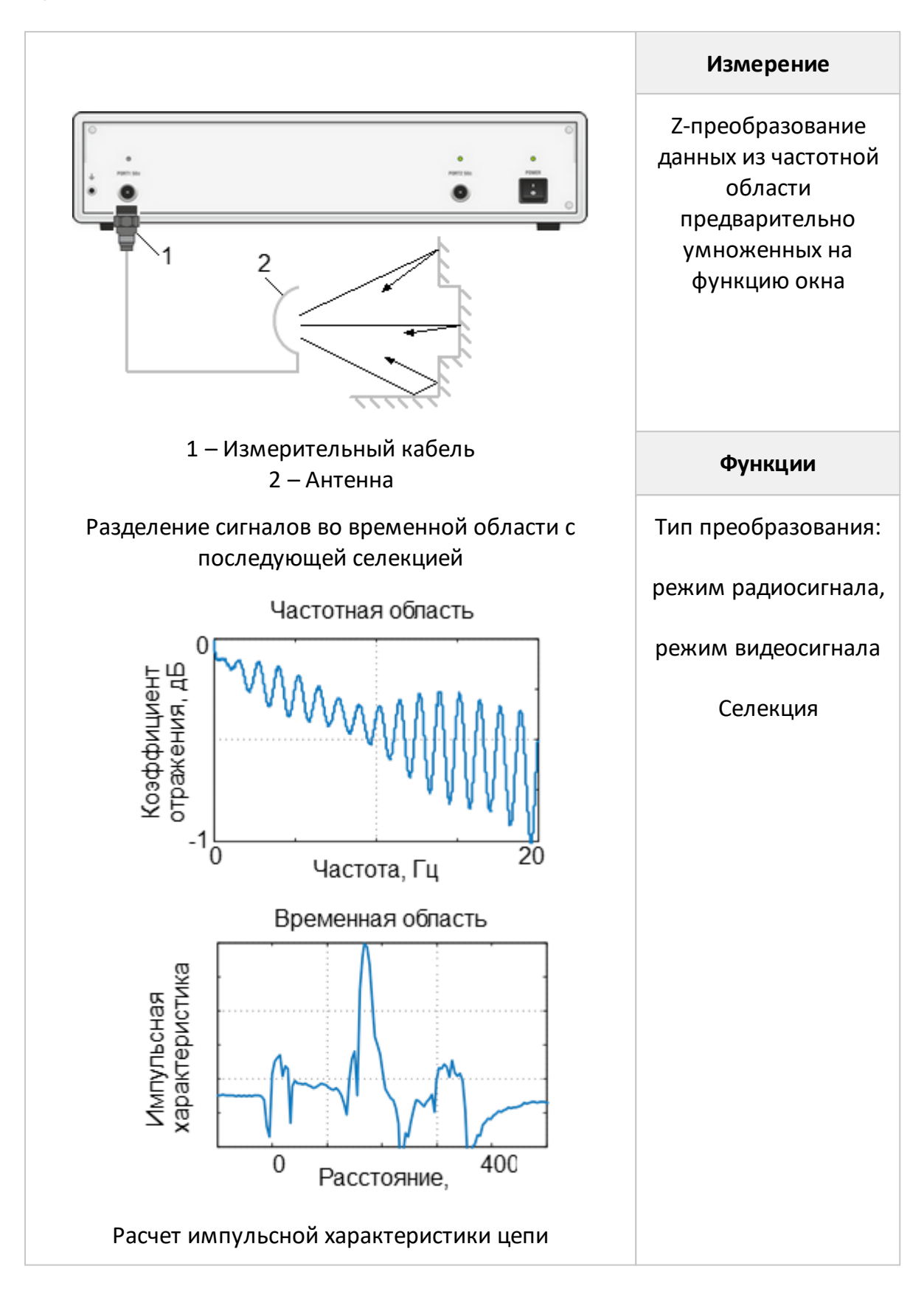

## **6 Поверка**

Поверка измерителей осуществляется в соответствии с методикой – «Измерители комплексных коэффициентов передачи и отражения «ОБЗОР-304», «ОБЗОР-304/1». Методика поверки МП-6687-044-21477812-2007».

Интервал между поверками – один год.

Для автоматизированной поверки служит специальный раздел в программе измерителя.

## **7 Техническое обслуживание**

Настоящий раздел устанавливает порядок и правила технического обслуживания измерителя, выполнение которых обеспечивает постоянную готовность измерителя к работе.

## **7.1 Общие указания**

Техническое обслуживание измерителя заключается в поддержании аппаратуры в рабочем состоянии, в регулярном контроле технических характеристик путем проведения профилактических работ, контрольных проверок и профилактических проверок рабочих эталонов, входящих в состав измерителя.

### **7.2 Порядок проведения технического обслуживания**

Перед проведением технического обслуживания следует подготовить необходимый инструмент, принадлежности и материалы: пинцет, отвертку, мягкую кисть, спирт этиловый ректификованный, ветошь, бязь, марлю.

При непосредственном использовании измерителя по назначению проводятся следующие виды обслуживания:

- · контрольный осмотр (КО);
- · техническое обслуживание 2 (ТО–2).

При кратковременном хранении (до 1 года) проводится КО.

При длительном хранении (более 1 года) проводятся:

- $\bullet$  техническое обслуживание 1 при хранении (ТО-1х);
- · техническое обслуживание 2 при хранении (ТО–2х).

Контрольный осмотр (КО) включает:

- · проверка комплектности;
- · внешний осмотр для проверки отсутствия механических повреждений, целостности изоляционных и лакокрасочных покрытий; исправности соединительных проводов, кабелей питания, заземления.

ТО–2 включает в себя:

- · контрольный осмотр (КО);
- · проверку функционирования измерителя (проводится при подготовке к использованию по назначению);
- · протирку контактов электрических разъемов и высокочастотных соединителей;
- · проверку правильности ведения эксплуатационной документации;
- · проверку работоспособности отдельных узлов и блоков;
- · профилактические работы.

Профилактические работы при ТО-2:

- · вскройте измеритель;
- · удалите пыль струей сжатого воздуха;
- · проверьте крепления узлов, состояние паек;
- · закройте крышки;
- · проведите поверку;
- · упакуйте измеритель.

ТО–2 совмещается с поверкой и при постановке на длительное хранение.

ТО–1х проводится 1 раз в год и включает в себя:

- · проверку наличия измерителя на месте хранения;
- · проведение внешнего осмотра состояния упаковки;
- · проверку состояния учета и условий хранения;
- · проверку правильности ведения эксплуатационной документации.

ТО–2х выполняется 1 раз в 5 лет и включает в себя:

- все операции ТО-1х;
- · проведение поверки;
- упаковку измерителя;
- · проверку состояния эксплуатационной документации;
- · отметку о выполненных работах в формуляре .

Контроль и профилактика электрических контактов.

Проверка по этому пункту включает следующие операции:

- · проверку технической прочности, заделки разъемов, сетевых вилок, наконечников на всех кабелях и шнурах, тестирование проводимости соответствующих контактов, разъемов, кабелей;
- · проверку качества разъемных соединений (состояние резьбы, возможность и удобство завинчивания в резьбовых разъемах).

В случае неудовлетворительных результатов проверок принять соответствующие меры по ремонту, заделке, затяжке соединителей и контактных устройств.

Контроль качества монтажа проводят путем внешнего осмотра контакта с минимальной разборкой устройств, путем снятия крышек, панелей; при этом контролируют качество паек. Необходимо соблюдать меры защиты полупроводниковых элементов от статического электричества.

Профилактические работы выполняют с минимально необходимой разборкой узлов, трактов, расстыковкой соединителей.

Контактные поверхности высокочастотных соединителей протирают в соответствии с п. [Чистка соединителей.](#page-41-0)

### **8 Текущий ремонт**

При поломке измерителя допускается только текущий фирменный ремонт, либо ремонт, который осуществляют предприятия, имеющие соответствующую лицензию. Метод ремонта – обезличенный.

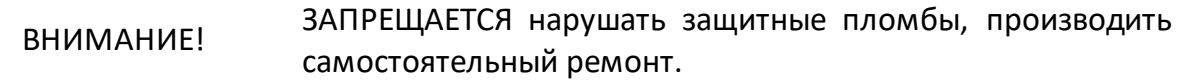

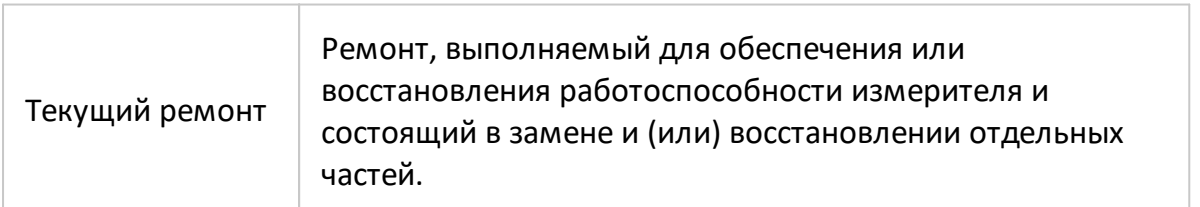

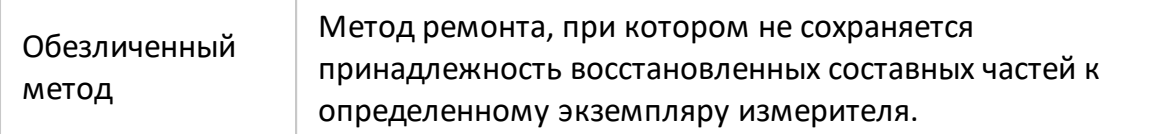

#### **9 Хранение**

Измерители до введения в эксплуатацию должны храниться в упаковке предприятия – изготовителя при температуре окружающего воздуха от 0 до плюс 40 °С и относительной влажности до 80 % (при температуре плюс 25 °С).

Хранение измерителя без упаковки следует производить при температуре окружающего воздуха от плюс 10 до плюс 35 °С и относительной влажности до 80 % (при температуре плюс 25 °С).

В помещениях для хранения содержание пыли, паров кислот и щелочей, агрессивных газов и других вредных примесей, вызывающих коррозию, не должно превышать содержание коррозийно – активных агентов для атмосферы типа 1 по ГОСТ 15150–69.

### **10 Транспортирование**

Погрузка и выгрузка упакованного измерителя должна проводиться аккуратно, исключая удары и повреждения упаковки. При транспортировании измеритель следует устанавливать согласно нанесенным на упаковке знакам. Не допускается кантование измерителя.

Допускается транспортирование измерителя в упаковке предприятияизготовителя всеми видами закрытого транспорта со следующими условиями транспортирования:

- · температура окружающего воздуха от минус 25 до плюс 55 °С;
- · относительная влажность воздуха при 25 °С не более 95 %;
- · атмосферное давление от 84 до 106,7 кПа (от 630 до 800 мм рт. ст.).

Измерители разрешается транспортировать в упакованном виде в условиях, исключающих внешние воздействия, способные вызвать механические повреждения или нарушить целостность упаковки в пути следования. При транспортировании должна быть предусмотрена защита от попадания атмосферных осадков и пыли.

Трюмы судов, кузова автомобилей, используемые для перевозки, не должны содержать паров кислот и щелочей, агрессивных газов и других вредных примесей, вызывающих коррозию.

Измерители, транспортируемые воздушным транспортом, должны располагаться в упаковке в отапливаемых герметизированных отсеках.

# **11 Приложение А (справочное) Обзор приборов**

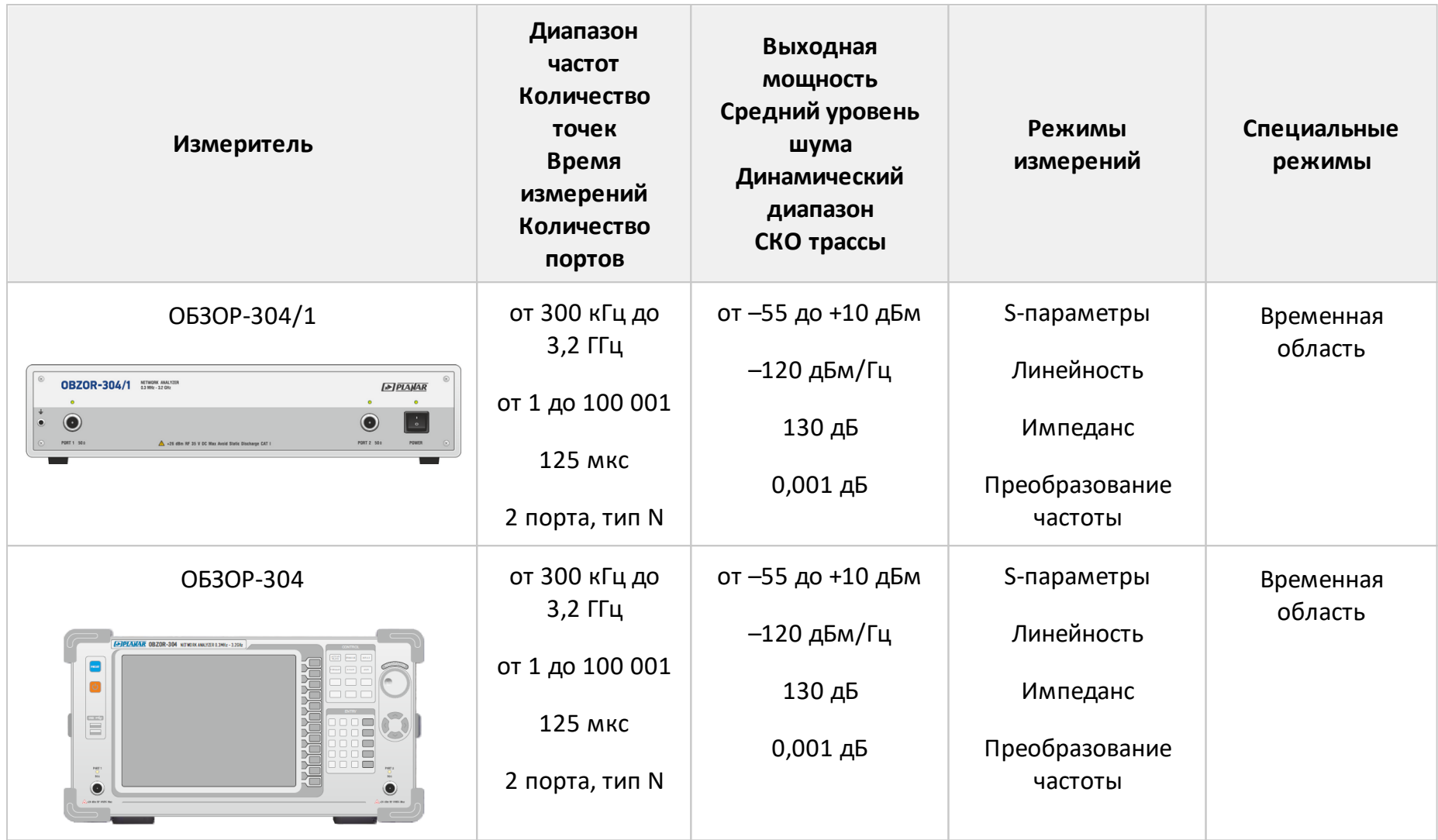